# $\mathbf{CDP}\text{-}\mathbf{S360}$

# **GUIDA DELL'UTILIZZATORE**

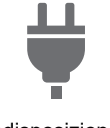

[Predisposizione di](#page-7-0)  un'alimentazione

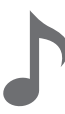

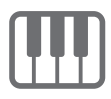

[Cambio del pitch in unità di](#page-24-1)  ottave (Spostamento di ottava)

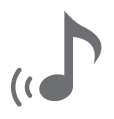

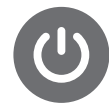

[Accensione o spegnimento](#page-9-0)  dell'alimentazione

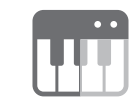

[Esecuzione sulla tastiera](#page-14-0) [Suddivisione della tastiera per](#page-20-0)  l'esecuzione del duetto

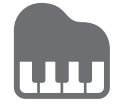

Uso dell'auto[accompagnamento](#page-30-0)

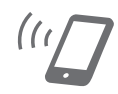

[Uso del reverbero](#page-17-0) Collegamento con un dispositivo smart (Funzione APP)

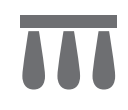

[Uso di un pedale](#page-22-0) [Uso delle cuffie](#page-10-0)

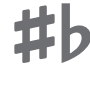

[Cambio del pitch in passi di](#page-23-0)  semitoni (Trasposizione)

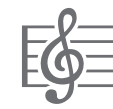

[Selezione di un brano](#page-26-0)  incorporato per la riproduzione

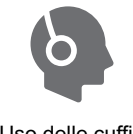

<u>E</u>

[Intonazione fine di un pitch](#page-24-0)  (Intonazione)

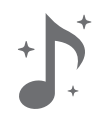

[Uso del chorus](#page-18-0)

• Quando il piano digitale è in funzione solo con l'alimentazione delle pile, le note potrebbero suonare distorte quando si esegue o si riproduce un brano con il volume al massimo. Questo è dovuto alla differenza tra l'alimentazione con il trasformatore CA e l'alimentazione con le pile, e non è indice di un malfunzionamento del piano digitale. Se si avverte distorsione, commutare all'alimentazione con il trasformatore CA oppure abbassare il livello del volume.

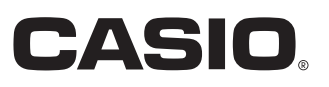

#### <span id="page-1-0"></span>**Accessori in dotazione e opzionali**

Usare esclusivamente gli accessori che sono specificati per l'uso con questo piano digitale. L'uso di accessori non autorizzati comporta il rischio di incendio, scossa elettrica e lesioni fisiche.

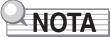

• È possibile avere informazioni sugli accessori che vengono venduti separatamente per questo prodotto dal catalogo CASIO disponibile dal vostro rivenditore, e dal sito web CASIO al seguente URL riportati sotto. <https://support.casio.com/global/it/emi/manual/CDP-S360/>

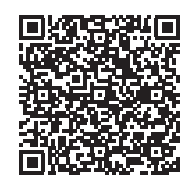

#### **Informazioni sui dati di spartiti musicali**

È possibile scaricare i dati di spartiti musicali come file PDF dal sito web CASIO, a cui si può accedere utilizzando l'URL riportati sotto. Sarà possibile quindi visionare gli spartiti musicali sul vostro dispositivo smart. È possibile saltare dalla tabella dei file PDF di contenuti, direttamente allo spartito musicale che si desidera, ed è possibile stampare gli spartiti di cui si ha bisogno. <https://support.casio.com/global/it/emi/manual/CDP-S360/>

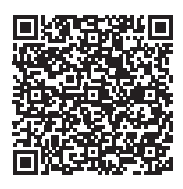

- È vietata qualsiasi riproduzione parziale o totale del contenuto di questo manuale. Eccetto che per il proprio uso personale, qualsiasi altro uso del contenuto di questo manuale senza il consenso della CASIO è proibito dalle leggi sul copyright.
- IN NESSUN CASO LA CASIO SI RITERRÀ RESPONSABILE PER QUALUNQUE DANNO (INCLUDENDO, SENZA LIMITAZIONE, DANNI PER PERDITE DI PROFITTI, INTERRUZIONE DI LAVORO, PERDITA DI INFORMAZIONI) DERIVANTE DALL'USO O INABILITÀ D'USO DI QUESTO MANUALE O PRODOTTO, ANCHE SE LA CASIO HA RICEVUTO AVVISO DELLA POSSIBILITÀ DI TALI DANNI.
- Il contenuto di questo manuale è soggetto a modifiche senza preavviso.
- L'aspetto reale del prodotto potrebbe essere differente da quello mostrato nelle illustrazioni riportate in questa Guida dell'utilizzatore.
- Il marchio della parola Bluetooth<sup>®</sup> e i relativi loghi sono marchi di fabbrica registrati di proprietà della Bluetooth SIG, Inc. e qualsiasi utilizzo di tali marchi da parte della CASIO COMPUTER CO., LTD. è concesso dietro licenza. Altri marchi di fabbrica e nomi commerciali sono quelli dei rispettivi proprietari.
- I nomi di società e di prodotti citati in questo manuale potrebbero essere marchi di fabbrica depositati di altri.

# **Indice**

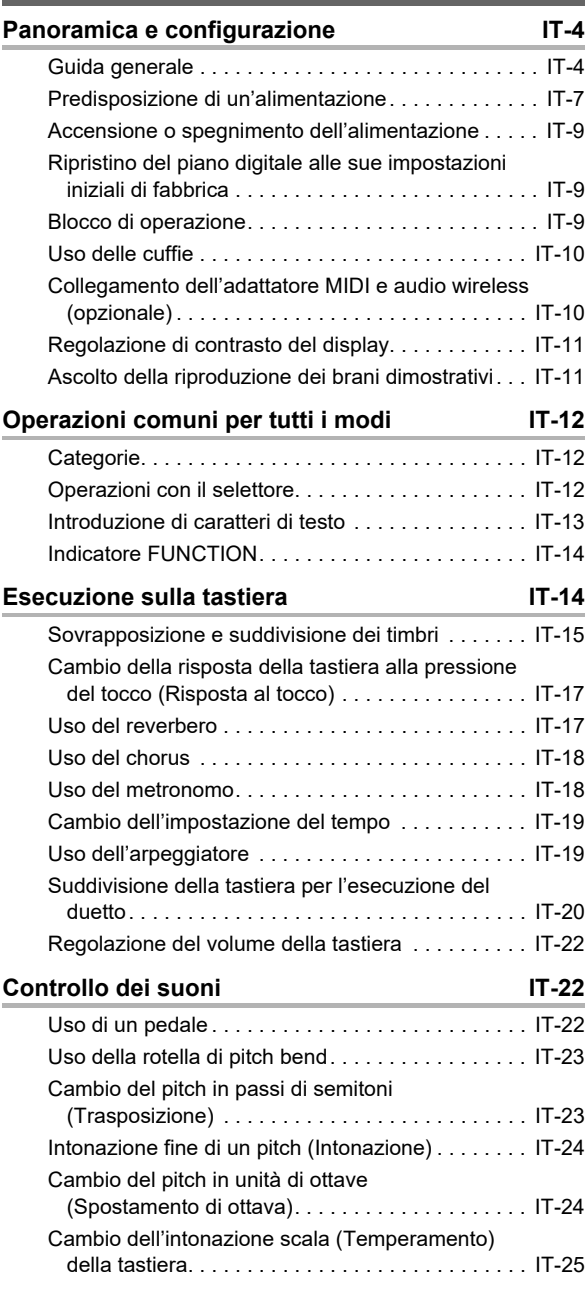

#### **Riproduzione di un brano incorporato o di un brano su un'unità flash USB in Casa di Vicenzia di Vicenzia di Vicenzia di Vicenzia di Vicenzia di Vicenzia di**

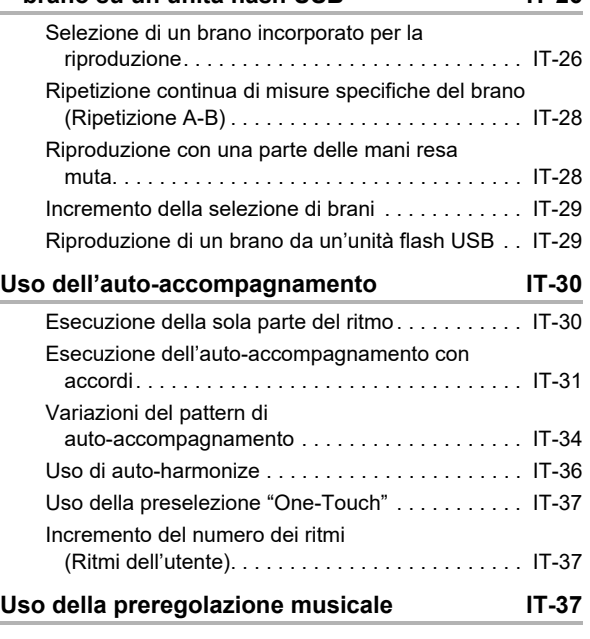

#### **Registrazione e ripristino di una [configurazione \(Registrazione\) IT-38](#page-38-0)**

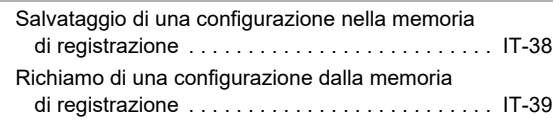

# **Registrazione della vostra esecuzione con la**

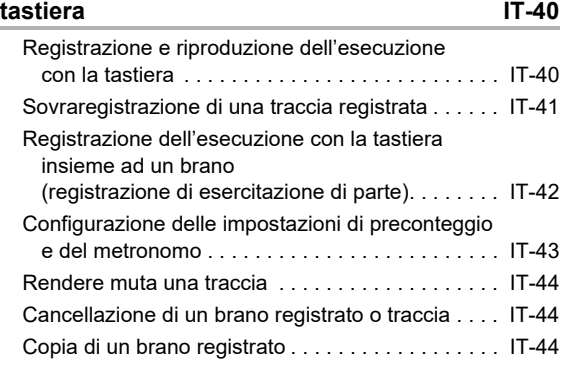

### **Configurazione delle impostazioni di**

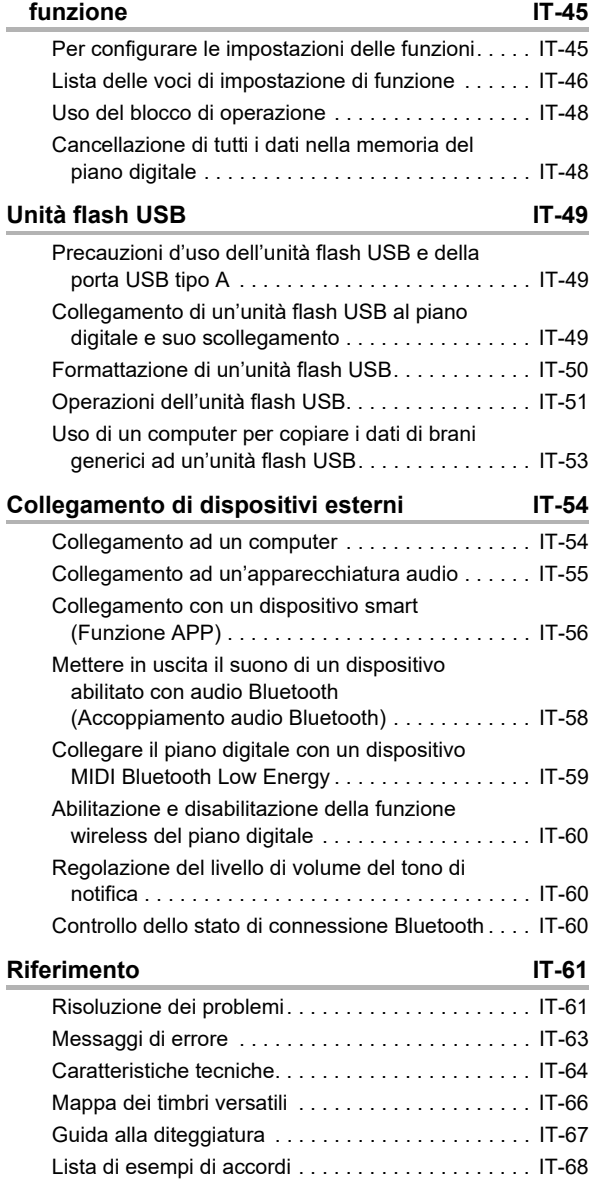

### **[MIDI Implementation Chart](#page-70-0)**

# <span id="page-4-1"></span><span id="page-4-0"></span>**Guida generale**

### ■ **Panello frontale**

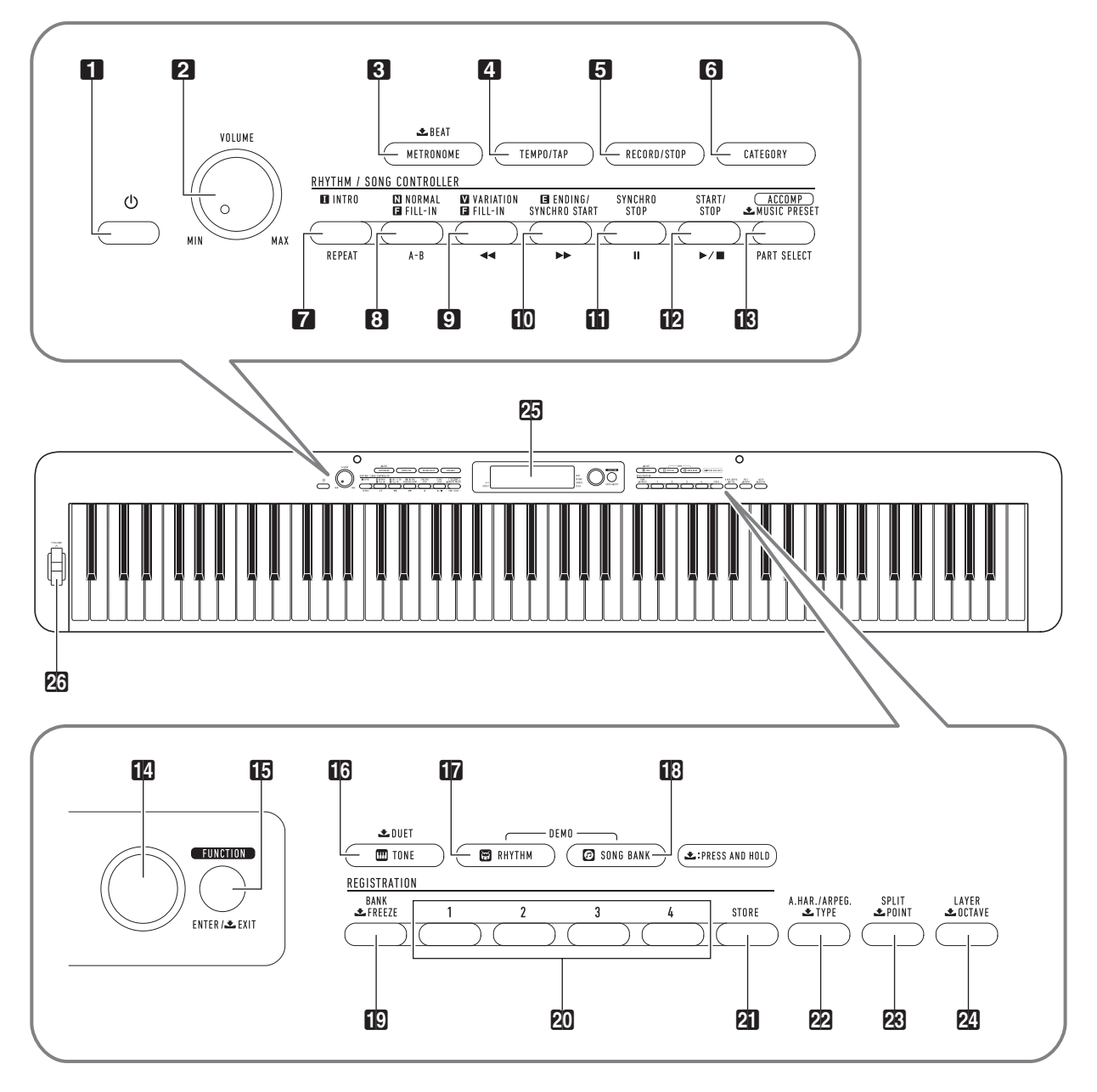

• Alcuni dei nomi di pulsanti mostrati qui includono un segno L. Questo indica che è necessario premere a lungo il pulsante per eseguire la sua operazione.

- Pulsante ( (Accensione)
- **2** Manopola del volume (VOLUME)
- 3 Pulsante di metronomo, battuta (METRONOME, **上** BEAT)
- 4 Pulsante di tempo/tocco (TEMPO/TAP)
- 5 Pulsante di registrazione/arresto (RECORD/STOP)
- 6 Pulsante di categoria (CATEGORY)
- 7 Pulsante di introduzione, ripetizione (INTRO, REPEAT)
- 8 Pulsante di fill-in normale, A-B (NORMAL FILL-IN, A-B)
- **9** Pulsante di fill-in variazione (VARIATION FILL-IN), **∢**
- **10** Pulsante di finale/avvio sincronizzazione, (ENDING/SYNCHRO START),  $\blacktriangleright\blacktriangleright$
- **bl** Pulsante di arresto sincronizzazione (SYNCHRO STOP), **ii**
- $\mathbf{E}$  Pulsante di avvio/arresto (START/STOP),  $\blacktriangleright$ / $\blacksquare$
- **B** Pulsante di accompagnamento, selezione parte, preregolazione musicale ([ACCOMP], PART SELECT, **上 MUSIC PRESET**)
- **in** selettore

### ■ **Retro**

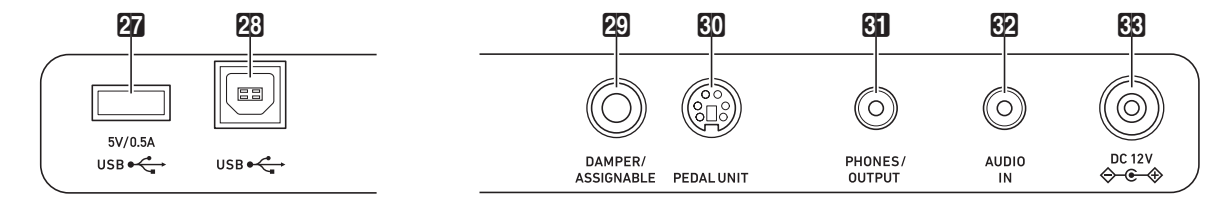

**27** Porta **USB** tipo A

23 Porta **USB** tipo B

- 29 Presa jack del pedale damper/assegnabile (DAMPER/ASSIGNABLE)
- **60** Presa jack unità pedali (PEDAL UNIT)
- **61** Presa jack cuffie/uscita (PHONES/OUTPUT)
- **82** Presa ingresso audio (AUDIO IN)
- **RR** Terminale DC 12V
- **b** Pulsante di timbro, duetto (TONE, **L** DUET)
- **by** Pulsante di ritmo (**RHYTHM**)
- **in Pulsante di banca di brani (SONG BANK)**
- **ig** Pulsante di banca, congelamento  $(BANK, **L** FREEZE)$
- **20** Pulsante Area 1 Area 4
- 21 Pulsante di memorizzazione (STORE)
- **22** Pulsante di auto-harmonize/arpeggiatore, tipo  $(A.HAR./ARPEG., \tL$  TYPE)
- **28** Pulsante di suddivisione, punto (SPLIT, **± POINT**)
- **24** Pulsante di sovrapposizione, ottava (LAYER, **L** OCTAVE)
- 25 Display
- 26 Rotella di pitch bend (PITCH BEND)

# **Display**

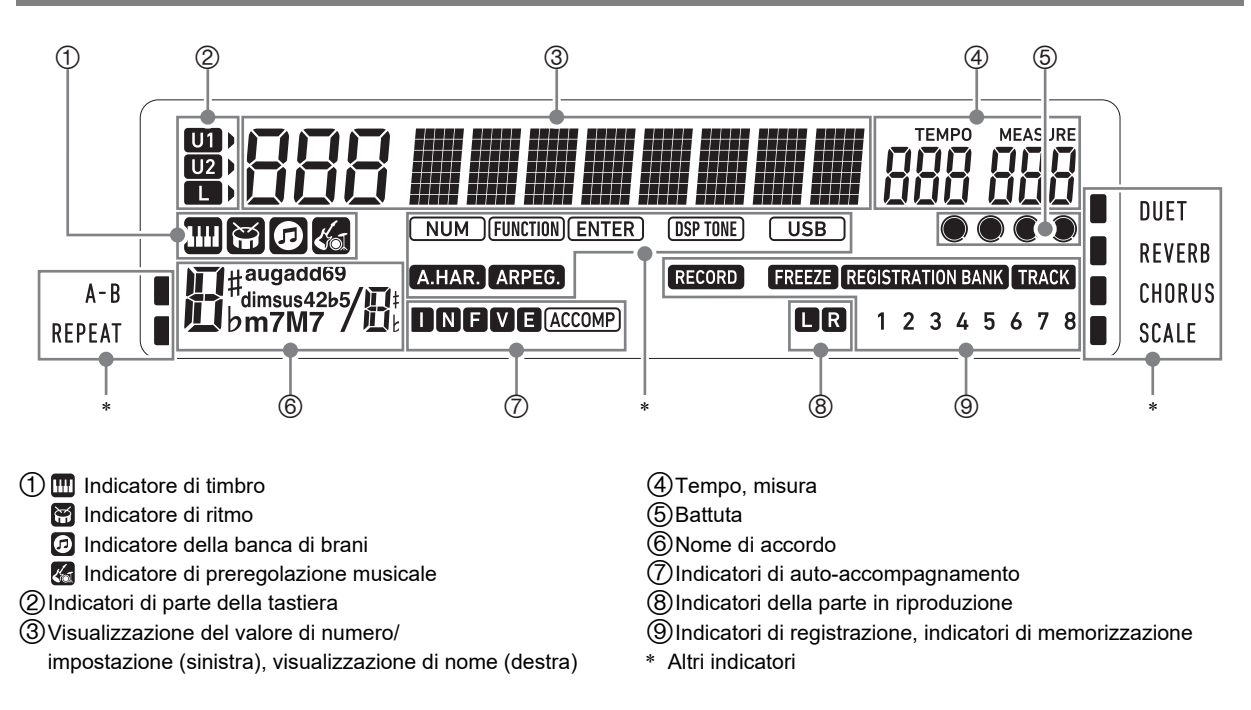

### **Installazione del leggio per spartiti**

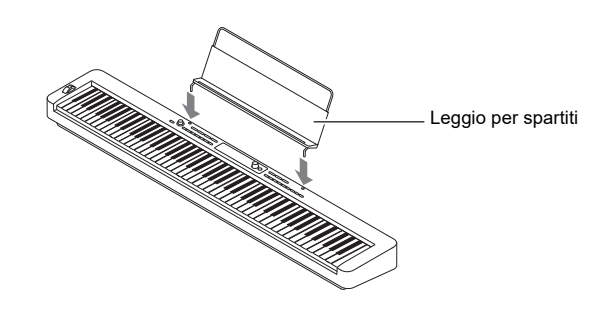

# <span id="page-7-1"></span><span id="page-7-0"></span>**Predisposizione di un'alimentazione**

Il vostro piano digitale utilizza un trasformatore CA per l'alimentazione.

Sebbene il piano digitale supporta il funzionamento con le pile, è generalmente raccomandato l'uso di un trasformatore CA.

# **Uso del trasformatore CA**

Assicurarsi di utilizzare solo il trasformatore CA specificato per questo piano digitale. L'utilizzo di un tipo differente di trasformatore CA può causare fumo o malfunzionamento.

#### **Trasformatore CA specificato: AD-A12150LW (spina standard JEITA)**

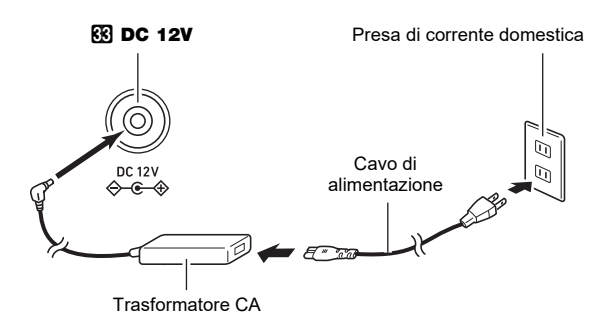

# (V) IMPORTANTE!

- **Non collegare mai il trasformatore CA (standard JEITA, con spina a polarità unificata) in dotazione a questo piano digitale, a qualsiasi altro dispositivo. In tal modo si crea il rischio di malfunzionamento.**
- **Assicurarsi di spegnere l'alimentazione del piano digitale prima di collegare o scollegare il trasformatore CA.**
- **Il trasformatore CA diverrà caldo al tocco dopo un uso molto prolungato. Questo è normale e non è indice di malfunzionamento.**
- **Osservare le importanti avvertenze riportate di seguito per evitare danni al cavo di alimentazione.**

#### **Durante l'uso**

- Non tirare mai il cavo con forza eccessiva.
- Non tirare mai il cavo ripetutamente.
- Non attorcigliare mai il cavo alla base della spina o connettore.

#### **Durante lo spostamento**

• Prima di spostare il piano digitale, accertarsi di scollegare il trasformatore CA dalla presa di corrente.

#### **Durante la conservazione**

- Avvolgere e allacciare il cavo di alimentazione, ma non avvolgerlo mai attorno al trasformatore CA.
- **Non inserire mai oggetti metallici, matite o qualsiasi altro oggetto nel terminale 12 V CC del prodotto. In tal modo si crea il rischio di incidente.**
- **Non tentare di usare il cavo di alimentazione fornito in dotazione a questo prodotto con un altro dispositivo.**
- **Collegare il trasformatore CA in una presa di corrente che è vicina al piano digitale. Questo vi consente di scollegarlo immediatamente dalla presa di corrente se dovesse verificarsi qualche problema.**
- **Il trasformatore CA è destinato esclusivamente per l'uso in interni. Non lasciarlo in un luogo dove possa bagnarsi. Inoltre, non collocare un vaso o qualsiasi altro contenitore di liquido sopra il trasformatore CA.**
- **Accertarsi che il trasformatore CA non venga coperto con un giornale, tovaglie, tende, o qualsiasi altro tipo di tessuto.**
- **Se non si ha in programma di utilizzare il piano digitale per un lungo periodo di tempo, scollegare il trasformatore CA dalla presa di corrente.**
- **Il trasformatore CA non può essere riparato. Se il vostro trasformatore CA funziona male o diviene danneggiato, è necessario acquistarne uno nuovo.**
- **Ambiente di uso del trasformatore CA Temperatura: da 0 a 40°C Umidità: da 10% a 90% RH**
- **Polarità di uscita:** &

# **Uso delle pile**

# **IMPORTANTE!**

- **Assicurarsi di spegnere l'alimentazione prima di inserire le pile.**
- **Spetta a voi procurare sei pile alcaline disponibili in commercio.**
- **Osservare le precauzioni riportate sotto mentre il piano digitale è capovolto per inserire le pile.**
	- **− Prestare attenzione per evitare lesioni dovute allo schiacciamento delle dita sotto il piano digitale.**
	- **− Non consentire che il piano digitale si capovolga o che venga altrimenti sottoposto ad un forte impatto. L'impatto può danneggiare la manopola del volume ed i tasti della tastiera.**
- **1. Aprire il coperchio dello scomparto pile che si trova sulla parte inferiore del piano digitale.**

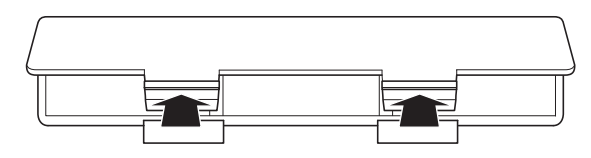

**2.Inserire sei pile di formato AA nello scomparto delle pile.**

Assicurarsi che i terminali positivo  $\oplus$  e negativo  $\ominus$  delle pile siano rivolti come segnalato sul piano digitale.

**3.Inserire le linguette del coperchio nei fori posizionati lungo il lato dello scomparto pile, e chiudere il coperchio.**

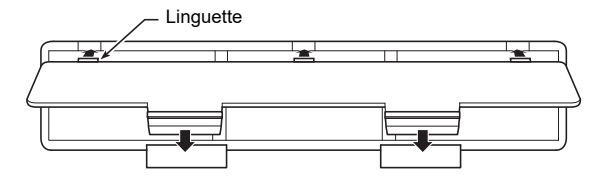

### ■ **Indicazione di pila debole**

Gli indicatori mostrati sotto iniziano a lampeggiare per avvisarvi quando l'alimentazione delle pile è debole. Sostituire le pile con quelle nuove.

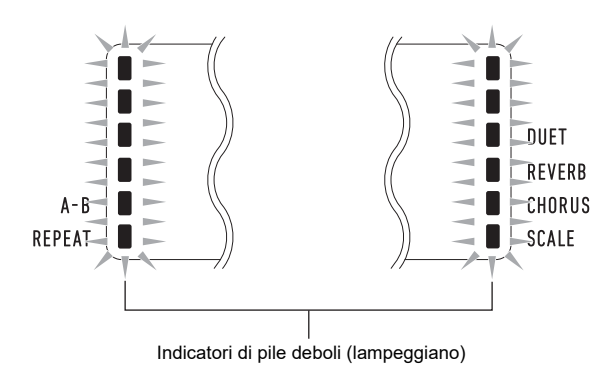

# (V) IMPORTANTE!

**• Usando il piano digitale mentre le pile sono molto deboli, potrebbe spegnersi improvvisamente. Ciò può causare la corruzione o la perdita dei dati salvati nella memoria del piano digitale.**

# <span id="page-9-1"></span><span id="page-9-0"></span>**Accensione o spegnimento dell'alimentazione**

**1.** Premere il pulsante  $\Box$  **(b)** (Accensione) per **accendere il piano digitale.**

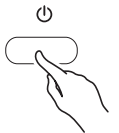

• Usare 2 VOLUME per regolare il volume.

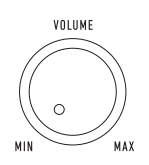

**2. Per spegnere il piano digitale, premere a lungo il pulsante** 1<sup></sup> (Accensione).

Apparirà sul display il messaggio "Bye" e quindi si spegnerà l'alimentazione.

# (V) IMPORTANTE!

- Se si preme **1**<sup>*b*</sup> (Accensione) solo leggermente, il **display si illuminerà momentaneamente ma l'alimentazione non si accenderà. Questo non è indice**  di malfunzionamento. Premere **i (b)** (Accensione) **fermamente e completamente per accendere l'alimentazione.**
- **Spegnendo il piano digitale, verranno annullate le impostazioni più recenti. Il piano digitale ritornerà alle impostazioni iniziali la volta successiva che si riaccende.**
- **Non eseguire mai nessuna operazione mentre il messaggio "Wait..." o "Bye" appare sul display. Questi messaggi indicano che è in corso un'operazione di salvataggio dei dati interna. Spegnendo il piano digitale mentre è visualizzato uno di questi messaggi, è possibile avere come risultato la cancellazione o la corruzione dei suoi dati.**

# **NOTA**

• Premendo il pulsante  $\Box$  (b) (Accensione) per spegnere l'alimentazione, si mette in realtà il piano digitale in stato di attesa. Nello stato di attesa, piccole quantità di corrente continuano a circolare nel piano digitale. Se non si intende di utilizzare il piano digitale per un lungo periodo di tempo, oppure se c'è un temporale con fulmini nella vostra zona, assicurarsi di scollegare il trasformatore CA dalla presa di corrente domestica.

### <span id="page-9-4"></span>**Spegnimento automatico**

Se non si esegue nessuna operazione sul piano digitale per circa quattro ore con l'alimentazione del trasformatore CA, oppure per circa sei minuti con l'alimentazione delle pile, il piano digitale si spegnerà automaticamente.

#### ■ **Disabilitazione dello spegnimento automatico**

È possibile disabilitare lo spegnimento automatico per garantire che l'alimentazione non venga spenta automaticamente durante un concerto, ecc. Vedere il numero della funzione [64](#page-47-0) (AutoOff) nella "[Lista delle](#page-46-0)  [voci di impostazione di funzione](#page-46-0)" (pagina [IT-46\)](#page-46-0).

# <span id="page-9-2"></span>**Ripristino del piano digitale alle sue impostazioni iniziali di fabbrica**

Eseguire la procedura seguente quando si desidera ripristinare i dati e le impostazioni del piano digitale ai loro valori iniziali di fabbrica.

Vedere il numero della funzione [67](#page-47-1) (Factory) nella "[Lista delle](#page-46-0)  [voci di impostazione di funzione](#page-46-0)" (pagina [IT-46\)](#page-46-0).

# <span id="page-9-3"></span>**Blocco di operazione**

Il blocco di operazione può essere utilizzato per prevenire gli errori di operazione durante le esecuzioni disabilitando le operazioni con i pulsanti. Per i dettagli, vedere "[Uso del](#page-48-0)  [blocco di operazione"](#page-48-0) (pagina [IT-48](#page-48-0)).

# <span id="page-10-1"></span><span id="page-10-0"></span>**Uso delle cuffie**

L'uso delle cuffie esclude l'uscita dai diffusori incorporati, ciò significa che è possibile esercitarsi suonando anche a tarda notte senza arrecare disturbo alle altre persone.

• Assicurarsi di abbassare il livello del volume prima di collegare le cuffie.

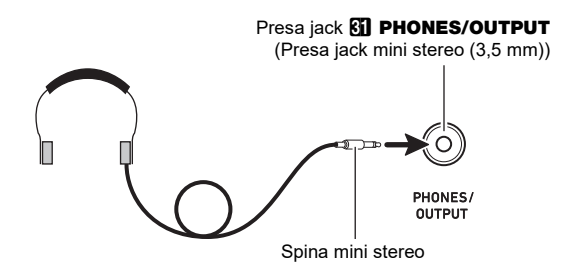

# **NOTA**

- Le cuffie non sono in dotazione con il piano digitale.
- Usare cuffie disponibili in commercio. Per informazioni sulle opzioni, vedere a pagina [IT-1](#page-1-0).

# (V) IMPORTANTE!

- **Non ascoltare con le cuffie ad un volume di uscita troppo elevato per un lungo periodo di tempo. In tal modo si crea il rischio di arrecare danni all'udito.**
- **Se si stanno utilizzando cuffie che richiedono un adattatore spina, assicurarsi di non lasciare l'adattatore inserito quando si scollegano le cuffie. In tal modo, non si udirà l'audio dai diffusori quando si suona la tastiera.**

# <span id="page-10-2"></span>**Collegamento dell'adattatore MIDI e audio wireless (opzionale)**

Per accoppiare questo prodotto con un dispositivo esterno abilitato Bluetooth®, è necessario collegare l'adattatore MIDI e audio wireless nella  $\widehat{Y}$  Porta USB tipo A del piano digitale.

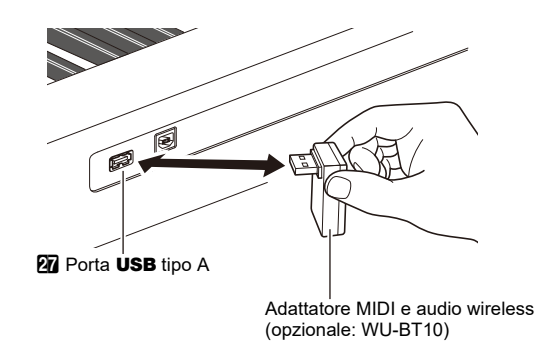

# (V) IMPORTANTE!

**• Spegnere il piano digitale prima di scollegare l'adattatore MIDI e audio wireless.**

### NOTA

- L'adattatore MIDI e audio wireless non è in dotazione con questo piano digitale.
- Quando si esegue il collegamento con un dispositivo esterno abilitato Bluetooth, riferirsi a ["Mettere in uscita il](#page-58-0)  [suono di un dispositivo abilitato con audio Bluetooth](#page-58-0)  [\(Accoppiamento audio Bluetooth\)"](#page-58-0) (pagina [IT-58](#page-58-0)).
- L'adattatore MIDI e audio wireless potrebbe non essere in vendita in alcuni paesi o aree geografiche.

# <span id="page-11-0"></span>**Regolazione di contrasto del display**

**1.** Premere **in FUNCTION** e quindi usare il selettore **b** per visualizzare "Other".

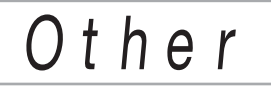

# **2. Premere** bp ENTER**.**

 $\mathbf{3}$ . Usare il selettore **[[**] per visualizzare **"Contrast".**

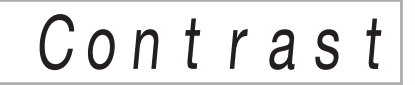

#### **4.** Premere **iD ENTER**. Questo visualizza l'indicatore NUM.

 $\overline{\mathbf{5}}$ . Usare il selettore **[[**] per regolare il contrasto **del display.**

• La gamma di impostazione del contrasto è da 01 a 17.

**6.** Premere **in ENTER** per applicare la vostra **impostazione.**

Questa operazione fa scomparire l'indicatore NUM.

**7. Per chiudere la schermata di impostazione,** premere **ich TONE**.

# <span id="page-11-1"></span>**Ascolto della riproduzione dei brani dimostrativi**

**1.** Premere **in RHYTHM** e **i** SONG BANK **contemporaneamente.**

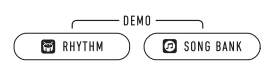

Questo fa lampeggiare <a>[d]</a> (indicatore di banca di brani) e **(indicatore di ritmo)** sul display ed avvia l'esecuzione del brano dimostrativo. Dopo che la riproduzione del brano dimostrativo è completata, la riproduzione dimostrativa continuerà con i brani della banca di brani.

- Durante la riproduzione dei brani dimostrativi, è possibile usare il selettore **bo** per saltare all'inizio del brano precedente o successivo. Per una lista di titoli della banca di brani, vedere la sezione separata "Liste dei dati musicali incorporati".
- La riproduzione dimostrativa verrà ripetuta finché non si esegue l'operazione riportata nel punto 2 sotto.

### **2. Per arrestare la riproduzione dei brani dimostrativi, premere <b>[**2▶/■ o **[***p* RHYTHM e **iE SONG BANK** contemporaneamente.

### NOTA

Se lo spegnimento automatico (pagina [IT-9\)](#page-9-4) è abilitato, l'alimentazione si spegnerà automaticamente al tempo di attivazione applicabile dopo un periodo di non utilizzo, anche se è in corso la riproduzione dimostrativa. È possibile disattivare lo spegnimento automatico, se lo si desidera. Usare l'operazione riportata in ["Configurazione](#page-45-0) [delle impostazioni di funzione](#page-45-0)" (pagina [IT-45\)](#page-45-0) per disabilitare il numero della funzione [64](#page-47-0) (AutoOff) nella "[Lista](#page-46-0) [delle voci di impostazione di funzione"](#page-46-0) (pagina [IT-46](#page-46-0)).

# <span id="page-12-0"></span>**Operazioni comuni per tutti i modi**

# (V) IMPORTANTE!

- **Eccetto che altrimenti specificatamente riportato, tutte le procedure descritte in questo manuale presuppongono che il piano digitale sia nel suo stato di accensione iniziale (immediatamente dopo che è stata accesa l'alimentazione). Se ci si trova in difficoltà con una procedura, spegnere l'alimentazione del piano digitale e riaccenderla, e quindi provare di nuovo ad eseguire la procedura.**
- **Notare che spegnendo l'alimentazione del piano digitale durante una procedura, si causa la cancellazione di qualsiasi dato non salvato.**

# <span id="page-12-1"></span>**Categorie**

I timbri, ritmi, brani della banca di brani e preregolazioni musicali di questo piano digitale sono raggruppati in categorie per rendere più facile la selezione di opzioni di impostazione. Quando si configurano le impostazioni, è possibile selezionare prima una categoria e quindi selezionare un'opzione di impostazione in quella categoria.

### <span id="page-12-3"></span>■ **Per navigare tra le categorie**

### **1. Premere** <sup>6</sup> CATEGORY**.**

Questa operazione fa lampeggiare sul display i seguenti indicatori di modo:  $\blacksquare$  (timbro),  $\blacksquare$  (ritmo),  $\lhd$  (banca di brani),  $\ll 1$  (preregolazione musicale).

• Ogni pressione di **6 CATEGORY** seleziona la categoria sequenziale successiva.

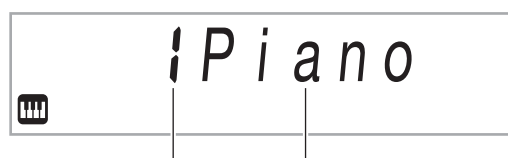

Numero di categoria Nome di categoria

- Dopo aver premuto **6 CATEGORY**, è possibile anche scorrere in avanti e indietro tra i nomi di categoria usando il selettore  $\blacksquare$ .
- Se non si esegue nessuna operazione per un determinato tempo dopo aver visualizzato una categoria, il display chiuderà automaticamente la schermata della categoria.

### **2. Per chiudere la schermata di categoria, premere <b>i**B FUNCTION.

# NOTA

- Per le categorie disponibili in ciascun modo, fare riferimento alla colonna Categoria nelle liste riportate di seguito.
	- Lista dei timbri, lista dei ritmi, lista della banca di brani e lista delle preregolazioni musicali riportate nelle "Liste dei dati musicali incorporati" separate.
- Per scorrere in avanti o indietro dalla categoria attuale alla prima voce delle categorie precedente o successiva (senza visualizzare i nomi delle categorie), mantenere premuto **6 CATEGORY** mentre si ruota il selettore **in the CATEGORY** mentre si ruota il selettore **in**.

# <span id="page-12-2"></span>**Operazioni con il selettore**

Usare il selettore **[4]** per cambiare un numero (numero di timbro, ecc.) o valore (valore di tempo, ecc.), e per selezionare le voci di menu. È possibile determinare quale operazione sia possibile esequire con il selettore  $\blacksquare$ controllando l'indicatore NUM sul display.

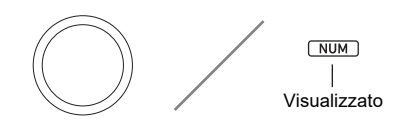

### ■ Per cambiare un valore o numero (indicatore **NUM visualizzato)**

Mentre l'indicatore NUM è visualizzato, il selettore **bota** può essere usato per cambiare un numero o valore.

#### **Esempio: Schermata per la selezione del numero di timbro**

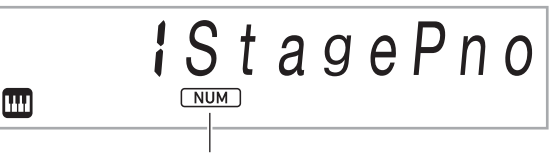

L'indicatore NUM visualizzato

#### **Operazioni di esempio**

"[Per selezionare uno strumento per l'esecuzione"](#page-14-3) (pagina [IT-14\)](#page-14-3)

"[Per regolare il valore del tempo \(battiti per minuto\)"](#page-19-2) (pagina [IT-19\)](#page-19-2)

# NOTA

• Se un'operazione con il selettore riporta il valore da cambiare al suo valore iniziale di default (o quello raccomandato), l'indicatore NUM lampeggerà una volta per informarvi.

#### ■ Per selezionare una voce di menu (indicatore **NUM non visualizzato)**

Se appare un menu mentre si sta configurando un'impostazione e l'indicatore NUM non è visualizzato, è possibile usare il selettore  $\blacksquare$  per selezionare la voce di menu che si desidera.

#### **Esempio: Schermata di impostazione funzione**

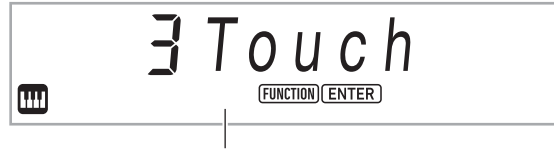

Indicatore NUM non visualizzato

#### **Operazioni di esempio**

"[Per configurare le impostazioni delle funzioni"](#page-45-1) (pagina [IT-45](#page-45-1)) "[Per configurare le impostazioni di preconteggio e del](#page-43-1)  [metronomo"](#page-43-1) (pagina [IT-43](#page-43-1))

# <span id="page-13-0"></span>**Introduzione di caratteri di testo**

Usare la procedura riportata sotto quando è necessario cambiare il nome dei dati salvati su un'unità flash USB o introdurre altro testo.

### ■ **Per inserire un carattere**

**1.** Usare il selettore **[2]** per spostare il cursore **alla posizione dove si desidera inserire un carattere.**

# **2. Premere** ck **Area** 2**.**

Questo inserisce "A" alla posizione del cursore e visualizza l'indicatore NUM.

• A questo punto è possibile cambiare "A" ad un carattere differente se si desidera. Per fare ciò, eseguire la procedura riportata in ["Per cambiare un](#page-13-1)  [carattere](#page-13-1)" dal punto 2.

### <span id="page-13-1"></span>■ **Per cambiare un carattere**

- **1.** Usare il selettore **[2]** per spostare il cursore **alla posizione del carattere che si desidera cambiare, e quindi premere <b>i**同 **ENTER.** Questo visualizza l'indicatore NUM.
- **2. Usare il selettore <b>b** per cambiare il carattere **attualmente selezionato.**
- **3. Dopo che il carattere è come si desidera, premere (o premere a lungo) <b>iB ENTER** per **applicare il cambiamento.**

Questa operazione fa scomparire l'indicatore NUM.

• L'introduzione dei caratteri mostrati nella tabella sotto è supportata quando si salva un file all'unità flash USB.

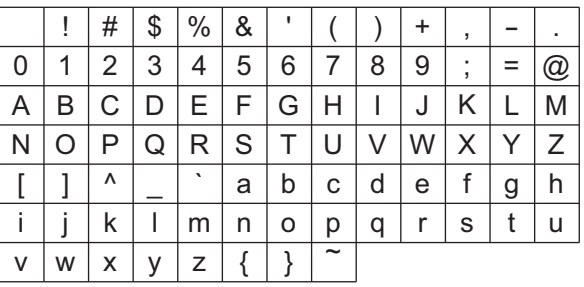

- Se si introduce un simbolo di somiglianza ( $\sim$ ), verrà visualizzato come una freccia destra  $(\rightarrow)$ .
- Se si utilizza questa procedura per editare il nome file di un file su un'unità flash USB formattata in FAT32, non sarà possibile introdurre alcuni dei caratteri mostrati sopra.

### ■ **Per cancellare un carattere**

- **1.** Usare il selettore **[2]** per spostare il cursore **alla posizione del carattere che si desidera cancellare.**
- **2. Premere Q** Area **1**.
- **Per salvare il testo editato**
- **1. Premere** cl STORE**.**

# <span id="page-14-1"></span>**Indicatore FUNCTION**

L'indicatore FUNCTION è lampeggiante o non lampeggiante quando si esegue un'impostazione di funzione del piano digitale (pagina [IT-45](#page-45-0)) o altra operazione di impostazione speciale. I significati del testo che appare assieme ad un indicatore FUNCTION non lampeggiante o lampeggiante sono descritti di seguito.

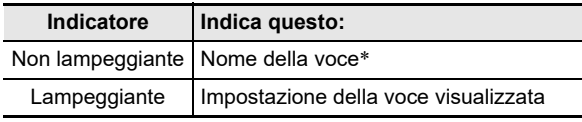

\* Solo mentre è visualizzata un'impostazione di funzione.

Un esempio di quello che indica l'indicatore FUNCTION viene mostrato sotto.

### **Esempio: Per configurare l'impostazione della risposta al tocco**

### **1.** Premere **in FUNCTION**.

- Questo visualizza "Touch".
- "Touch" è un nome di impostazione, quindi l'indicatore FUNCTION è non lampeggiante.

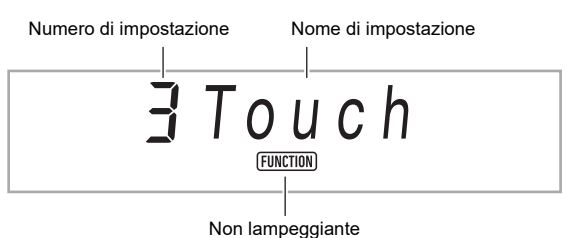

# **2. Premere** bp ENTER**.**

Questo cambia "Touch" a "Normal" (impostazione di default iniziale della risposta al tocco). Poiché "Normal" è un'opzione di impostazione, l'indicatore FUNCTION lampeggia.

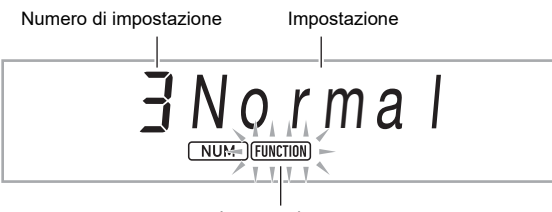

Lampeggiante

# **3. Per ritornare alla visualizzazione del nome di impostazione, premere <b>b** FUNCTION.

Questo arresta il lampeggiamento dell'indicatore FUNCTION.

### **4. Per chiudere la schermata di impostazione, premere iC** TONE.

Questa operazione fa scomparire l'indicatore **FUNCTION** 

# <span id="page-14-2"></span><span id="page-14-0"></span>**Esecuzione sulla tastiera**

Il vostro piano digitale vi consente di selezionare i timbri da una vasta gamma di suoni di strumenti musicali, incluso il violino, il flauto, l'orchestra e molti altri ancora. Perfino il sound dello stesso brano viene percepito in modo differente cambiando il tipo di strumento.

# <span id="page-14-3"></span>■ Per selezionare uno strumento per l'esecuzione

# **1.** Premere **in TONE**.

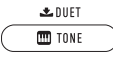

Questo visualizza **[iii]** (indicatore di timbro).

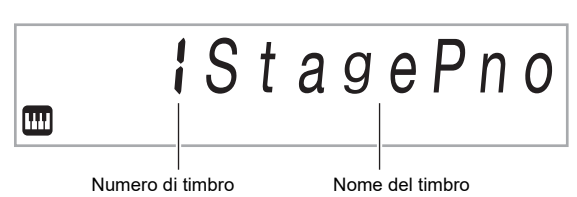

### $2$ . Usare il selettore **il** per selezionare il numero **di timbro che si desidera.**

• Per informazioni su come saltare tra le categorie di timbri, vedere ["Per navigare tra le categorie"](#page-12-3) (pagina [IT-12](#page-12-3)).

# NOTA

- Per una lista completa dei timbri disponibili, vedere la sezione "Liste dei dati musicali incorporati" separata.
- Quando viene selezionato uno dei set batteria, ad ogni tasto della tastiera viene assegnato un suono di percussioni differente.

### **3. Provare ad eseguire qualche brano sulla tastiera.**

Verrà emesso il suono del timbro dello strumento da voi selezionato.

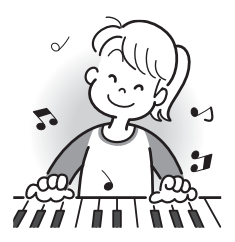

### <span id="page-14-4"></span>■ **Timbri DSP**

Il piano digitale dispone di diversi "timbri DSP", che sono timbri con effetti speciali. L'indicatore DSP TONE viene visualizzato mentre è selezionato un timbro DSP.

### ■ **Timbri di chitarra**

I timbri di chitarra incorporati di questo piano digitale includono il rumore di strimpellio e altri effetti sonori che sono applicati a seconda del pitch (numero di nota) e/o intensità (velocità) delle note in esecuzione.

#### ■ **Timbri versatili**

I timbri incorporati del piano digitale includono "timbri versatili" (tre timbri di chitarra, due timbri di basso, e due timbri di ottoni) che possono essere usati per creare la computer music. I timbri versatili assegnano i suoni di esecuzione che sono caratteristici di uno strumento musicale particolare (come ad esempio un glissato di chitarra, rumorosità di tastiera, ecc.) a ciascun tasto (nota) della tastiera e velocità. Per informazioni sui suoni assegnati a ciascun timbro versatile e velocità, vedere "[Mappa dei timbri versatili](#page-66-0)" (pagina [IT-66\)](#page-66-0).

# <span id="page-15-0"></span>**Sovrapposizione e suddivisione dei timbri**

È possibile configurare la tastiera per eseguire due timbri differenti contemporaneamente (Sovrapposizione) o per eseguire timbri differenti nelle gamme di sinistra e di destra della tastiera (Suddivisione). È anche possibile usare la sovrapposizione e suddivisione in combinazione tra loro ed eseguire tre timbri differenti contemporaneamente. La parte Upper1 viene utilizzata solamente quando si esegue un timbro singolo sulla tastiera. Quando si soprappongono due timbri, vengono utilizzate la parte Upper1 e la parte Upper2. Quando si suddivide la tastiera tra due timbri, la gamma bassa della tastiera esegue la parte Lower.

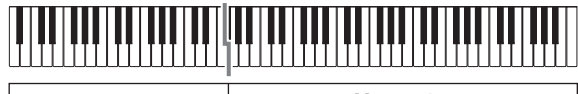

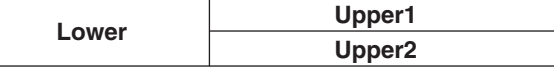

#### ■ **Indicatori di parte della tastiera**

Gli indicatori di parte della tastiera mostrano lo stato attuale di suddivisione e sovrapposizione della tastiera. L'indicatore visualizzato mostra quale parte della tastiera suonerà.

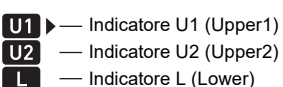

Mentre è visualizzato **[iii]** (indicatore di timbro), apparirà un segno di freccia ( $\blacktriangleright$ ) alla destra di un indicatore di parte. Eseguendo un'operazione di cambio di timbro, si cambierà il timbro della parte dove si trova il segno di freccia  $(\blacktriangleright)$ .

# NOTA

- Cambiando l'impostazione del timbro si influisce sulla parte Upper2 quando la sovrapposizione è attivata, e sulla parte Lower quando la suddivisione è attivata.
- Se avete abilitato la suddivisione e/o sovrapposizione, assegnando i timbri DSP a parti multiple (pagina [IT-14\)](#page-14-4) può influire alla qualità audio della parte Upper2 e/o della parte Lower. Ad esempio, se la sovrapposizione è abilitata e si assegnano i timbri DSP alla parte Upper1 e alla parte Upper2, l'effetto della parte Upper2 viene eliminato, influendo sulla qualità del timbro.

#### <span id="page-15-1"></span>■ Per sovrapporre due timbri

#### NOTA

• Controllare per accertarsi che gli indicatori U2 (Upper2) e L (Lower) non siano visualizzati sul display prima di iniziare questa procedura. Se uno degli indicatori è visualizzato, premere  $\mathbb{Z}$ ! LAYER e/o  $\mathbb{Z}$  SPLIT in modo che essi non vengano visualizzati.

#### **1.** Premere **ig TONE**.

- Confermare che il segno di freccia ( $\blacktriangleright$ ) sia alla destra dell'indicatore U1 (Upper1).
- **2.** Usare il selettore **[2**] per selezionare un timbro **per la parte Upper1.**

*Esempio:* 32 ELEC.PIANO 1

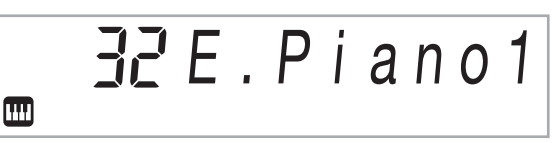

# **3. Premere** co LAYER**.**

Questo visualizza l'indicatore U2 (Upper2), con il segno di freccia  $(\blacktriangleright)$  alla destra.

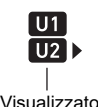

# **4.** Usare il selettore **b** per selezionare un timbro **per la parte Upper2.**

*Esempio:* 226 STRINGS

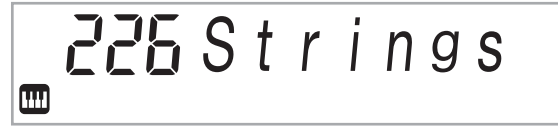

### **5. Eseguire qualche brano sulla tastiera.**

Entrambi i timbri suonano contemporaneamente.

• Premendo di nuovo **24 LAYER** si disattiverà la sovrapposizione.

#### <span id="page-16-0"></span>■ Per suddividere la tastiera tra due timbri **differenti**

- **1. Selezionare il timbro per la parte Upper1 (pagina [IT-14\)](#page-14-3).**
	- $\cdot$  Premere  $\blacksquare$  TONE e quindi usare il selettore  $\blacksquare$  per selezionare il timbro che si desidera. *Esempio:* 312 FLUTE 1

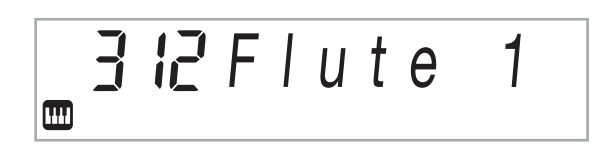

# **2.** Premere 28 SPLIT.

Questo visualizza l'indicatore L (Lower), con il segno di freccia  $(\blacktriangleright)$  alla destra.

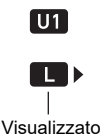

**3.** Usare il selettore **[2]** per selezionare il timbro **della parte Lower che si desidera.** *Esempio:* 60 VIBRAPHONE 1

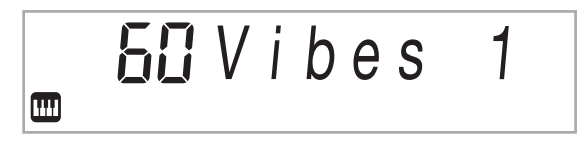

### **4. Eseguire qualche brano sulla tastiera.**

Essa suonerà i timbri assegnati alle gamme dei lati sinistro e destro della tastiera.

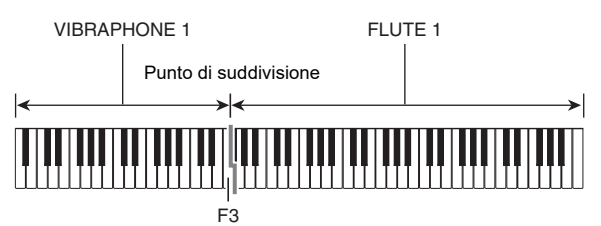

• Premendo di nuovo **23 SPLIT** si disattiverà la suddivisione.

# **NOTA**

• Se si attivano entrambi la sovrapposizione e la suddivisione, la sovrapposizione sarà applicata solo alla gamma del lato destro della tastiera.

#### <span id="page-16-1"></span>■ **Per cambiare il punto di suddivisione**

### **1.** Mantenere premuto **23 SPLIT** finché si termina **il punto 2 di questa procedura.**

Questo farà apparire sul display il nome del tasto al punto di suddivisione attualmente impostato.

**2. Premere il tasto della tastiera dove si desidera posizionare il punto di suddivisione.**

Il tasto premuto diverrà la nota più bassa della parte Upper1 della tastiera suddivisa.

*Esempio:* Impostazione del Do centrale (C4) come il punto di suddivisione.

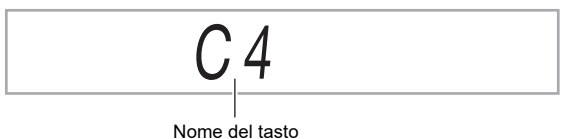

# **3. Rilasciare** cn SPLIT**.**

### NOTA

 $\dot{\mathsf{E}}$  anche possibile usare  $\mathsf{E}\mathsf{B}$  FUNCTION per specificare il punto di suddivisione. Vedere il numero della funzione [20](#page-46-1) (Split Pt) nella ["Lista delle voci di impostazione di funzione"](#page-46-0) (pagina [IT-46](#page-46-0)).

# <span id="page-17-1"></span>**Cambio della risposta della tastiera alla pressione del tocco (Risposta al tocco)**

La risposta al tocco altera il volume dei timbri a seconda della pressione esercitata sulla tastiera (velocità). Questa funzione vi fornisce la stessa espressività che si ottiene su un piano acustico.

### ■ **Per cambiare la sensibilità della risposta al tocco**

### **1.** Premere **in FUNCTION**.

Questo visualizza il nome di impostazione "Touch" insieme all'indicatore FUNCTION.

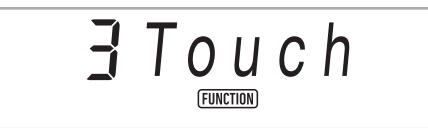

# **2. Premere** bp ENTER**.**

Questo visualizza l'impostazione attuale della risposta al tocco (Off, Light, Normal, o Heavy), e fa lampeggiare l'indicatore FUNCTION.

Viene visualizzato anche l'indicatore NUM.

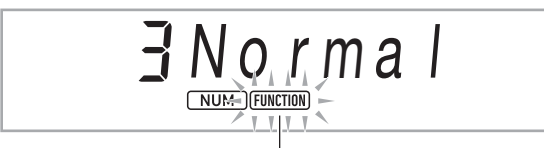

Lampeggiante

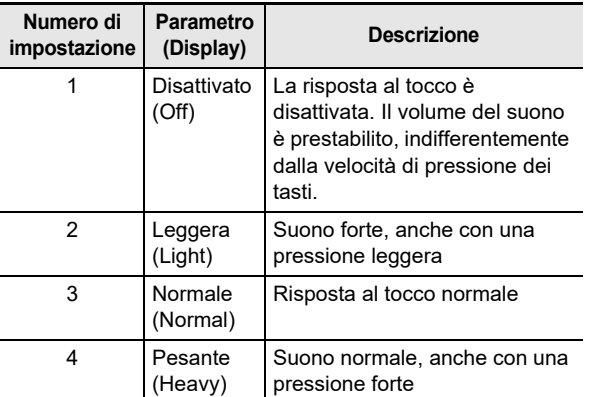

# $\overline{\mathbf{3}}$  . Usare il selettore **[***b*] per cambiare **l'impostazione.**

## **4.** Premere **in ENTER** per applicare **l'impostazione visualizzata.**

Questa operazione fa scomparire l'indicatore NUM.

**5. Per chiudere la schermata di impostazione,**  premere **ich TONE**.

# <span id="page-17-2"></span><span id="page-17-0"></span>**Uso del reverbero**

### **1.** Premere **iB FUNCTION** e quindi usare il selettore **[2]** per visualizzare "Reverb".

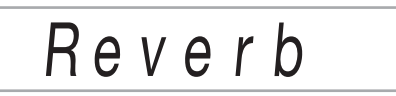

# **2. Premere** bp ENTER**.**

Questo visualizza l'indicatore NUM.

 $\mathbf 3$ . Usare il selettore **[***[***]** per selezionare **l'impostazione di reverbero che si desidera.**

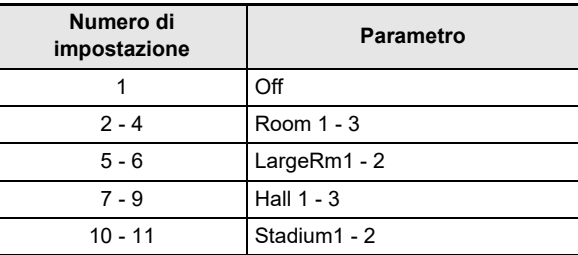

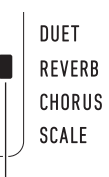

Visualizzato quando l'impostazione del tipo di reverbero è una qualsiasi differente da "Off".

### **4.** Premere **iB ENTER** per applicare la vostra **impostazione.**

Questa operazione fa scomparire l'indicatore NUM.

**5. Per chiudere la schermata di impostazione, premere in** TONE.

# <span id="page-18-1"></span><span id="page-18-0"></span>**Uso del chorus**

Il chorus è una funzione che aggiunge profondità e ampiezza alle note.

**1.** Premere **in FUNCTION** e quindi usare il selettore **[4]** per visualizzare "Chorus".

Cho r u s

# **2.** Premere **iB** ENTER.

Questo visualizza l'indicatore NUM.

 $\bf 3$  . Usare il selettore **[***I***]** per selezionare il tipo di **chorus che si desidera.**

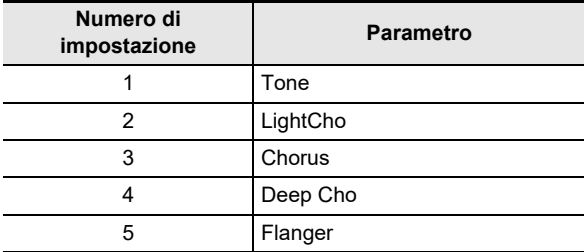

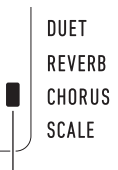

Visualizzato quando l'impostazione del tipo di chorus è una qualsiasi differente da "Tone".

- Se si seleziona il numero di impostazione 1 (Tone), a ciascun timbro vengono assegnate le impostazioni appropriate di chorus.
- L'effetto reale prodotto dal chorus dipende dal timbro in uso.
- **4.** Premere **iB ENTER** per applicare la vostra **impostazione.**

Questa operazione fa scomparire l'indicatore NUM.

**5. Per chiudere la schermata per l'impostazione, premere i**B TONE.

# <span id="page-18-2"></span>**Uso del metronomo**

Il metronomo vi consente di suonare ed esercitarvi seguendo una battuta regolare, per aiutarvi a mantenere il tempo.

#### ■ **Per avviare o arrestare il metronomo**

### **1. Premere** <sup>3</sup> METRONOME**.**

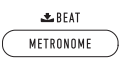

Questa operazione avvia il metronomo.

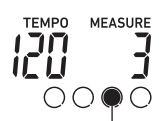

Questo indicatore si sposta ad ogni battuta.

**2. Premere di nuovo** <sup>3</sup> METRONOME **per fermare il metronomo.**

#### <span id="page-18-3"></span>■ **Per cambiare le battute per misura**

**1. Mantenere premuto** <sup>3</sup> METRONOME **finché sul display non appare il messaggio "Beat".**

### **2.** Usare il selettore **[2]** per selezionare **un'impostazione di battuta.**

- È possibile configurare il metronomo per usare un suono di campanella per la prima battuta di ciascuna misura del brano che si sta eseguendo.
- È possibile specificare un valore da 0 a 9 come numero di battute per misura.
- La campanella non suonerà se si specifica 0 per questa impostazione. Questa impostazione vi consente di fare pratica con una battuta regolare, senza alcuna preoccupazione di quante battute ci siano in ogni misura.

### **3. Per chiudere la schermata di impostazione, premere <b>iB** ENTER.

### NOTA

 $\cdot$  È anche possibile usare il pulsante  $\fbox{\textsf{E}}$  FUNCTION per configurare le impostazioni. Vedere il numero della funzione [43](#page-47-2) (Beat) nella "[Lista delle voci di impostazione di](#page-46-0)  [funzione"](#page-46-0) (pagina [IT-46](#page-46-0)).

■ Per cambiare il volume del suono del metronomo Vedere il numero della funzione [44](#page-47-3) (Volume) nella "[Lista delle](#page-46-0) 

[voci di impostazione di funzione](#page-46-0)" (pagina [IT-46\)](#page-46-0).

# <span id="page-19-0"></span>**Cambio dell'impostazione del tempo**

Ci sono due maniere per cambiare l'impostazione del tempo (battiti per minuto): usando i pulsanti per cambiare il valore del tempo e battendo ripetutamente un colpetto su un pulsante.

- <span id="page-19-2"></span>■ **Per regolare il valore del tempo (battiti per minuto)**
- **1. Premere** <sup>4</sup> TEMPO/TAP **per far apparire "TEMPO" sul display.**
- $2$ . Usare il selettore **[2**] per cambiare il valore del **tempo.**
	- È possibile specificare un valore di tempo nella gamma da 20 a 255.
	- È possibile impostare il brano attualmente selezionato, oppure il ritmo e la preregolazione musicale al tempo raccomandato premendo a lungo 4 TEMPO/TAP.
- **3. Per chiudere la schermata di impostazione, premere <b>iB** ENTER.
	- Se non si esegue nessuna operazione per un determinato tempo, dopo aver cambiato il valore del tempo, il display chiuderà automaticamente la schermata per l'impostazione.
- Per regolare il tempo battendo ripetutamente un **colpetto (introduzione con battito)**
- **1. Battere il pulsante** <sup>4</sup> TEMPO/TAP **un numero di volte al tempo che si desidera impostare.**
	- L'impostazione del tempo cambierà concordemente con la vostra battuta.

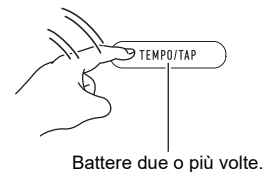

• Dopo aver utilizzato questo metodo per specificare il tempo approssimativo, è possibile quindi utilizzare la procedura riportata in ["Per regolare il valore del tempo](#page-19-2)  [\(battiti per minuto\)](#page-19-2)" per regolare l'impostazione ad un valore più esatto.

# <span id="page-19-1"></span>**Uso dell'arpeggiatore**

Con l'arpeggiatore, è possibile eseguire automaticamente vari arpeggi e altre frasi premendo semplicemente i tasti sulla tastiera. È possibile selezionare tra numerose differenti opzioni di arpeggio, inclusa l'esecuzione di arpeggi da un accordo, l'esecuzione automatica di varie frasi, e altro ancora.

- Un pulsante singolo viene usato per controllare l'arpeggiatore e la funzione auto-harmonize (pagina [IT-36\)](#page-36-0). Per questo motivo, la funzione auto-harmonize non può essere utilizzata mentre l'arpeggiatore è in uso.
- <span id="page-19-3"></span>■ **Per attivare l'arpeggiatore**
- **1. Premere** cm A.HAR./ARPEG. **e confermare che l'indicatore ARPEG. sia visualizzato.**

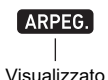

• Eseguendo un accordo o una nota singola sulla tastiera si riprodurrà l'arpeggio selezionato attualmente.

### **2. Per disattivare l'arpeggiatore, premere**  22 A.HAR./ARPEG.

Questa operazione fa scomparire l'indicatore ARPEG.

# (V) IMPORTANTE!

**• Se viene visualizzato l'indicatore A.HAR. invece di ARPEG. nel punto 1 della procedura riportata sopra, sarà necessario cambiare la funzione assegnata al pulsante.** 

**Usare l'operazione riportata nella sezione "[Configurazione delle impostazioni di funzione"](#page-45-0) (pagina [IT-45](#page-45-0)) per selezionare "2 Arpeg." per il numero della funzione [12](#page-46-2) (BtnAsign) nella ["Lista delle voci di](#page-46-0)  [impostazione di funzione](#page-46-0)" (pagina [IT-46\)](#page-46-0).**

### NOTA

Usare la procedura riportata sotto quando si desidera mantenere la riproduzione di un pattern di arpeggio dopo aver rilasciato i tasti della tastiera.

Usare l'operazione riportata in ["Configurazione delle](#page-45-0)  [impostazioni di funzione](#page-45-0)" (pagina [IT-45\)](#page-45-0) per abilitare il numero della funzione [15](#page-46-3) (ArpegHld) nella ["Lista delle voci](#page-46-0)  [di impostazione di funzione](#page-46-0)" (pagina [IT-46\)](#page-46-0).

#### ■ **Per selezionare un tipo di arpeggiatore**

- **1. Eseguire la procedura riportata in ["Per attivare](#page-19-3)  [l'arpeggiatore"](#page-19-3) (pagina [IT-19](#page-19-3)) e confermare che l'indicatore ARPEG. sia visualizzato.**
- $2.$  Premere a lungo <sup>22</sup> A.HAR./ARPEG. finché **l'indicatore FUNCTION lampeggia sul display.** Questo visualizza il numero e il nome del tipo di arpeggiatore attualmente selezionato. Viene visualizzato anche l'indicatore NUM.
- $3$ . Usare il selettore **[2**] per visualizzare il tipo di **arpeggiatore che si desidera selezionare.**
	- Mentre è visualizzato il tipo di arpeggiatore, premendo a lungo **22 A.HAR./ARPEG.** selezionerà il timbro raccomandato per il tipo visualizzato.
	- Per i dettagli sui tipi di arpeggiatore, riferirsi alla sezione "Liste dei dati musicali incorporati" separata.

#### **4.** Premere **iB ENTER** per applicare la vostra **impostazione.**

Questa operazione fa scomparire l'indicatore NUM.

# <span id="page-20-1"></span><span id="page-20-0"></span>**Suddivisione della tastiera per l'esecuzione del duetto**

È possibile suddividere la tastiera al centro per l'esecuzione del duetto, in modo che i lati sinistro e destro abbiano stesse gamme.

Il modo di duetto rappresenta la maniera perfetta per condurre le lezioni, con l'insegnante che suona sul lato sinistro e l'allievo che esegue lo stesso brano sul lato destro.

#### **Tastiera**

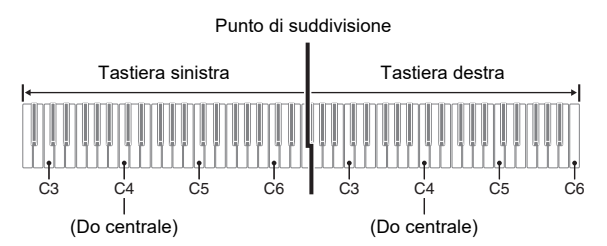

#### **Funzionamento del pedale durante l'esecuzione di un duetto**

#### ● **Unità pedali SP-34 opzionale**

Il pedale sinistro funziona come pedale damper per il lato sinistro, mentre il pedale destro è il pedale damper per il lato destro.

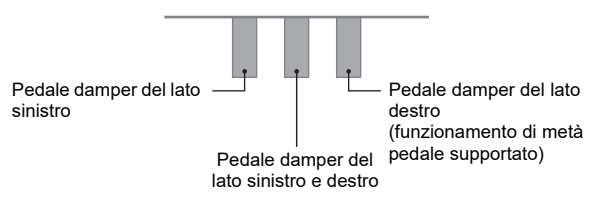

### **NOTA**

Solo il pedale damper per il lato destro della tastiera supporta il funzionamento di metà pedale.

#### ● **Unità pedale SP-3 in dotazione**

Per usare l'unità pedale SP-3 come un pedale damper della tastiera destra, collegarlo alla presa jack  $\mathbb Z$  DAMPER/ ASSIGNABLE. Nel modo di duetto, questo pedale funziona come un pedale damper per la tastiera al lato destro, indifferentemente dal tipo di effetto assegnato ad esso con la procedura riportata in ["Per selezionare l'effetto del pedale"](#page-22-4) (pagina [IT-22\)](#page-22-4).

• Il funzionamento di metà pedale non è supportato in questo caso.

### **Per eseguire un duetto**

- **1.** Premere a lungo **inter TONE** finché non appare **un segno di indicatore (**K**) a fianco di "DUET" al lato destro del display.**
	- Questo indica il modo di duetto.

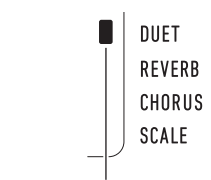

Indicatore del modo di duetto

- **2. Selezionare un timbro ed eseguire il brano che si desidera.**
	- Alle gamme del lato sinistro e del lato destro della tastiera è assegnato lo stesso timbro (timbro della parte Upper1).
- **3. Per uscire dal modo di duetto, premere a lungo b** TONE finché non scompare il segno di **indicatore (**K**) accanto a "DUET".**
	- Ogni volta che si preme a lungo **in TONE**, il piano digitale entrerà o uscirà dal modo di duetto.

### NOTA

- Introducendo il modo di duetto si disabilita automaticamente la sovrapposizione (pagina [IT-15](#page-15-1)) e la suddivisione (pagina [IT-16\)](#page-16-0).
- È possibile configurare il piano per mettere in uscita il timbro del lato sinistro della tastiera dal diffusore sinistro, ed il timbro del lato destro della tastiera dal diffusore destro, mentre è attivato il modo di duetto. Usare l'operazione riportata in "[Configurazione delle impostazioni di funzione"](#page-45-0) (pagina [IT-45](#page-45-0)) per abilitare il numero della funzione [6](#page-46-4) (Duet Pan) nella "[Lista delle voci di impostazione di funzione"](#page-46-0) (pagina [IT-46](#page-46-0)).

### **Cambio delle ottave delle tastiere per il duetto**

È possibile cambiare le gamme delle tastiere di sinistra e di destra in unità di ottave dalle loro impostazioni di default iniziali. Questa funzione risulta utile, ad esempio, se la gamma predefinita non è sufficiente quando una persona sta eseguendo la parte per la mano sinistra e l'altra persona sta eseguendo la parte per la mano destra.

- **1.** Premere **in FUNCTION**.
- **2.** Usare il selettore **[2**] per visualizzare il nome **dell'impostazione "Duet", e quindi premere iB** ENTER.

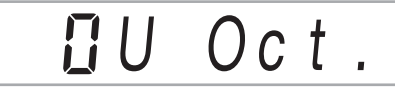

- $3$ . Usare il selettore **[2**] per visualizzare "U Oct." **(tastiera al lato destro) o "L Oct." (tastiera al lato sinistro) e quindi premere <b>b** ENTER. Questo visualizza l'indicatore NUM.
- **4.** Usare il selettore **[2]** per cambiare **l'impostazione.**
	- È possibile specificare l'ottava della tastiera al lato destro mentre è visualizzato "U Oct.", e l'ottava della tastiera al lato sinistro mentre è visualizzato "L Oct.".
	- Incrementando il valore di impostazione di uno si innalza di un'ottava, mentre abbassando il valore di uno si abbassa di un'ottava. L'impostazione di default iniziale per entrambe le impostazioni è 0.

#### **5.** Premere **in ENTER** per applicare **l'impostazione visualizzata.** Questa operazione fa scomparire l'indicatore NUM.

**6. Ripetere di punti da 3 a 5 di questa procedura come si richiede per specificare le impostazioni per entrambe le tastiere.**

#### **Esempio**

Specificando 0 per "U Oct." e 1 per "L Oct." rende le ottave delle tastiere come mostrato sotto.

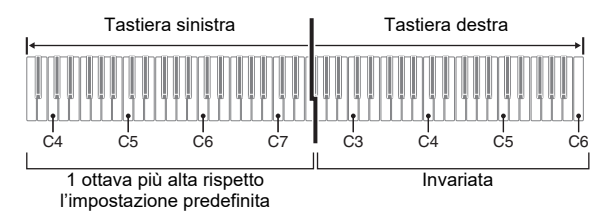

**7. Per chiudere la schermata di impostazione, premere in TONE**.

### NOTA

• Le impostazioni di ottava che si configurano con la procedura riportata sopra sono mantenute anche quando si esce dal modo di duetto.

# <span id="page-22-1"></span>**Regolazione del volume della tastiera**

Regola il volume di esecuzione con la tastiera relativo al livello di volume globale nella gamma da 0 (muto) a 127 (massimo).

**1.** Premere **in FUNCTION**, e quindi usare il selettore **il** per visualizzare "KeybdVol".

# Keybd Vo l

# **2. Premere** bp ENTER**.**

Questo visualizza l'indicatore NUM.

- **3.** Usare il selettore **[2]** per cambiare **l'impostazione.**
	- È possibile impostare il volume nella gamma compresa da 0 a 127.
- **4.** Premere **iB** ENTER per applicare la vostra **impostazione.**

Questa operazione fa scomparire l'indicatore NUM.

**5. Per chiudere la schermata di impostazione,**  premere **in** TONE.

# <span id="page-22-2"></span>**Controllo dei suoni**

# <span id="page-22-3"></span><span id="page-22-0"></span>**Uso di un pedale**

Collegare il pedale fornito (SP-3) alla presa jack **20 DAMPER/ASSIGNABLE** 

#### **Retro**

Presa jack **20 DAMPER/ASSIGNABLE** (Presa jack standard (6,3 mm))

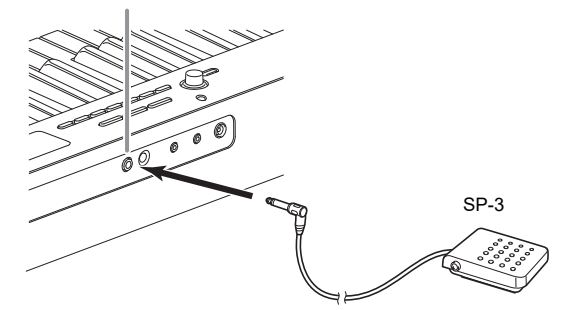

- <span id="page-22-4"></span>■ **Per selezionare l'effetto del pedale**
- **1.** Premere **in FUNCTION** e quindi usare il selettore **[4]** per visualizzare "Cntrller".

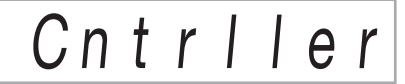

**2. Premere** bp ENTER**.**

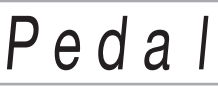

**3. Premere di nuovo** bp ENTER**.** Questo visualizza l'indicatore NUM.

### **4.** Usare il selettore **[2**] per selezionare il tipo di **effetto di un pedale.**

• Gli effetti del pedale disponibili vengono mostrati nella tabella sotto.

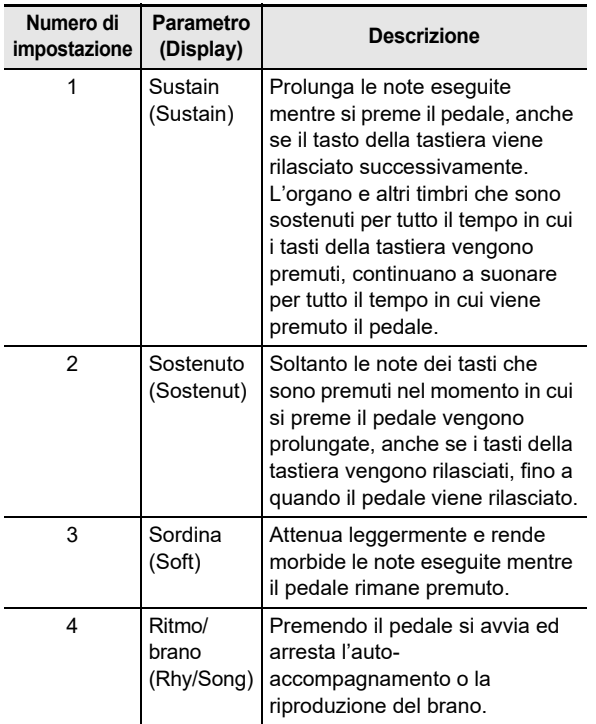

# **Presa jack PEDAL UNIT**

È possibile collegare l'unità a 3 pedali (SP-34) disponibile in commercio, alla presa jack  $\boxtimes$  PEDAL UNIT sul retro del piano digitale. È possibile quindi usare i pedali per l'espressione in modo simile a quello disponibile su un pianoforte acustico.

#### **Funzioni del pedale SP-34**

#### ● **Pedale damper**

Premendo il pedale damper mentre si suona farà riverberare le note da voi eseguite sulla tastiera. Il pedale SP-34 supporta anche il funzionamento di metà pedale, di conseguenza premendo il pedale parzialmente si applica solo un effetto di risonanza parziale.

#### ● **Pedale della sordina**

Premendo questo pedale, si attenuano le note che vengono suonate sulla tastiera dopo aver premuto il pedale, rendendone il suono più smorzato.

#### ● **Pedale di sostenuto**

Soltanto le note dei tasti che sono premuti nel momento in cui si preme questo pedale vengono prolungate, anche se i tasti della tastiera vengono rilasciati, fino a quando il pedale viene rilasciato.

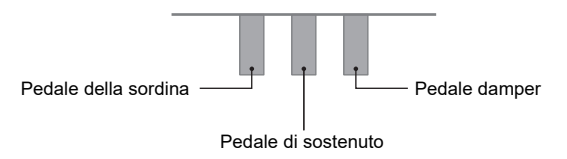

# <span id="page-23-1"></span>**Uso della rotella di pitch bend**

È possibile utilizzare la rotella di pitch bend per far slittare l'intonazione delle note uniformemente verso l'alto e verso il basso. Questa caratteristica rende possibile riprodurre effetti di soffocamento di sassofono e chitarra elettrica.

**1. Mentre si esegue una nota sulla tastiera, ruotare la rotella 23 PITCH BEND** situata alla **sinistra della tastiera, verso l'alto o verso il basso.**

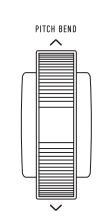

L'ammontare dell'alterazione delle note dipende da quanto si ruota la rotella di pitch bend.

• Non toccare la rotella quando si accende la tastiera.

### NOTA

• È anche possibile configurare il funzionamento della rotella di pitch bend specificando l'ammontare del cambiamento di pitch alla massima rotazione in entrambe le direzioni. Vedere il numero della funzione [10](#page-46-5) (Bend Rng) nella ["Lista](#page-46-0)  [delle voci di impostazione di funzione"](#page-46-0) (pagina [IT-46](#page-46-0)).

# <span id="page-23-2"></span><span id="page-23-0"></span>**Cambio del pitch in passi di semitoni (Trasposizione)**

La funzione di trasposizione vi consente di innalzare o abbassare l'intonazione dell'intero piano digitale in passi di semitoni.

È possibile utilizzare questa funzione per innalzare o abbassare la tonalità della tastiera e per eseguire un brano in una tonalità che è più soddisfacente a voi, oppure per regolare ad una tonalità che meglio si adatta ad un cantante, ecc.

### **1.** Premere **in FUNCTION**, e quindi usare il **selettore <b>il** per visualizzare il nome **dell'impostazione "Trans.".**

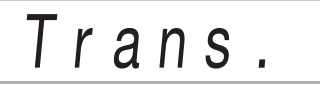

# **2. Premere** bp ENTER**.**

Questo visualizza l'indicatore NUM.

### $\bf{3}$  . Usare il selettore **[2**] per cambiare **l'impostazione.**

• È possibile cambiare il pitch della tastiera nella gamma compresa da –12 a 0, a +12 semitoni.

### **4.** Premere **in ENTER** per applicare **l'impostazione visualizzata.**

Questa operazione fa scomparire l'indicatore NUM.

**5. Per chiudere la schermata per l'impostazione,**  premere **i**B TONE.

# <span id="page-24-2"></span><span id="page-24-0"></span>**Intonazione fine di un pitch (Intonazione)**

Usare la funzione di intonazione quando è necessario regolare il pitch leggermente per suonare assieme ad un altro strumento musicale. Inoltre, alcuni artisti eseguono la loro musica con l'intonazione leggermente alterata.

- La funzione di intonazione specifica la frequenza della nota A4. È possibile impostare una frequenza nella gamma compresa da 415,5 a 465,9 Hz. L'impostazione di default iniziale è 440,0 Hz.
- È possibile cambiare la frequenza in passi di 0,1 Hz.
- **1.** Premere **is FUNCTION** e quindi usare il selettore **[4]** per visualizzare "Tune".

T u n e

# **2. Premere** bp ENTER**.**

Questo visualizza l'indicatore NUM.

 $\mathbf 3$ . Usare il selettore  $\mathbf D$  per regolare l'intonazione.

# 4 4 0 . 0 H z

**4.** Premere **is ENTER** per applicare la vostra **impostazione.**

Questa operazione fa scomparire l'indicatore NUM.

**5. Per chiudere la schermata per l'impostazione,**  premere **in** TONE.

# <span id="page-24-3"></span><span id="page-24-1"></span>**Cambio del pitch in unità di ottave (Spostamento di ottava)**

Lo spostamento di ottava vi consente di innalzare o abbassare l'intonazione delle note della tastiera di ciascuna parte (pagina [IT-15](#page-15-0)) in unità di ottave.

- La gamma di impostazione dello spostamento di ottava è da –2 a +2 ottave.
- **1.** Mantenere premuto **2.** LAYER finché non **appare sul display la schermata mostrata sotto.**

# $\Pi$  U1  $\,$  Oc t

 $\mathbf 2$ . Usare il selettore **[[**] per selezionare la parte di **cui si desidera cambiare l'intonazione.**

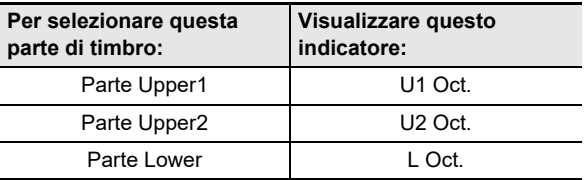

### **3. Premere** bp ENTER**.**

Questo visualizza l'indicatore NUM.

**4.** Usare il selettore **[4]** per spostare l'ottava.

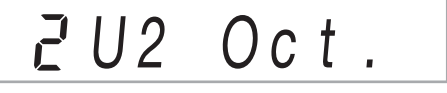

### **5.** Premere **iB ENTER** per applicare la vostra **impostazione.**

Questa operazione fa scomparire l'indicatore NUM.

**6. Per chiudere la schermata per l'impostazione, premere <b>i**B TONE.

### NOTA

• Questa impostazione di spostamento di ottava cambia automaticamente quando vengono selezionati alcuni timbri. Per i dettagli, vedere la colonna "Spostamento di ottava tonalità" dell'elenco dei timbri nella sezione "Liste dei dati musicali incorporati" separata.

# <span id="page-25-0"></span>**Cambio dell'intonazione scala (Temperamento) della tastiera**

È possibile usare la procedura riportata sotto per effettuare la selezione tra le 17 scale preimpostate, inclusa la scala Temperata equabile standard.

#### <span id="page-25-1"></span>■ **Lista delle scale**

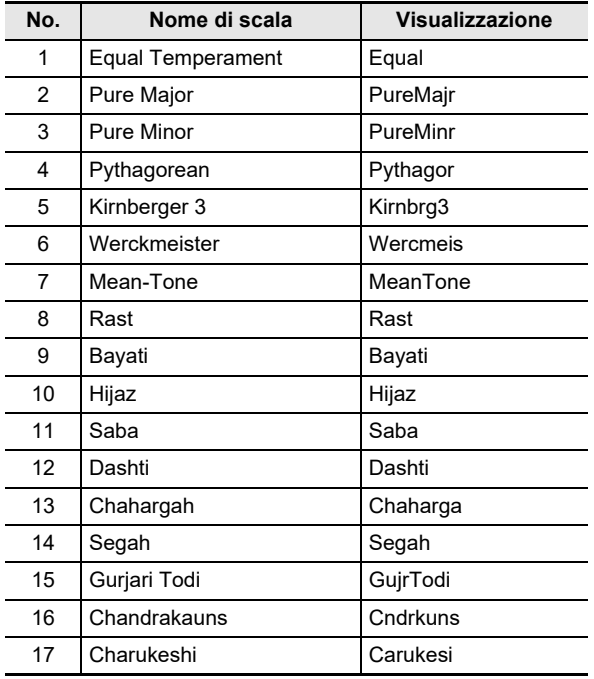

# **NOTA**

• Cambiando ad una scala differente dal temperamento equabile, fa apparire un segno (K) a fianco di "SCALE" sul lato destro del display.

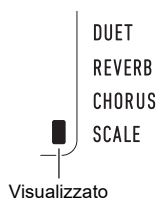

#### ■ **Per cambiare la scala**

**1.** Premere **in FUNCTION** e quindi usare il selettore **b** per visualizzare "Scale".

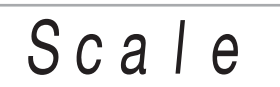

# **2. Premere** bp ENTER**.**

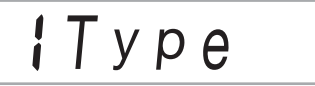

- **3. Premere di nuovo** bp ENTER**.** Questo visualizza l'indicatore NUM.
- **4.** Usare il selettore **[2]** per selezionare **un'impostazione di scala.**
	- Per informazioni sui nomi di scale che corrispondono ai nomi che appaiono sul display, vedere la "[Lista delle](#page-25-1)  [scale](#page-25-1)" (pagina [IT-25\)](#page-25-1).

### **5.** Premere **is ENTER** per applicare la vostra **impostazione.**

Questa operazione fa scomparire l'indicatore NUM.

**6.** Usare il selettore **[2]** per visualizzare **"BaseNote".**

# **IBaseNote**

**7. Premere** bp ENTER**.**

Questo visualizza l'indicatore NUM.

- **8.** Usare il selettore **[2]** per selezionare **un'impostazione di radice.**
- **9.** Premere **is ENTER** per applicare la vostra **impostazione.**

Questa operazione fa scomparire l'indicatore NUM.

**10.Per chiudere la schermata per l'impostazione,**  premere **i**B TONE.

- Per usare le note della scala attuale per l'auto**accompagnamento**
- **1.** Premere **is FUNCTION** e quindi usare il selettore **[2]** per visualizzare "Scale".

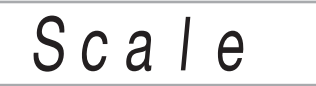

# **2. Premere** bp ENTER**.**

 $\bf{3}$ . Usare il selettore **[[**] per visualizzare **"AcompScl".**

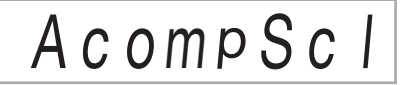

- **4.** Premere **is ENTER** per abilitare la scala di **accompagnamento.**
	- Ogni volta che si preme  $f\mathbb B$  ENTER commuta l'impostazione tra abilitata e disabilitata.
- **5. Per chiudere la schermata per l'impostazione, premere in TONE**.

# <span id="page-26-1"></span>**Riproduzione di un brano incorporato o di un brano su un'unità flash USB**

# <span id="page-26-2"></span><span id="page-26-0"></span>**Selezione di un brano incorporato per la riproduzione**

Il vostro piano digitale è dotato di 152 brani incorporati. È possibile usare i brani incorporati per l'intrattenimento di ascolto, oppure è possibile rendere muta la parte di una mano della parte di piano e suonare insieme per esercitarsi. È inoltre possibile collegare un'unità flash USB al piano digitale e usare le stesse operazioni come quelle per i brani incorporati, per riprodurre file MIDI (SMF o CMF).

# NOTA

- In aggiunta ai brani incorporati, è anche possibile usare la procedura riportata sotto per riprodurre i brani registrati sul piano digitale. Per informazioni su come registrare, vedere ["Registrazione della vostra esecuzione con la tastiera](#page-40-0)" (pagina [IT-40](#page-40-0)).
- <span id="page-26-3"></span>■ Per selezionare un singolo brano incorporato per **la riproduzione**

# **1.** Premere **i**B SONG BANK.

Questo visualizza [n] (indicatore di banca di brani) e si entra nel modo di banca di brani.

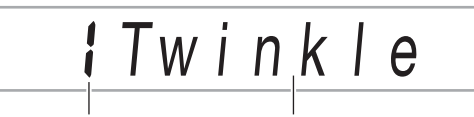

Numero di brano Nome del brano

### **2.** Usare il selettore **[2**] per selezionare un **numero di brano (da 1 a 152).**

Questo configurerà automaticamente le impostazioni del piano digitale per corrispondere al brano da voi selezionato.

- Per informazioni su come saltare tra le categorie di brani, vedere ["Per navigare tra le categorie"](#page-12-3) (pagina [IT-12](#page-12-3)).
- Per una lista di titoli della banca di brani, vedere la sezione separata "Liste dei dati musicali incorporati".

#### ■ **ESERCIZIO di brano incorporato**

I brani da 103 a 152 sono per fare pratica con la diteggiatura. È possibile usare questi brani per aiutare a stimolare l'attività della mente.

# **NOTA**

- Notare che il livello di stimolazione della mente differisce da persona a persona.
- Questo prodotto non è un dispositivo medicale.

# NOTA

- Questa operazione cambia automaticamente l'impostazione del battito del metronomo (pagina [IT-18\)](#page-18-2) al tempo del brano selezionato. Anche se il tempo di un brano è fuori della gamma di impostazione consentita del metronomo, esso viene ancora applicato come l'impostazione del metronomo.
- Selezionando alcuni brani verrà visualizzato inizialmente "Lod" per TEMPO (vedere l'illustrazione nel punto 3). Questo indica che i dati sono in fase di caricamento.

# **3.** Premere  $B > I$ .

• In questo modo si avvia la riproduzione del brano. Il tempo di riproduzione, la misura attuale, e la battuta attuale sono mostrati nell'angolo in alto a destra del display.

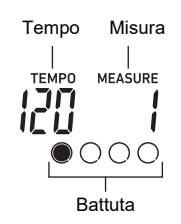

• Le operazioni riportate sotto sono supportate durante la riproduzione del brano.

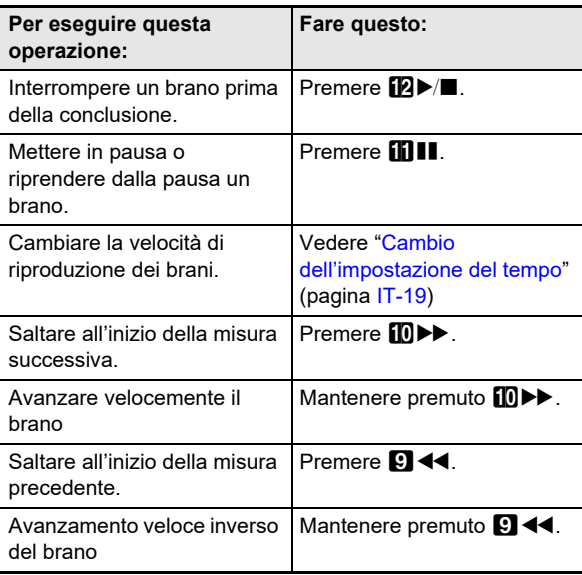

• Mentre un brano è in fase di riproduzione, è possibile suonare insieme sulla tastiera usando il timbro (includendo i timbri di suddivisione e sovrapposizione) che è stato selezionato prima dell'avvio della riproduzione del brano.

### **4. Per arrestare la riproduzione del brano,**   $premere$   $2 \rightarrow \blacksquare$ .

• Il brano viene riprodotto a ciclo continuo (ripetizione attivata) finché non si preme **[2] >/** Per disattivare la ripetizione, premere  $\blacksquare$  REPEAT e confermare che non c'è nessun segno di indicatore a fianco di REPEAT.

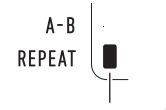

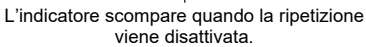

- Per selezionare un timbro per l'esecuzione con la **tastiera assieme alla riproduzione di brano**
- **1. Mentre è visualizzato (indicatore della banca di brani), premere <b>ic** TONE. Questo visualizza **[iii]** (indicatore di timbro).
- **2.** Usare il selettore **[2]** per selezionare il numero **di timbro che si desidera assegnare all'esecuzione della tastiera.**
	- Mentre è visualizzato , è possibile eseguire l'operazione di selezione del timbro di suddivisione e/o sovrapposizione. Per maggiori informazioni, vedere la sezione ["Esecuzione sulla tastiera"](#page-14-2) (pagina [IT-14](#page-14-2)).

### NOTA

• Per cambiare il numero di timbro da voi selezionato usando la procedura riportata sopra, premere  $E$  song BANK. Questo fa scomparire **...** lasciando solo **D** visualizzato.

#### ■ Per regolare il bilanciamento di volume tra il **brano e la tastiera**

Vedere il numero della funzione [23](#page-46-6) (Song Vol) nella "[Lista](#page-46-0)  [delle voci di impostazione di funzione](#page-46-0)" (pagina [IT-46\)](#page-46-0).

# <span id="page-28-0"></span>**Ripetizione continua di misure specifiche del brano (Ripetizione A-B)**

Per ripetere a ciclo continuo una serie di misure in un brano, è necessario specificare la misura iniziale e la misura finale della sezione che si desidera ripetere.

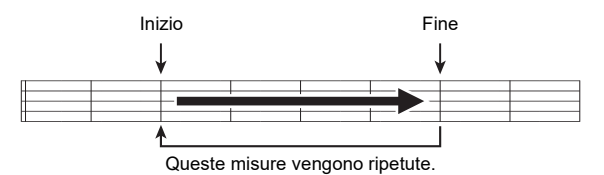

- Per ripetere continuamente una frase specifica
- **1. Se non c'è nessun segno di indicatore a fianco di REPEAT, premere** 7 REPEAT **per visualizzarlo.**
- **2. Eseguire i punti 1, 2 e 3 riportati in ["Per](#page-26-3)  [selezionare un singolo brano incorporato per](#page-26-3)  [la riproduzione"](#page-26-3) (pagina [IT-26](#page-26-3)) per avviare la riproduzione del brano.**
- **3. Quando la riproduzione raggiunge l'inizio della sezione che si desidera ripetere a ciclo continuo, premere** 8 A-B**.**

Questo renderà l'inizio della misura in fase di riproduzione quando si preme  $\mathbb{F}$  A-B come l'inizio della ripetizione a ciclo continuo, e inizierà a lampeggiare il segno di indicatore a fianco di A-B.

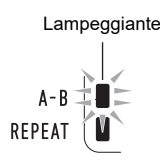

**4. Quando la riproduzione raggiunge la fine della sezione che si desidera ripetere, premere di nuovo** 8 A-B**.**

Questo renderà la fine della misura in fase di riproduzione quando si preme  $\mathbf{B}$  A-B come la fine della ripetizione a ciclo continuo, e il segno di indicatore a fianco di A-B interromperà a lampeggiare.

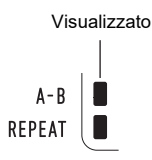

### **5. Per ritornare alla riproduzione normale, premere** 8 A-B**.**

Questa operazione fa scomparire il segno di indicatore a fianco di A-B.

# <span id="page-28-1"></span>**Riproduzione con una parte delle mani resa muta**

È possibile rendere muta una delle parti delle mani di un brano per la riproduzione. È quindi possibile esercitarsi suonando la parte resa muta sulla tastiera. I tipi di brani seguenti possono essere utilizzati per tale esercizio: brani incorporati,\* o brani in formato CMF (un tipo di file MIDI CASIO)\* salvati su un'unità flash USB.

- \* Questi brani hanno informazioni sul canale di parte (pagina [IT-29](#page-29-2)).
- Per riprodurre con una parte delle mani resa **muta**
- **1.** Premere **in SONG BANK**.
- **2.** Usare il selettore **[2**] per selezionare un **numero di brano.**

#### **3.** Usare **B** PART SELECT per selezionare una **parte su cui esercitarsi.**

• Ad ogni pressione di **B PART SELECT**, si commutano ciclicamente le impostazioni di parte come viene mostrato sotto. Gli indicatori sullo schermo mostrano la selezione attuale di parte.

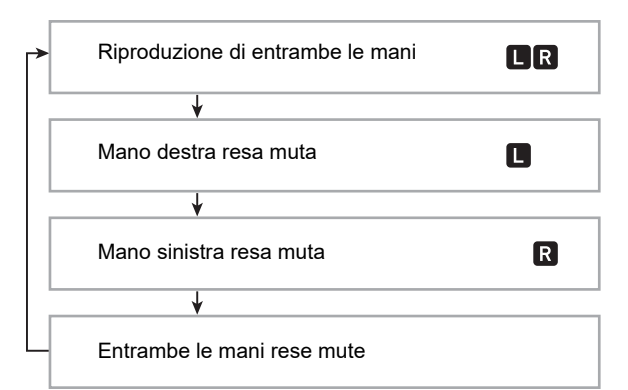

- **4.** Premere **i2** ►/■ per avviare la riproduzione del **brano.**
- **5. Per arrestare la riproduzione del brano,**   $premere$   $\mathbb{R}$  $\blacktriangleright$  $\blacksquare$ .

#### <span id="page-29-2"></span>■ **Informazioni sul canale di parte**

Nei brani incorporati e nei brani in formato CMF, le parti dove è registrata la riproduzione della mano sinistra e le parti dove è registrata la riproduzione della mano destra sono separate. Questi brani hanno "informazioni sul canale di parte", che sono le informazioni che controllano a quali parti del piano digitale devono essere assegnate la riproduzione della mano sinistra e la riproduzione della mano destra.

Di seguito vengono descritte le informazioni sui canali di parte contenute nei brani incorporati e nei brani in formato generale CMF.

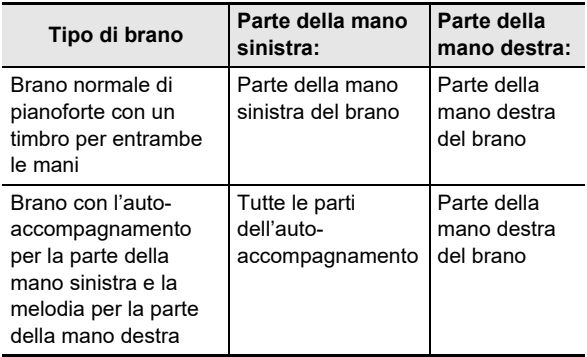

Poiché i file MIDI standard (formato SMF) salvati su un'unità flash USB possono anche essere riprodotti dal piano digitale, tali file non hanno le informazioni sul canale di parte. Usare la procedura riportata sotto per specificare se la parte della mano destra o la parte della mano sinistra deve essere resa muta quando si preme  $\boxtimes$  PART SELECT per la riproduzione di un tale file.

#### ● **Per specificare un canale di parte**

Vedere il numero della funzione [59](#page-47-4) (PartR Ch), [60](#page-47-5) (PartL Ch) nella ["Lista delle voci di impostazione di funzione](#page-46-0)" (pagina [IT-46\)](#page-46-0).

# NOTA

• L'impostazione sopra viene applicata solo per la riproduzione di un brano che non ha le informazioni del canale di parte. Quando un brano ha le informazioni del canale di parte, questa impostazione viene ignorata e la priorità viene data alle informazioni del canale di parte.

# <span id="page-29-0"></span>**Incremento della selezione di brani**

È possibile aggiungere fino a 10 brani alla memoria del piano digitale come brani dell'utente (numero di brano da 153 a 162). Per aggiungere i dati del brano dell'utente (fino a 320 KB di dati per brano che è riproducibile da questo piano digitale), salvarli ad un'unità flash USB o dispositivo smart e quindi trasferire i dati di brano salvati alla memoria del piano digitale. Per i dettagli, vedere ["Operazioni dell'unità flash](#page-51-0)  [USB"](#page-51-0) (pagina [IT-51](#page-51-0)) e ["Collegamento con un dispositivo](#page-56-1)  [smart \(Funzione APP\)"](#page-56-1) (pagina [IT-56](#page-56-1)).

#### ■ Per cancellare i dati del brano dell'utente dalla **memoria del piano digitale**

**1. Selezionare il brano che si desidera cancellare.**

**2. Mantenere premuto** <sup>5</sup> RECORD/STOP**.** Questo visualizza "Sure?".

### **3. Premere** bp ENTER**.**

- Questa operazione cancella il brano dell'utente.
- Per annullare l'operazione di cancellazione senza cancellare, premere a lungo  $\mathbb B$  ENTER.

# <span id="page-29-1"></span>**Riproduzione di un brano da un'unità flash USB**

È possibile usare le stesse operazioni come quelle per i brani incorporati per riprodurre i file MIDI\* salvati nella cartella MUSICDAT su un'unità flash USB. Per informazioni sulla procedura per il salvataggio di un file MIDI ad un'unità flash USB, vedere "[Uso di un computer per copiare i dati di brani](#page-53-0)  [generici ad un'unità flash USB](#page-53-0)" (pagina [IT-53\)](#page-53-0).

\* File MIDI standard (formato SMF 0/1) e file MIDI CASIO (formato CMF)

#### ■ **Per riprodurre un brano da un'unità flash USB**

- **1.** Inserire l'unità flash USB nella **27** Porta USB **tipo A del piano digitale.**
	- Quando si esegue un'operazione con l'unità flash USB o si accende il piano digitale mentre è collegata un'unità flash USB, il piano digitale deve inizialmente eseguire una sequenza di "montaggio" per predisporre lo scambio di dati con l'unità flash USB. Le operazioni del piano digitale potrebbero essere momentaneamente disabilitate mentre è in esecuzione una sequenza di montaggio. L'indicatore USB lampeggerà sul display mentre l'unità flash USB è montata. Potrebbero richiedersi fino a 10 o 20 secondi, oppure un tempo superiore, per montare un'unità flash USB. Potrebbe essere visualizzato il messaggio "Listing" mentre l'operazione di montaggio è in corso. Non tentare di eseguire nessuna operazione sul piano digitale mentre è in corso una sequenza di montaggio. Un'unità flash USB ha necessità di essere montata ogni volta che essa viene collegata al piano digitale.

### **2. Eseguire la procedura riportata in ["Per](#page-26-3)  [selezionare un singolo brano incorporato per](#page-26-3)  [la riproduzione"](#page-26-3) (pagina [IT-26](#page-26-3)).**

• I numeri dei brani vengono assegnati automaticamente in sequenza ai file MIDI sull'unità flash USB. I file vengono ordinati in base ai loro nomi di file, e al primo file MIDI viene assegnato il numero di brano 169.

# <span id="page-30-1"></span><span id="page-30-0"></span>**Uso dell'autoaccompagnamento**

Con l'auto-accompagnamento, selezionare semplicemente un pattern (modello) di accompagnamento. Ogni volta che si esegue un accordo con la mano sinistra, verrà eseguito automaticamente l'accompagnamento appropriato. È come avere un gruppo personale di supporto sempre con voi ovunque andiate.

# **NOTA**

- L'auto-accompagnamento è costituito dalle tre parti riportate sotto.
	- Ritmo
	- Basso
	- Armonia

È possibile avere solo l'esecuzione della parte del ritmo, oppure di tutte e tre le parti allo stesso tempo.

# <span id="page-30-2"></span>**Esecuzione della sola parte del ritmo**

La parte del ritmo è il fondamento di ciascun autoaccompagnamento. Il vostro piano digitale è dotato di una vasta gamma di ritmi incorporati, includendo 8 beat e waltz. Usare la procedura riportata sotto per eseguire la parte di base del ritmo.

# **1.** Premere **in** RHYTHM.

Questo visualizza **(indicatore di ritmo)** e si entra nel modo di ritmo.

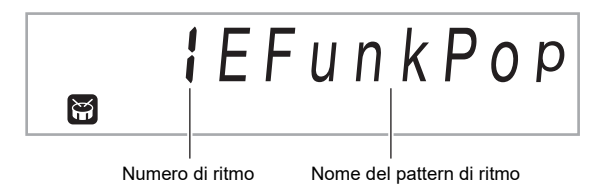

### $2$ . Usare il selettore **[2**] per selezionare il numero **di ritmo che si desidera.**

- Per informazioni sui singoli ritmi, vedere la sezione "Liste dei dati musicali incorporati" separata.
- Per informazioni su come saltare tra le categorie di ritmo, vedere ["Per navigare tra le categorie"](#page-12-3) (pagina [IT-12](#page-12-3)).

# NOTA

• Questa operazione cambia automaticamente l'impostazione del battito del metronomo (pagina [IT-18\)](#page-18-3) al tempo del ritmo selezionato. Anche se il tempo di un ritmo è fuori della gamma di impostazione consentita del metronomo, esso viene ancora applicato come l'impostazione del metronomo.

# $3$ . Premere **in** START/STOP.

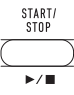

Questa operazione avvia il ritmo.

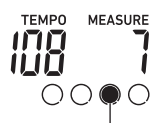

Questo indicatore si sposta ad ogni battuta.

**4. Suonare seguendo il ritmo.**

### **5. Per arrestare il ritmo, premere di nuovo**  *fD* START/STOP.

# <span id="page-31-0"></span>**Esecuzione dell'autoaccompagnamento con accordi**

Eseguendo un accordo con la mano sinistra, vengono aggiunge automaticamente le parti di accompagnamento di basso e di armonia al ritmo attualmente selezionato. È proprio come avere il vostro gruppo personale di supporto a richiesta.

# **1.** Premere **iB** [ACCOMP].

Questa operazione abilita l'introduzione degli accordi sulla tastiera per l'accompagnamento.

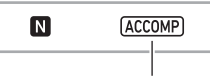

Visualizzato

# **2. Avviare l'esecuzione della parte del ritmo.**

• Per informazioni su come selezionare un ritmo particolare e avviare la sua esecuzione, vedere "[Esecuzione della sola parte del ritmo](#page-30-2)" (pagina [IT-30\)](#page-30-2).

### **3. Usare la tastiera per l'accompagnamento per suonare gli accordi.**

In questo modo le parti dell'auto-accompagnamento del basso e dell'armonia verranno aggiunte alla parte del ritmo.

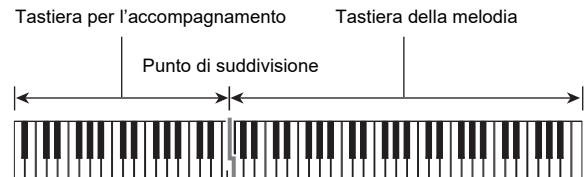

F3

*Esempio:* 

Premendo D-F#-A-C sulla tastiera per l'accompagnamento 4

Accompagnamento per i suoni dell'accordo (D7) D-F#-A-C.

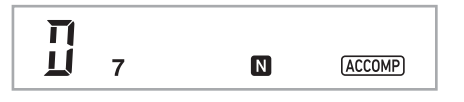

# NOTA

- È possibile usare il punto di suddivisione per cambiare la dimensione della gamma della tastiera per l'accompagnamento (pagina [IT-16](#page-16-1)).
- **4. Eseguire gli altri accordi con la mano sinistra mentre si esegue la melodia con la mano destra.**
- $5$ . Premendo di nuovo **[B] [ACCOMP]**, si ritorna **al solo accompagnamento del ritmo.**
- Per selezionare un modo di introduzione degli **accordi**
- **1.** Premere **iB FUNCTION**, e quindi usare il **selettore <b>il** per visualizzare il nome **dell'impostazione "ChordMod".**

$$
ICh\,or\,d\,Mo\,d
$$

# **2. Premere** bp ENTER**.**

Questo visualizza l'indicatore NUM.

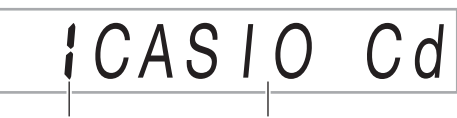

Numero di impostazione Modo di introduzione degli accordi

### $\boldsymbol{3}$ . Usare il selettore **[/**] per selezionare il modo di **introduzione degli accordi.**

• È possibile selezionare tra i sei modi di introduzione degli accordi riportati sotto.

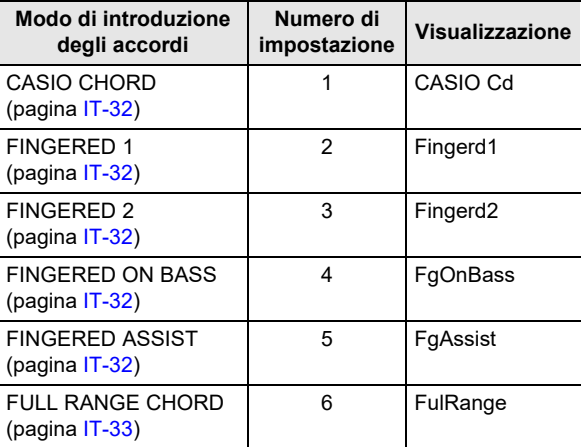

### **4.** Premere **iB** ENTER per applicare **l'impostazione visualizzata.**

Questa operazione fa scomparire l'indicatore NUM.

**5. Per chiudere la schermata per l'impostazione, premere i**B TONE.

# <span id="page-32-0"></span>**CASIO CHORD**

Con CASIO CHORD, è possibile usare le diteggiature semplificate per eseguire i quattro tipi di accordi descritti di seguito.

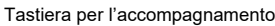

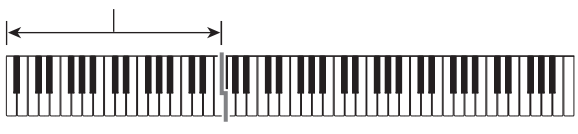

#### **Tipo di accordo**

#### **Accordi maggiori**

Premendo un singolo tasto nell'area per l'accompagnamento nel modo CASIO CHORD, si riprodurrà l'accordo maggiore il cui nome è segnalato sopra il tasto. Tutti i tasti nell'area per l'accompagnamento che sono segnalati con lo stesso nome dell'accordo eseguono esattamente lo stesso accordo.

*Esempio:* C (Do maggiore)

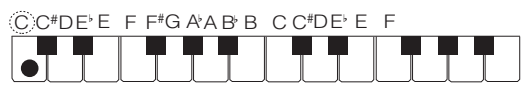

#### **Accordi minori**

Per suonare un accordo minore, premere il tasto nell'area per l'accompagnamento che corrisponde all'accordo maggiore, premendo assieme anche un altro tasto alla sua destra nell'area per l'accompagnamento.

*Esempio:* Cm (Do minore)

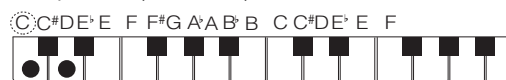

#### **Accordi di settima**

Per suonare un accordo di settima, premere il tasto nell'area per l'accompagnamento che corrisponde all'accordo maggiore, premendo assieme anche altri due tasti alla sua destra nell'area per l'accompagnamento.

*Esempio:* C7 (Do settima)

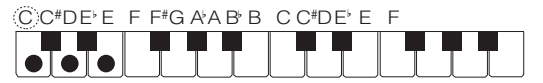

#### **Accordi di minore settima**

Per suonare un accordo di minore settima, premere il tasto nell'area per l'accompagnamento che corrisponde all'accordo maggiore, premendo assieme anche altri tre tasti alla sua destra nell'area per l'accompagnamento.

*Esempio:* Cm7 (Do minore settima)

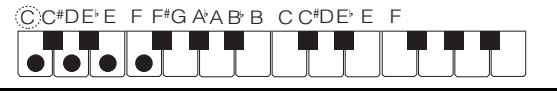

# NOTA

• Quando si suona un accordo minore, di settima o di minore settima, non fa alcuna differenza se i tasti aggiuntivi che si premono siano neri oppure bianchi.

# <span id="page-32-1"></span>**FINGERED**

Con questi modi di introduzione, si eseguono gli accordi sulla tastiera per l'accompagnamento utilizzando le loro normali diteggiature degli accordi. Determinate forme di accordi sono abbreviate, e possono essere diteggiate con uno o due tasti. Per informazioni sugli accordi supportati e su come essi vengono diteggiati sulla tastiera, vedere a pagina [IT-67.](#page-67-0)

Tastiera per l'accompagnamento

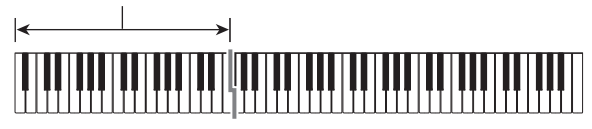

#### ● **FINGERED 1**

Eseguire le note componenti l'accordo sulla tastiera.

#### ● **FINGERED 2**

Differentemente da FINGERED 1, non è possibile l'introduzione della 6th. Viene introdotto m7 o m7<sup>15</sup>.

#### ● **FINGERED ON BASS**

Differentemente da FINGERED 1, consente l'introduzione degli accordi frazionari con la nota più bassa della tastiera come nota di basso.

#### ● **FINGERED ASSIST**

Produce un effetto diverso da FINGERED 1 quando vengono premuti due o tre tasti. Premendo un tasto radice e qualsiasi tasto alla sinistra del tasto radice, si esegue un accordo di settima, mentre un tasto nero esegue un accordo minore. Premendo entrambi i tasti bianco e nero insieme si esegue un accordo di settima minore.

• Oltre a FINGERED 1, è anche possibile usare i metodi riportati sotto per eseguire i tre tipi di accordi descritti di seguito.

#### **Tipo di accordo**

#### **Accordi minori**

Per seguire un accordo minore, premere il tasto della tastiera per l'accompagnamento che specifica l'accordo maggiore, mentre si aggiunge anche il tasto nero più vicino alla sinistra del tasto di accordo maggiore.

*Esempio:* Cm (Do minore)

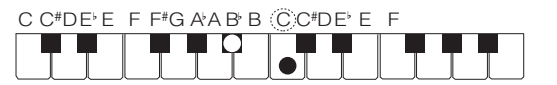

#### **Accordi di settima**

Per eseguire un accordo di settima, premere il tasto della tastiera per l'accompagnamento che specifica l'accordo maggiore, mentre si aggiunge anche il tasto bianco più vicino alla sinistra del tasto di accordo maggiore.

*Esempio:* C7 (Do settima)

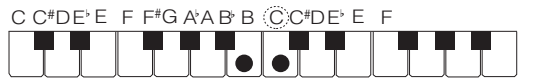

#### **Accordi di minore settima**

Per eseguire un accordo di minore settima, premere il tasto della tastiera per l'accompagnamento che specifica l'accordo maggiore, mentre si aggiungono anche i tasti bianco e nero più vicini alla sinistra del tasto di accordo maggiore.

*Esempio:* Cm7 (Do minore settima)

C C<sup>#</sup>DE E F F<sup>#</sup>G A A B B CC<sup>#</sup>DE E F

### <span id="page-33-0"></span>**FULL RANGE CHORD**

Con questa modalità, è possibile usare la gamma completa della tastiera per eseguire gli accordi e la melodia. Per informazioni sugli accordi che sono supportati, vedere a pagina [IT-67](#page-67-0).

Tastiera per l'accompagnamento / tastiera per la melodia

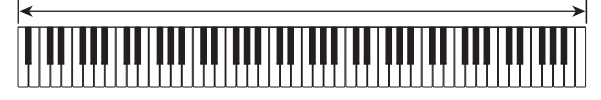

# <span id="page-34-0"></span>**Variazioni del pattern di autoaccompagnamento**

Usare la procedura riportata sotto per eseguire i pattern di introduzione e di finale, per eseguire i pattern di fill-in, e variazioni dei pattern di base dell'auto-accompagnamento.

#### ■ **Variazione dell'auto-accompagnamento**

Ogni pattern dell'auto-accompagnamento ha un "pattern normale" di base e un "pattern variazione".

### **1. Premere** <sup>9</sup> VARIATION FILL-IN**.**

In questo modo si avvia il pattern di variazione.

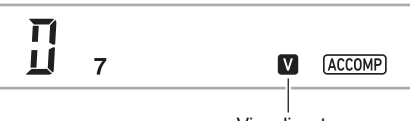

Visualizzato

**2. Premendo** <sup>8</sup> NORMAL FILL-IN **si ritorna al pattern normale.**

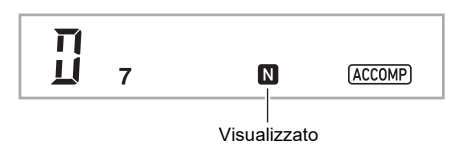

#### ■ **Introduzione dell'auto-accompagnamento**

Usare la procedura riportata sotto per eseguire un'introduzione di qualche misura.

### **1. Premere** <sup>7</sup> INTRO**.**

In questo modo si avvia il pattern di introduzione. L'esecuzione del pattern normale si avvierà quando è terminato il pattern di introduzione.

• Se si preme **9 VARIATION FILL-IN** mentre è in esecuzione un pattern di introduzione, il pattern variazione si avvierà quando termina il pattern di introduzione.

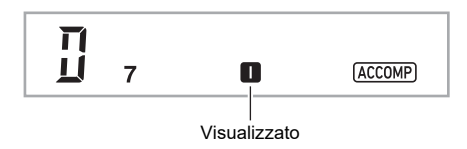

#### ■ **Fill-in dell'auto-accompagnamento**

Usare le procedure riportate sotto per eseguire un pattern di fill-in (stacco) durante un'esecuzione.

- Un "fill-in" è una frase breve eseguita dove si desidera cambiare il carattere di un pezzo. Un pattern di fill-in può essere utilizzato per creare un collegamento tra due melodie o un accento.
- I pattern normale e di variazione hanno loro propri pattern unici di fill-in.
- **Fill-in del pattern normale**

### **1. Mentre è in esecuzione un pattern normale, premere 8 NORMAL FILL-IN.**

In questo modo si esegue il fill-in per il pattern normale.

• L'esecuzione del pattern normale riprenderà dopo che è completato il pattern di fill-in.

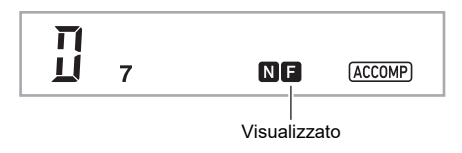

#### ● **Fill-in del pattern di variazione**

**1. Mentre è in esecuzione un pattern variazione, premere** 9 VARIATION FILL-IN**.**

In questo modo si esegue il fill-in per il pattern di variazione.

• L'esecuzione del pattern variazione riprenderà dopo che è completato il pattern di fill-in.

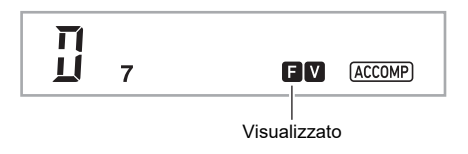

#### ■ **Finale dell'auto-accompagnamento**

Usare la procedura riportata sotto per eseguire un finale di qualche misura.

#### **1. Mentre è in esecuzione un auto**accompagnamento, premere **in ENDING/** SYNCHRO START**.**

In questo modo si eseguirà il pattern finale e quindi si arresterà automaticamente l'esecuzione dell'autoaccompagnamento.

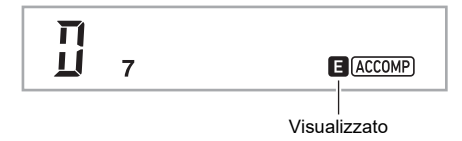

#### ■ **Uso dell'avvio sincronizzato**

Usare la procedura riportata sotto per configurare il piano digitale per avviare l'esecuzione dell'auto-accompagnamento non appena si preme un tasto della tastiera.

### **1.** Premere **in ENDING/SYNCHRO START.**

In questo modo si entra in attesa di avvio dell'autoaccompagnamento sincronizzato.

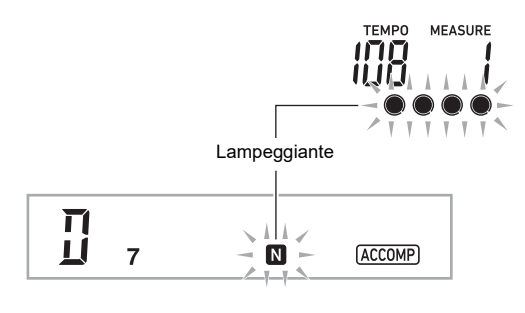

# **2. Eseguire un accordo sulla tastiera per l'accompagnamento.**

In questo modo si avvierà l'accompagnamento completo della parte (normale).

Qualsiasi delle operazioni riportate sotto possono essere eseguite mentre si è in attesa di sincronizzazione per avviare un pattern non normale.

- Per iniziare con un pattern di introduzione, premere **7 INTRO.**
- Per iniziare con l'esecuzione di un pattern variazione, premere **9 VARIATION FILL-IN**.

#### ■ **Arresto di sincronizzazione**

Con l'arresto di sincronizzazione, si arresta l'autoaccompagnamento non appena si rilasciano tutti i tasti sulla tastiera per l'accompagnamento. Il piano digitale entra automaticamente in attesa di avvio sincronizzazione in questo momento.

# **1. Premere** bl SYNCHRO STOP**.**

In questo modo si entra nello stato di attesa di arresto sincronizzazione.

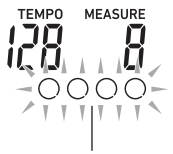

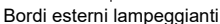

**2. Mentre l'auto-accompagnamento sta suonando, rilasciare tutti i tasti della tastiera per l'accompagnamento al punto dove si desidera arrestarlo.**

Questa operazione arresta l'auto-accompagnamento, e il piano digitale entra automaticamente nello stato di attesa dell'avvio di sincronizzazione.

### NOTA

• Per uscire dallo stato di attesa di arresto sincronizzazione, premere **iii SYNCHRO STOP**.

#### ■ Cambio della velocità di auto-accompagnamento **(Tempo)**

Vedere "[Cambio dell'impostazione del tempo](#page-19-0)" (pagina [IT-19\)](#page-19-0).

#### ■ **Regolazione del volume dell'accompagnamento**

Usare la procedura riportata sotto per regolare il bilanciamento tra il volume dell'esecuzione sulla tastiera e il volume dell'auto-accompagnamento.

Vedere il numero della funzione [22](#page-46-7) (AcompVol) nella "[Lista](#page-46-0)  [delle voci di impostazione di funzione](#page-46-0)" (pagina [IT-46\)](#page-46-0).
## **Uso di auto-harmonize**

La funzione di auto-harmonize vi consente di aggiungere l'armonia alle note della melodia che si eseguono con la mano destra, per una maggiore profondità melodica. È possibile selezionare uno qualsiasi dei 12 tipi di auto-harmonize.

• Un singolo pulsante viene usato per controllare l'autoharmonize e l'arpeggiatore (pagina [IT-19](#page-19-0)). Per questo motivo, l'arpeggiatore non può essere usato mentre l'autoharmonize è in uso.

<span id="page-36-0"></span>■ **Per attivare la funzione auto-harmonize**

- **1. Premere** br RHYTHM**.**
- **2. Se non c'è nessun indicatore ACCOMP visualizzato, premere <b>B** [ACCOMP] per **visualizzarlo.**
- **3. Premere** cm A.HAR./ARPEG. **e confermare che l'indicatore A.HAR. sia visualizzato.**

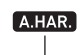

**Visualizzato** 

- Diteggiando un accordo sulla tastiera per l'accompagnamento mentre si esegue la melodia sulla tastiera per la parte Upper si aggiungeranno accordi alla vostra esecuzione della melodia.
- **4. Per disattivare la funzione auto-harmonize,**  premere **22 A.HAR./ARPEG.**

Questa operazione fa scomparire l'indicatore A.HAR.

## (V) IMPORTANTE!

**• Se viene visualizzato l'indicatore ARPEG. invece dell'indicatore A.HAR. nel punto 3 della procedura riportata sopra, sarà necessario cambiare la funzione assegnata al pulsante.** 

**Usare l'operazione riportata nella sezione "[Configurazione delle impostazioni di funzione"](#page-45-0)** 

**(pagina [IT-45](#page-45-0)) per selezionare "1 A.Har." per il numero della funzione [12](#page-46-0) (BtnAsign) nella ["Lista delle voci di](#page-46-1)  [impostazione di funzione](#page-46-1)" (pagina [IT-46\)](#page-46-1).**

#### ■ **Per selezionare il tipo di auto-harmonize**

- **1. Eseguire la procedura riportata in ["Per attivare](#page-36-0)  [la funzione auto-harmonize"](#page-36-0) (pagina [IT-36](#page-36-0)) e confermare che l'indicatore A.HAR. sia visualizzato.**
- $2.$  Premere a lungo <sup>po</sup> A.HAR./ARPEG. finché **l'indicatore FUNCTION non lampeggia sul display.**

Questo visualizza il numero e il nome dell'autoharmonize selezionato attualmente.

- **3.** Usare il selettore **[2]** per specificare il tipo di **auto-harmonize.**
	- Per i dettagli sui tipi, vedere "[Lista dei tipi di auto](#page-36-1)[harmonize](#page-36-1)" (pagina [IT-36\)](#page-36-1).
- **4.** Premere **iB ENTER** per applicare la vostra **impostazione.**

Questa operazione fa scomparire l'indicatore NUM.

#### <span id="page-36-1"></span>■ **Lista dei tipi di auto-harmonize**

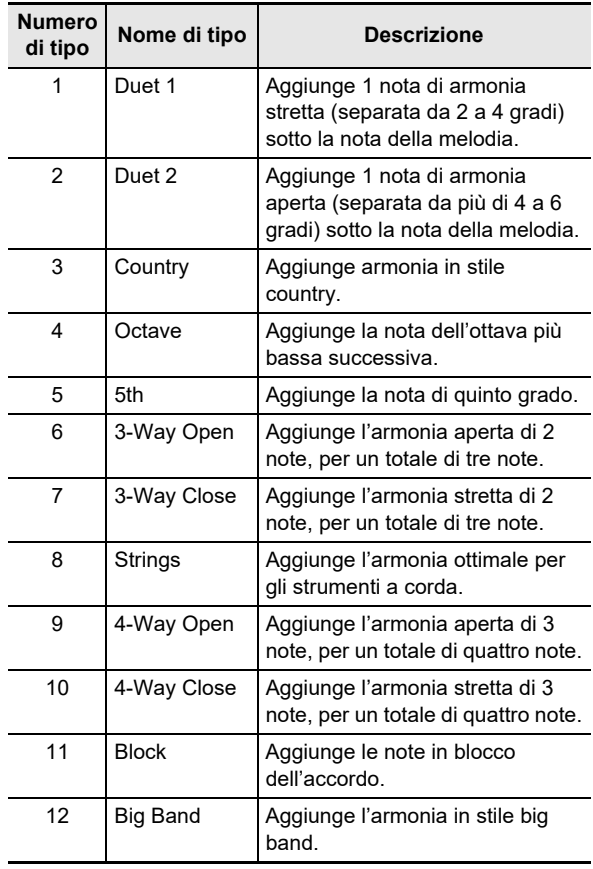

## **Uso della preselezione "One-Touch"**

Con la preselezione "One-Touch", il piano digitale configura automaticamente il timbro, il tempo e le altre impostazioni ottimali, concordemente con il pattern del ritmo da voi selezionato.

#### **1. Mantenere premuto <b>by RHYTHM** finché sul **display non appare la schermata del timbro attuale.**

In questo modo si applicheranno automaticamente le impostazioni della preselezione "One-Touch" conformemente al pattern di ritmo che è attualmente selezionato. In questo momento il piano digitale entrerà in attesa di avvio dell'auto-accompagnamento sincronizzato (pagina [IT-35\)](#page-35-0).

## <span id="page-37-1"></span>**Incremento del numero dei ritmi (Ritmi dell'utente)**

È possibile importare i ritmi che si desidera da un'unità flash USB ai numeri di ritmo da 201 a 210 (ritmi dell'utente) del piano digitale, ed eseguirli. Vedere "[Operazioni dell'unità flash](#page-51-0)  [USB"](#page-51-0) (pagina [IT-51](#page-51-0)).

#### ■ Per cancellare i dati del ritmo dell'utente dalla **memoria del piano digitale**

**1. Selezionare il ritmo che si desidera cancellare.**

# **2. Premere a lungo** <sup>5</sup> RECORD/STOP**.**

Questa operazione fa apparire "Sure?" sul display.

## **3. Premere** bp ENTER**.**

- Questa operazione cancella il ritmo.
- Per annullare l'operazione di cancellazione senza cancellare, premere a lungo  $\boxdot$  ENTER.

# **Uso della preregolazione musicale**

Selezionando una preregolazione musicale, il piano digitale cambia instantaneamente ad una configurazione di preimpostazione (timbro, ritmo, progressione degli accordi, ecc.) per l'esecuzione di brani di vari generi/categorie. Con la pressione di un pulsante, si imposta il piano digitale in modo che quei brani suonino esattamente nella maniera che avete immaginato.

• Per una lista completa dei 310 brani preinstallati disponibili, vedere la sezione "Liste dei dati musicali incorporati" separata.

#### <span id="page-37-0"></span>■ Per suonare usando una preregolazione musicale

## **1.** Premere **in RHYTHM**.

## **2.** Premere a lungo **[6] [ACCOMP]**.

Questo visualizza « (indicatore di preregolazione musicale) e si entra nel modo di preregolazione musicale.

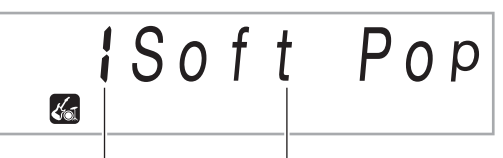

Numero di preinstallazione Nome di preinstallazione

• L'indicatore ACCOMP lampeggerà sul display per indicare che l'esecuzione della progressione degli accordi è abilitata.

#### **3.** Usare il selettore **[2**] per selezionare il numero **di preregolazione che si desidera.**

Questa operazione cambierà la configurazione (timbro, ritmo, ecc.) del piano digitale.

- In questo momento il piano digitale entrerà in attesa di avvio dell'auto-accompagnamento sincronizzato (pagina [IT-35](#page-35-0)).
- Per informazioni su come saltare tra le categorie di preregolazione musicale, vedere ["Per navigare tra le](#page-12-0)  [categorie"](#page-12-0) (pagina [IT-12](#page-12-0)).

#### **4.** Premere **D** START/STOP o eseguire un **accordo sulla tastiera per l'accompagnamento.**

Con questa operazione si avvia l'esecuzione dell'autoaccompagnamento a seconda della progressione degli accordi preregolata.

#### **5. Suonare sulla tastiera insieme all'accompagnamento.**

- Per arrestare l'auto-accompagnamento, premere  $f$ a Start/Stop  $_0$   $f$ n Ending/Synchro Start.
- **6. Per uscire dalla preregolazione musicale,**  premere **i**B [ACCOMP].
	- In questo momento le impostazioni di timbro e ritmo configurate dal modo di preregolazione musicale rimangono in vigore.

#### ■ Per cambiare il tasto per la progressione degli **accordi (Spostamento di tasto)**

Vedere il numero della funzione [61](#page-47-0) (MP Key) nella "[Lista delle](#page-46-1)  [voci di impostazione di funzione](#page-46-1)" (pagina [IT-46\)](#page-46-1).

# <span id="page-38-1"></span>**Registrazione e ripristino di una configurazione (Registrazione)**

È possibile usare la funzione di registrazione per registrare la configurazione del piano digitale (timbro, ritmo e altre impostazioni). È possibile richiamare una configurazione registrata come si richiede per eseguire un brano particolare, ecc.

## NOTA

- La registrazione può essere utilizzata nel modo di ritmo (pagina [IT-30](#page-30-0)).
- La funzione di registrazione non può essere utilizzata mentre si è nel modo di banca di brani (pagina [IT-26](#page-26-0)), durante la riproduzione dimostrativa (pagina [IT-11\)](#page-11-0), mentre si è nel modo di preregolazione musicale (pagina [IT-37](#page-37-0)), oppure durante le impostazioni di configurazione delle funzioni (pagina [IT-45](#page-45-0)).

#### ■ **Posizioni di memorizzazione della configurazione**

Le registrazioni di configurazione vengono salvate nelle posizioni di memorizzazione che sono suddivise in otto banchi. Ogni banco ha quattro aree di memorizzazione, il che significa che è possibile registrare fino a 32 (8 banchi × 4 aree) configurazioni.

- Usare il pulsante  $f \circ B$  BANK per specificare un banco.
- Specificare un'area usando i pulsanti  $\Box$  da Area 1 a  $Area 4$

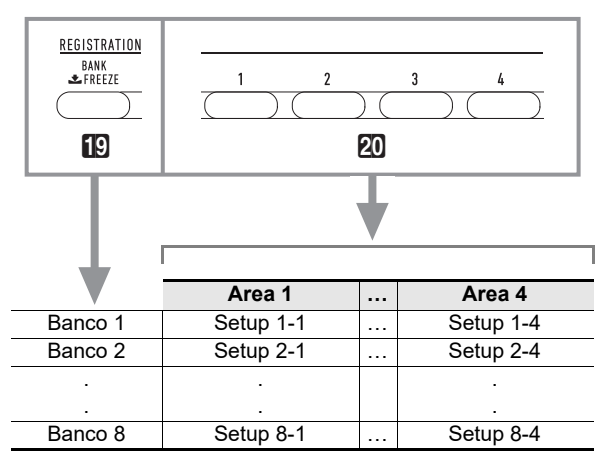

#### <span id="page-38-0"></span>■ **Dati della memoria di registrazione**

- Numero di ritmo
- Avvio sincronizzato
- Accompagnamento (attivato, disattivato)
- Volume della tastiera
- Volume dell'accompagnamento
- Modo di introduzione degli accordi
- Punto di suddivisione
- Numeri di timbri (Upper1, Upper2, Lower)
- Sovrapposizione (attivata, disattivata)
- Suddivisione (attivata, disattivata)
- Spostamento di ottava
- Impostazione di duetto (attivato, disattivato, spostamento di ottava, pan)
- Tempo
- Auto-harmonize (attivato, disattivato, tipo)
- Impostazione dell'arpeggiatore (attivato, disattivato, tipo)
- Mantenimento arpeggiatore (attivato, disattivato)
- Trasposizione
- Scala
- Risposta al tocco
- Reverbero (attivato, disattivato, tipo)
- Chorus (attivato, disattivato, tipo)
- Gamma di variazione del pitch
- Effetto pedale

#### ■ Salvataggio ad un dispositivo esterno

Le configurazioni salvate utilizzando la registrazione possono essere salvate ad un'unità flash USB in unità di banco. Vedere "[Operazioni dell'unità flash USB](#page-51-0)" (pagina [IT-51\)](#page-51-0).

## **Salvataggio di una configurazione nella memoria di registrazione**

## **1. Premere** br RHYTHM**.**

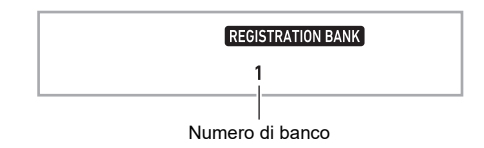

**2. Configurare il timbro, il ritmo e le altre impostazioni che è possibile includere nella predisposizione.**

#### $\mathbf{3}$ . Premere **[C BANK** per selezionare il banco che **si desidera.**

Ogni volta che si preme **BB BANK** commutano ciclicamente i numeri di banco.

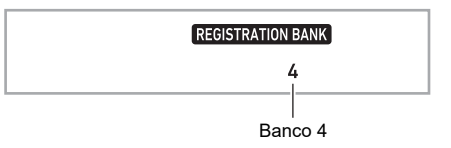

• È anche possibile selezionare un banco usando il selettore **bo** entro tre secondi dopo aver premuto il pulsante **ig BANK**.

#### **4.** Mantenendo premuto **21 STORE**, premere il **pulsante dell'area (**ck **da Area** 1 **a Area** 4**) dove si desidera salvare la registrazione.**

Questa operazione salva le impostazioni da voi configurate al punto 2, nella predisposizione applicabile.

• Se sono già presenti dei dati memorizzati nella predisposizione, quest'ultima verrà sostituita (cancellata) dalla nuova predisposizione.

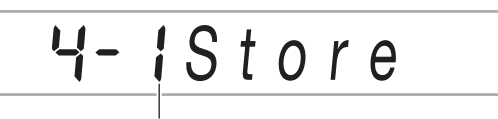

Memorizzato in Setup 4-1

## **Richiamo di una configurazione dalla memoria di registrazione**

#### **1.** Se viene richiesto, usare **[C BANK** per **commutare la funzione freeze tra abilitata e disabilitata.**

• Ogni volta che si preme a lungo **i BANK** si commuta la funzione freeze tra abilitata e disabilitata. Mentre la funzione freeze è abilitata, viene visualizzato l'indicatore FREEZE.

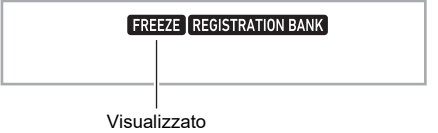

- Per i dettagli sulla funzione freeze, vedere "[Funzione](#page-39-0)  [freeze](#page-39-0)" (pagina [IT-39\)](#page-39-0).
- **2.** Premere **[C BANK** per selezionare il banco che **contiene la predisposizione che si desidera richiamare.**

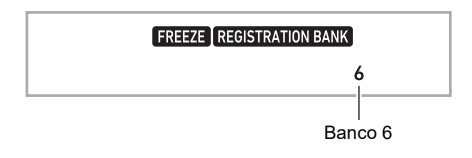

#### **3. Premere il pulsante dell'area (**ck **da Area** 1**<sup>a</sup> Area** 4**) di cui si desidera richiamare la registrazione.**

In questo modo si richiamerà la predisposizione della memoria di registrazione, e si configureranno di conseguenza automaticamente le impostazioni del piano digitale.

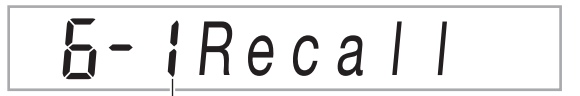

Setup 6-1 richiamato

# NOTA

• Le note attualmente eseguite dalla tastiera potrebbero interrompersi se si richiama una configurazione che determina un cambiamento dell'ottava (pagina [IT-24\)](#page-24-0). Per evitare ciò, selezionare una configurazione che non cambi l'impostazione di spostamento dell'ottava, oppure mantenere premuto il pedale (che sosterrà le note attualmente eseguite).

#### <span id="page-39-0"></span>■ **Funzione freeze**

Richiamando una configurazione registrata si sovrascrivono normalmente tutte le impostazioni mostrate in ["Dati della](#page-38-0)  [memoria di registrazione"](#page-38-0) (pagina [IT-38](#page-38-0)).

È anche possibile usare la funzione freeze (oggetto di congelamento memoria di registrazione) per specificare le impostazioni particolari che non devono essere sovrascritte quando viene richiamata una registrazione di configurazione.

Usare la procedura riportata in ["Configurazione delle](#page-45-0)  [impostazioni di funzione"](#page-45-0) (pagina [IT-45](#page-45-0)) per specificare "On" (impostazione congelata) o "Off" (impostazione non congelata) per le voci di ciascun sottomenu riportato nel numero della funzione [31](#page-47-1) (RMFrzTgt) nella ["Lista delle voci di](#page-46-1)  [impostazione di funzione](#page-46-1)" (pagina [IT-46\)](#page-46-1).

Le voci di impostazione che possono essere specificate sono elencate sotto.

- Ritmo (numero di ritmo, stato di avvio di sincronizzazione, attivazione/disattivazione Accompagnamento, volume dell'accompagnamento, modo di introduzione dell'accordo)
- Tempo
- Timbro (numero di timbro, sovrapposizione (attivazione/ disattivazione), suddivisione (attivazione/disattivazione), spostamento di ottava, impostazioni di duetto, volume della tastiera)
- Punto di suddivisione
- Auto-harmonize/arpeggiatore (attivazione/disattivazione, tipo, attivazione/disattivazione mantenimento arpeggiatore)
- Trasposizione
- Scala
- Risposta al tocco
- Tipo di effetto (reverbero,chorus)
- Controller (gamma di variazione del pitch, effetto del pedale)

#### NOTA

• Alle impostazioni iniziali di default, il ritmo e il tempo sono attivati mentre tutte le altre impostazioni sono disattivate.

# <span id="page-40-0"></span>**Registrazione della vostra esecuzione con la tastiera**

Un'operazione semplice registra la vostra esecuzione con la tastiera, l'auto-accompagnamento, e altre operazioni del piano digitale che si eseguono durante l'esecuzione.

## NOTA

- È possibile avere fino a sei brani registrati in memoria (cinque brani multitraccia e una registrazione dell'esercitazione della parte).
- La capacità della memoria di registrazione è di circa 12.000 note per brano.

#### ■ Salvataggio ad un dispositivo esterno

Dopo aver creato una registrazione con il piano digitale, è possibile salvare i dati risultanti ad un'unità flash USB. Vedere "[Operazioni dell'unità flash USB](#page-51-0)" (pagina [IT-51\)](#page-51-0).

## (V) IMPORTANTE!

**• CASIO COMPUTER CO., LTD. non si assume alcuna responsabilità per eventuali danni, perdite di profitti, o pretese da parte di terzi in seguito alla cancellazione dei dati registrati, dovuta a problemi di malfunzionamento, riparazioni, o per qualsiasi altra ragione.**

## **Registrazione e riproduzione dell'esecuzione con la tastiera**

■ **Registrazione dell'esecuzione con la tastiera** 

## **1.** Premere **in** RHYTHM.

## **2. Premere** <sup>5</sup> RECORD/STOP**.**

In questo modo si entrerà in attesa di registrazione.

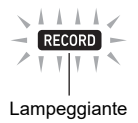

- Per uscire dallo stato di attesa di registrazione, premere **6 RECORD/STOP** diverse volte come necessita finché l'indicatore RECORD non sia più visualizzato.
- **3. Configurare il timbro, il ritmo e le altre impostazioni che si desidera utilizzare.**

#### **4. Avviare l'esecuzione.**

La registrazione si avvia non appena si esegue qualche brano sulla tastiera.

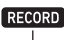

Visualizzato

- È possibile utilizzare l'auto-accompagnamento durante l'esecuzione. In questo modo, anche l'autoaccompagnamento verrà registrato.
- L'indicatore RECORD inizierà a lampeggiare durante la registrazione quando il conteggio del numero di note rimanenti è 100 o inferiore. Quando non ci sono più le note rimanenti, la registrazione si arresta automaticamente e l'indicatore RECORD scompare.

#### **5. Per arrestare la registrazione, premere**  5 RECORD/STOP**.**

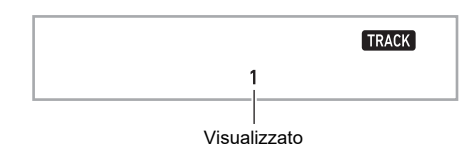

#### **6. Per riprodurre quello che avete registrato, premere ip.**

• Ad ogni pressione di  $\mathbb{Z}$   $\blacktriangleright$ / $\blacksquare$  si avvia e si arresta la riproduzione.

## **NOTA**

• La registrazione usando l'operazione riportata sopra seleziona automaticamente come destinazione di registrazione il numero più basso di banca di brani (da 164 a 168) che non ha nessun contenuto registrato ancora ad esso. Se si desidera specificare un numero di brano come destinazione di registrazione, eseguire la procedura riportata in ["Per cambiare il numero del brano di](#page-41-0)  [destinazione della registrazione durante l'attesa di](#page-41-0)  [registrazione"](#page-41-0) (pagina [IT-41\)](#page-41-0).

# (V) IMPORTANTE!

- **Spegnendo il piano digitale mentre la registrazione è in corso, si causerà la cancellazione di tutti i dati presenti nella memoria del registratore.**
- **Dovuto alla maniera con cui il sistema del piano digitale è progettato, determinati timbri, l'autoaccompagnamento, il reverbero e le impostazioni di chorus possono risultare nel suono prodotto durante la riproduzione differenti dal suono da voi udito quando è stato registrato.**

#### ■ **Per riprodurre una performance registrata**

Usare la procedura riportata in ["Selezione di un brano](#page-26-1)  [incorporato per la riproduzione"](#page-26-1) (pagina [IT-26](#page-26-1)), selezionando uno dei brani nella gamma da 163 a 168.

- <span id="page-41-0"></span>■ **Per cambiare il numero del brano di destinazione della registrazione durante l'attesa di registrazione**
- **1. Mentre la registrazione è in attesa, premere a lungo** 5 RECORD/STOP**.**

Questa operazione fa apparire "Rec Trk" sul display.

- **2.** Usare il selettore **[2]** per selezionare "MItRec **X" (X è un valore da 1 a 5), e quindi premere iB** ENTER.
- **3.** Usare il selettore **[2]** per visualizzare il numero **del brano al quale si desidera registrare.**
- **4.** Premere **iB** ENTER.
- **5. Per chiudere la schermata di impostazione, premere** 5 RECORD/STOP**.**
- **Per cambiare la traccia in oggetto durante l'attesa di registrazione**
- **1. Mentre la registrazione è in attesa, premere a lungo** 5 RECORD/STOP**.**

Questa operazione fa apparire "Rec Trk" sul display.

- **2. Premere** bp ENTER**.**
- **3.** Usare il selettore **[2]** per selezionare la traccia **che si desidera registrare.**
- **4.** Premere **iD ENTER**.
- **5. Per chiudere la schermata per l'impostazione, premere** 5 RECORD/STOP**.**
- NOTA
- Per i dettagli sulla traccia di registrazione, vedere ["Informazioni sulle tracce"](#page-41-1) (pagina [IT-41](#page-41-1)).

## **Sovraregistrazione di una traccia registrata**

In aggiunta all'esecuzione con la tastiera e l'autoaccompagnamento registrati alla Traccia 1, è possibile sovraregistrare fino a cinque tracce di esecuzione con la tastiera.

#### <span id="page-41-1"></span>■ **Informazioni sulle tracce**

Le tracce sono numerate da 1 a 6.

• Se non si specifica un numero di traccia quando si registra, la registrazione viene eseguita automaticamente alla Traccia 1.

Oltre a quello che si esegue sulla tastiera, vengono registrate anche le informazioni riportate sotto.

**• Traccia 1**

Numero di ritmo (Upper1, Upper2, Lower), numero di ritmo, controller di ritmo, volume della tastiera, livello del volume dell'auto-accompagnamento, tempo, battuta, impostazione di reverbero, impostazione di chorus, esecuzione di accordi, esecuzione con sovrapposizione, esecuzione con suddivisione, impostazione di scala, impostazione di spostamento di ottava, operazioni di pedale, operazioni con la rotella di pitch bend, impostazione della gamma di pitch bend

#### **• Tracce da 2 a 6**

Numero di timbro (Upper1), operazioni di pedale, operazioni con la rotella di pitch bend, impostazione della gamma di pitch bend

- Per registrare alle Tracce da 1 a 6
- **1.** Premere **iB** SONG BANK.
- $2$ . Usare il selettore **[2**] per visualizzare il numero **del brano al quale si desidera registrare.**
- **3. Premere** <sup>5</sup> RECORD/STOP**.**

Questa operazione fa apparire "Rec Trk" sul display.

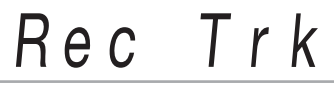

• Per uscire dallo stato di attesa di registrazione, premere **5 RECORD/STOP** diverse volte come necessita finché l'indicatore RECORD non sia più visualizzato.

**4.** Premere **iB** ENTER.

#### $\overline{\bf 5}$ . Usare il selettore **[/**] per selezionare il numero **della traccia successiva alla quale si desidera registrare.**

In questo modo si entrerà in attesa di registrazione per la traccia selezionata. *Esempio:* Traccia 2

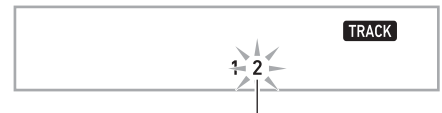

Lampeggiante

• Per cambiare il timbro da utilizzare all'avvio della registrazione, premere **ich TONE** e quindi usare il selettore **by** per selezionare il timbro.

## **6.** Premere **iB** ENTER.

## **7.** Premere **12** $\blacktriangleright$ /**E**.

In questo modo si avvierà la riproduzione della parte che avete registrato fino a questo punto nelle altre tracce, e si registrerà quello che viene eseguito sulla tastiera alla traccia attualmente selezionata. Suonare le note che si desidera sulla tastiera.

• Se si desidera registrare dall'inizio di una traccia, premere **同 RECORD/STOP** e quindi avviare l'esecuzione.

#### **RECORD**

Visualizzato

#### **8. Per arrestare la registrazione, premere**  5 RECORD/STOP**.**

• Per riprodurre quello che avete registrato, premere  $\mathbb{Z}$   $\triangleright$   $\blacksquare$ . Ad ogni pressione di  $\mathbb{Z}$   $\triangleright$   $\blacksquare$  si avvia e si arresta la riproduzione.

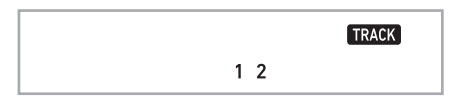

**9. Ripetere i passi da 3 a 8 per registrare le altre tracce.**

## **Registrazione dell'esecuzione con la tastiera insieme ad un brano (registrazione di esercitazione di parte)**

Questa sezione spiega come suonare e registrare insieme ad uno dei brani incorporati (o dell'utente) del piano digitale. Il contenuto registrato viene salvato nella posizione 163 della banca di brani.

#### ● **Anche le operazioni riportate sotto vengono registrate insieme alla vostra esecuzione sulla tastiera.**

Numero di timbro (Upper1, Upper2, Lower), esecuzione con sovrapposizione, esecuzione con suddivisione, esecuzione dell'auto-harmonize/arpeggiatore, tempo, impostazione di reverbero, impostazione di scala,impostazione di spostamento di ottava, operazioni di pedale

#### ROTA

- Può essere registrata solo una esecuzione con la tastiera con un brano nella memoria del registratore. Eseguendo una nuova registrazione si sostituiscono (cancellano) i dati registrati precedentemente.
- Per registrare l'esecuzione sulla tastiera insieme **alla riproduzione del brano**

## **1.** Premere **i**B SONG BANK.

- $2$ . Usare il selettore **[[**] per selezionare un **numero di brano incorporato (o dell'utente).**
	- Il brano da voi selezionato qui è quello che si riprodurrà durante la registrazione.

#### **3. Premere** <sup>5</sup> RECORD/STOP**.**

In questo modo si entrerà in attesa di registrazione.

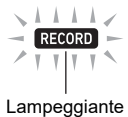

• Per uscire dallo stato di attesa di registrazione, premere **5 RECORD/STOP** diverse volte come necessita finché l'indicatore RECORD non sia più visualizzato.

#### **4. Usare <b>i**B PART SELECT per selezionare la **parte la cui riproduzione si desidera rendere muta durante la riproduzione.**

 $\cdot$  Ad ogni pressione di  $\boxtimes$  PART SELECT, si commuta tra le impostazioni di muto come viene mostrate di seguito. Gli indicatori sullo schermo mostrano la parte(i) attualmente resa muta.

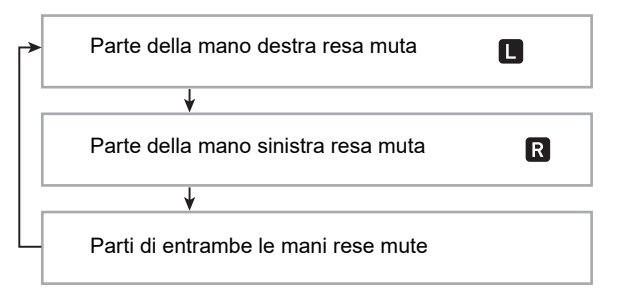

- Configurare in questo momento anche le impostazioni di timbro e tempo.
- $\overline{\mathbf{5}}$  . Premere  $\overline{\mathbf{p}}$   $\blacktriangleright$   $\blacksquare$  per avviare la riproduzione del **brano e la registrazione con il registratore.**

Suonare insieme alla riproduzione.

#### RECORD

Visualizzato

- Per interrompere la registrazione prima della conclusione, premere  $\mathbb{Z}$   $\blacktriangleright$ / $\blacksquare$ .
- **6. La registrazione si fermerà automaticamente quando viene raggiunta la fine del brano.** In questo modo si entrerà in attesa di riproduzione.

## $\overline{7}$ . Premere  $\overline{B}$  $\rightarrow$ / $\blacksquare$ .

In questo modo si avvierà la riproduzione della registrazione da voi eseguita.

• Ad ogni pressione di  $\mathbb{D}$   $\blacktriangleright$  is avvia e si arresta la riproduzione.

## **Configurazione delle impostazioni di preconteggio e del metronomo**

Le impostazioni di preconteggio e del metronomo mostrate di seguito sono disponibili per la registrazione.

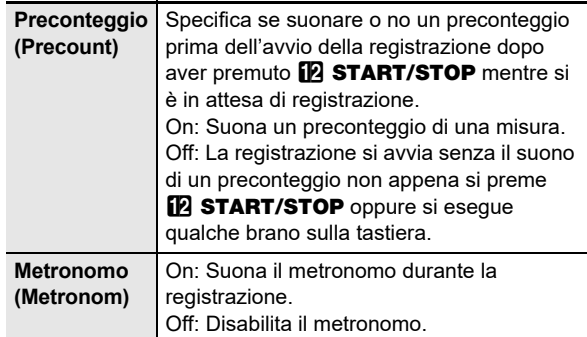

- **Per configurare le impostazioni di preconteggio e del metronomo**
- **1. Mentre la registrazione è in attesa, premere a lungo** 5 RECORD/STOP**.**

Questo visualizza "Rec Trk".

- $\mathbf Z$ . Usare il selettore  $\mathbf Z$  per visualizzare la voce di **cui si desidera configurare l'impostazione.**
	- Per configurare l'impostazione di preconteggio, visualizzare "Precount". Per configurare l'impostazione del metronomo, visualizzare "Metronom".
- **3.** Premere **is ENTER** per abilitare o disabilitare **l'impostazione visualizzata.**
	- Ogni volta che si preme **in ENTER** commuta l'impostazione tra abilitata e disabilitata.
- **4. Per chiudere la schermata per l'impostazione, premere** 5 RECORD/STOP**.**

## **Rendere muta una traccia**

È possibile usare la procedura riportata sotto per rendere muta una traccia registrata e quindi registrare ad un'altra traccia o riprodurla.

#### **1.** Premere **i**B SONG BANK.

**2.** Usare il selettore **[2**] per selezionare un brano **da voi registrato.**

#### **3.** Premere **iR** PART SELECT.

Questa operazione fa apparire "Tr 1Mute" sul display.

**4.** Usare il selettore **[2]** per selezionare la traccia **che si desidera rendere muta.**

#### **5. Premere** bp ENTER**.**

- Ogni pressione di  $\overline{B}$  ENTER commuta la traccia selezionata tra resa muta e non muta.
- Rendendo muta una traccia registrata, il suo numero di traccia scompare dal display.
- Notare che anche il numero di una traccia che non è registrata non viene mostrato sul display.

## **6.** Premere **i** $\bf{B}$  **PART SELECT.**

## **Cancellazione di un brano registrato o traccia**

È possibile utilizzare le procedure riportate in questa sezione per cancellare un intero brano registrato, o per cancellare una traccia specifica di un brano registrato.

■ **Per cancellare un brano**

- **1.** Premere **i**B SONG BANK.
- **2.** Usare il selettore **[2]** per selezionare il numero **del brano che si desidera cancellare.**
- **3. Mantenere premuto** <sup>5</sup> RECORD/STOP**.**
- **4.** Usare il selettore **[2]** per selezionare "Song **Clr".**
- **5. Premere** bp ENTER**.**

Questa operazione fa apparire "Sure?" sul display.

#### **6.** Premere di nuovo **iB ENTER.**

Questa operazione cancella il brano.

• Per annullare, premere a lungo  $\Box$  ENTER.

■ **Per cancellare una traccia specifica**

#### **1.** Premere **i**B SONG BANK.

- **2.** Usare il selettore **[2]** per selezionare il brano **che contiene la traccia che si desidera cancellare.**
- **3. Mantenere premuto** <sup>5</sup> RECORD/STOP**.**
- **4.** Usare il selettore **by** per selezionare "Trk Clr", **e** quindi premere **b** ENTER.
- $\overline{5}$ . Usare il selettore **[[**] per selezionare la traccia **che si desidera cancellare.**

#### **6.** Premere **iB** ENTER.

Questa operazione fa apparire "Sure?" sul display.

#### **7. Premere di nuovo** bp ENTER**.**

- In questo modo si cancella la traccia.
- Per annullare, premere a lungo  $\mathbb B$  ENTER.

## **Copia di un brano registrato**

È possibile usare la procedura riportata sotto per copiare i dati del brano registrato ad un numero di brano differente.

#### ■ **Per copiare un brano registrato**

- **1.** Premere **i**B SONG BANK.
- $2$ . Usare il selettore **[/**] per selezionare il brano **che si desidera copiare.**
- **3. Premere a lungo** <sup>5</sup> RECORD/STOP**.**
- **4.** Usare il selettore **b** per selezionare **"SongCopy" e quindi premere <b>b** ENTER.
- **5.** Usare il selettore **[2]** per selezionare il numero **del brano che si desidera specificare come destinazione di copia, e quindi premere**  bp ENTER**.**

Questo visualizza "Sure?".

- Se sono già presenti i dati del brano registrato per il numero di brano da voi selezionato come destinazione di copia, apparirà il messaggio "Replace?".
- **6. Per eseguire l'operazione di copia, premere**  bp ENTER**.**
	- Per annullare l'operazione di copia, premere a lungo **ib** Enter.

# <span id="page-45-0"></span>**Configurazione delle impostazioni di funzione**

## <span id="page-45-1"></span>**Per configurare le impostazioni delle funzioni**

## **1.** Premere **in** FUNCTION.

Questo visualizza l'indicatore FUNCTION e la voce del menu principale.

Numero di impostazione attuale Voce del menu principale

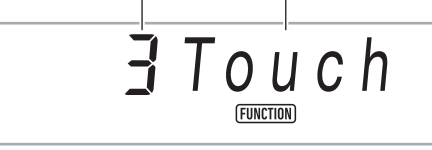

- Per informazioni sulle voci del menu principale e del sottomenu per ciascuna funzione, vedere "[Lista delle](#page-46-1)  [voci di impostazione di funzione"](#page-46-1) (pagina [IT-46](#page-46-1)).
- $2$ . Usare il selettore **[2**] per selezionare la voce del **menu di cui si desidera cambiare l'impostazione.**
	- Se la voce del menu che si sta configurando ha un sottomenu, eseguire i punti (1) e (2) riportati sotto. Per informazioni su quali voci di impostazione hanno sottomenu, vedere la ["Lista delle voci di impostazione](#page-46-1)  [di funzione"](#page-46-1) (pagina [IT-46\)](#page-46-1). Se è presente l'indicatore ENTER sul display, significa che la voce di impostazione visualizzata attualmente ha un sottomenu. Se la voce di impostazione che si sta configurando non ha un sottomenu, avanzare al punto 3, riportato sotto.
	- (1) Premere  $\boxdot$  ENTER. Questo visualizza il sottomenu.
	- (2) Usare il selettore  $\blacksquare$  per visualizzare la voce di sottomenu che si desidera cambiare.
		- Dopo che appare la voce di sottomenu, avanzare al punto 3.
		- Se il sottomenu mostra un altro sottomenu, ripetere i punti (1) e (2), riportati sopra.
		- Per ritornare al menu principale da una visualizzazione di sottomenu, premere a lungo **iB** ENTER.
- **3. Eseguire l'operazione richiesta per configurare la voce di menu visualizzata.**
	- Per cambiare un'impostazione on (adilitata)/off **(disabilitata)**

Premere **b ENTER**. Ogni pressione commuta l'impostazione tra attivazione e disattivazione.

- Se un'operazione con pulsante riporta il valore da cambiare al suo valore di default iniziale o al valore raccomandato, l'indicatore NUM lampeggerà momentaneamente e quindi si spegnerà.
- Per cambiare un'impostazione di valore numerico
- $(1)$  Premere  $\overline{15}$  ENTER.
	- Questo visualizza l'indicatore NUM.
	- Se l'indicatore FUNCTION è lampeggiante sul display in questo momento, viene visualizzato il nome della funzione (menu principale o sottomenu) e quindi la visualizzazione cambia all'opzione di impostazione. Ogni pressione di **BR FUNCTION** commuta tra visualizzazione dell'opzione di impostazione e nome della funzione. L'indicatore FUNCTION lampeggia mentre è visualizzata un'opzione di impostazione, e non lampeggia mentre è visualizzato un nome di funzione.
- (2) Usare il selettore  $\blacksquare$  per cambiare l'impostazione.
	- Se un'operazione con il selettore riporta il valore da cambiare al suo valore iniziale di default (o quello raccomandato), l'indicatore NUM lampeggerà una volta per informarvi.
- $(3)$  Premere  $\Box$  ENTER. Questa operazione fa scomparire l'indicatore NUM.
- **4. Per chiudere la schermata per l'impostazione, premere in TONE**.

Questa operazione fa scomparire l'indicatore FUNCTION.

## <span id="page-46-1"></span>**Lista delle voci di impostazione di funzione**

- Per informazioni sul cambio delle impostazioni nella lista riportata sotto, vedere ["Per configurare le impostazioni delle funzioni"](#page-45-1) (pagina [IT-45](#page-45-1)).
- Se viene mostrato "(ENTER)" alla fine di un nome di funzione, significa che premendo **[5] ENTER** si visualizzerà un sottomenu.

<span id="page-46-0"></span>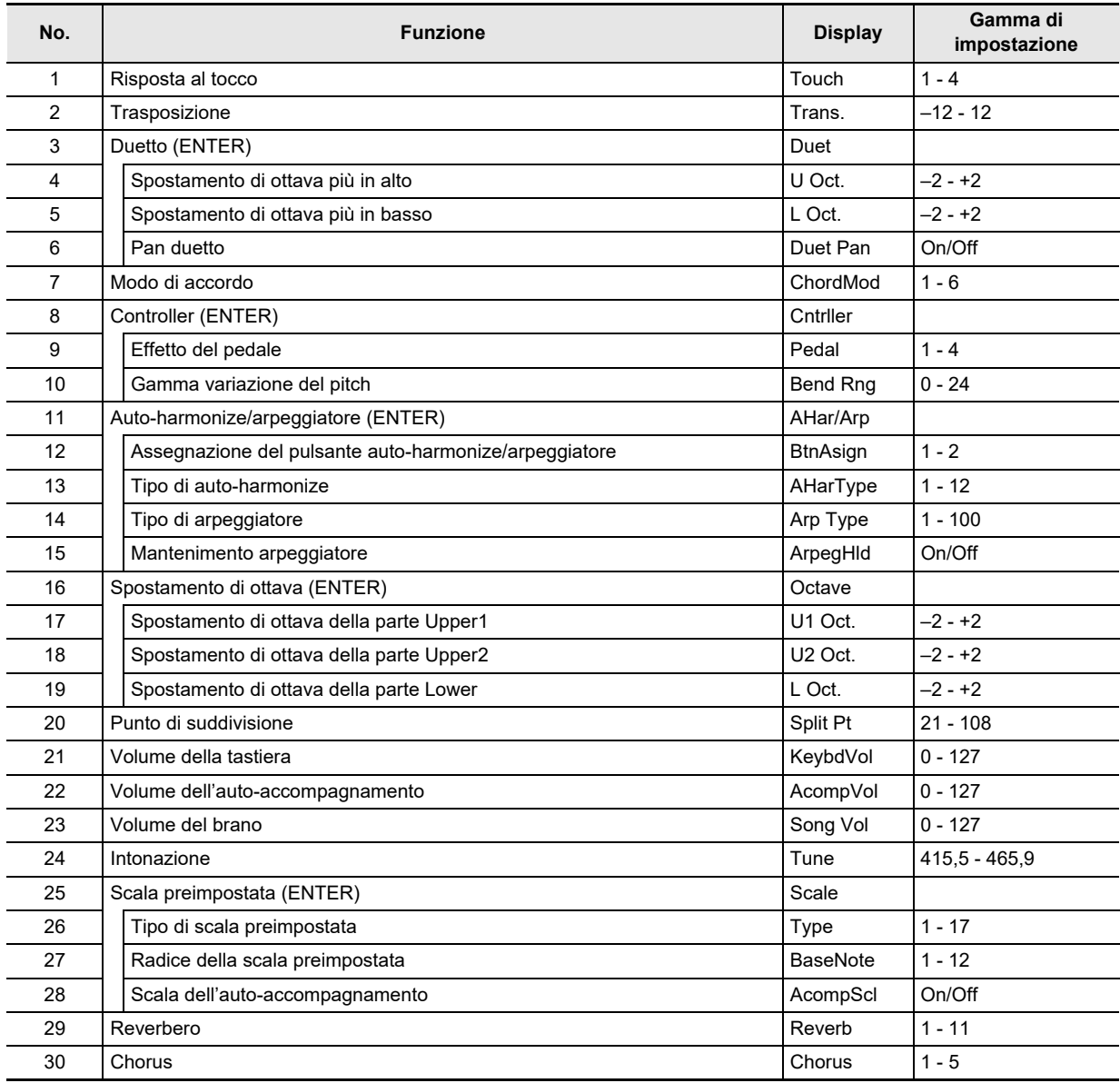

<span id="page-47-4"></span><span id="page-47-3"></span><span id="page-47-2"></span><span id="page-47-1"></span>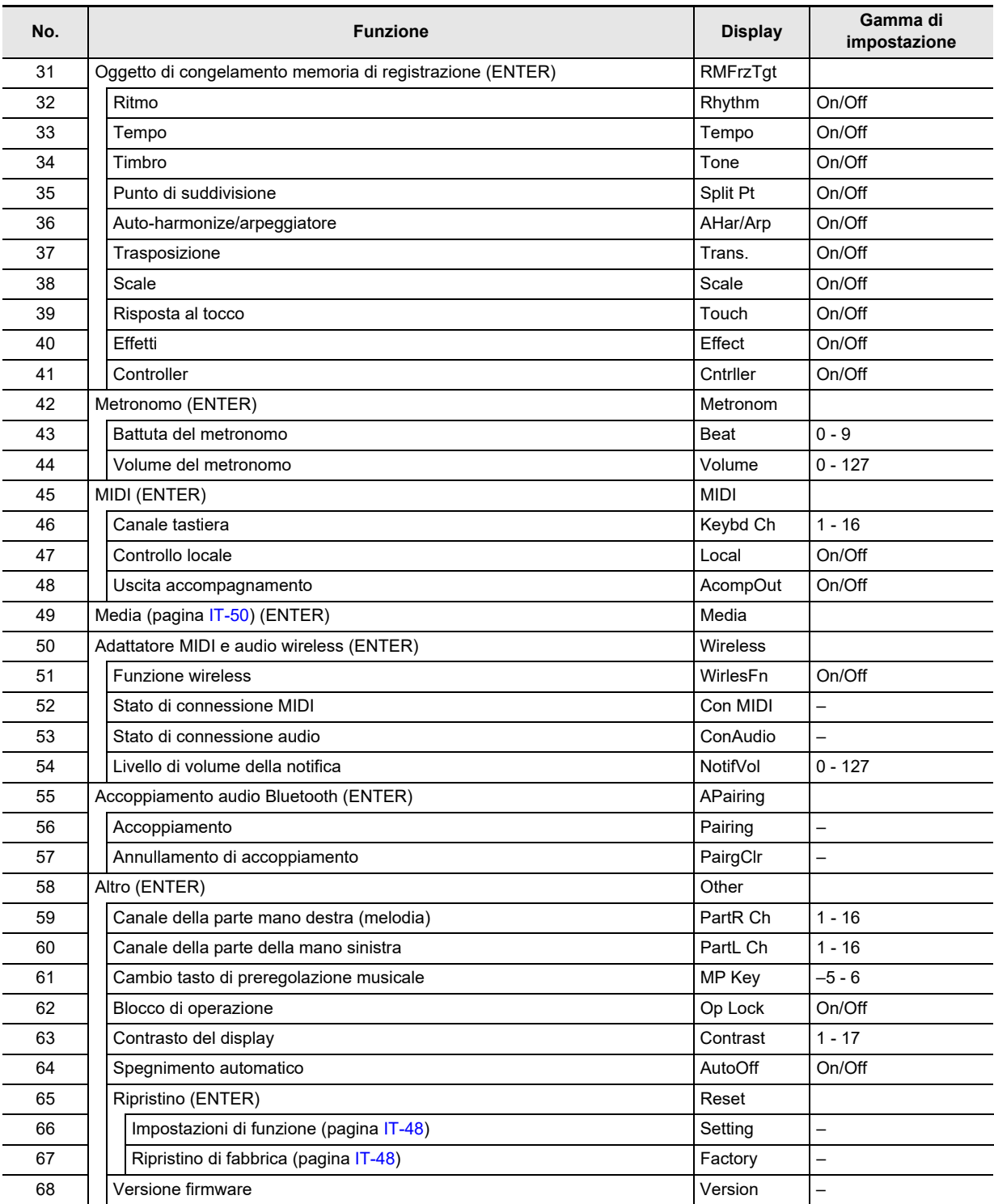

## <span id="page-47-0"></span>**OMPORTANTE!**

**• Il timbro e gli altri parametri ritornano alle loro impostazioni di default iniziali ogniqualvolta si accende l'alimentazione (pagina [IT-9\)](#page-9-0).**

**• Le impostazioni seguenti vengono sempre mantenute anche quando si spegne l'alimentazione. Intonazione, oggetto di congelamento memoria di registrazione, livello di volume di notifica dell'adattatore MIDI e audio wireless, cronologia di connessione Bluetooth, contrasto del display**

## **Uso del blocco di operazione**

Il blocco di operazione disabilita le operazioni con i pulsanti, eccetto per il pulsante  $\Box$  (b) (Accensione) e le operazioni con i pulsanti che si richiedono per sbloccare le operazioni.

#### ■ **Per bloccare le operazioni**

- **1.** Premere **is FUNCTION**, e quindi usare il **selettore <b>il** per visualizzare il nome **dell'impostazione "Other".**
- **2. Premere** bp ENTER**.**
- $\bf{3}$  . Usare il selettore **[***L***]** per visualizzare il nome **dell'impostazione "Op Lock", e quindi premere**  bp ENTER**.**

Questo visualizza "Sure?".

- **4. Per bloccare le operazioni, premere iB** ENTER.
	- Se si desidera lasciare le operazioni non bloccate, premere a lungo  $\overline{15}$  ENTER qui.

■ Per sbloccare le operazioni

**1.** Premere **in** FUNCTION.

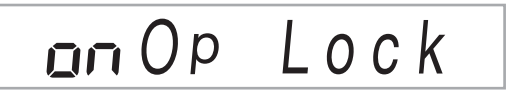

**2.** Premere **is ENTER**.

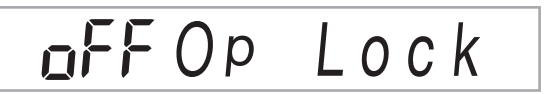

**3. Per chiudere la schermata di impostazione, premere in** TONE.

## **Cancellazione di tutti i dati nella memoria del piano digitale**

È possibile usare la procedura riportata sotto per cancellare tutti i dati, e ripristinare le impostazioni e gli altri contenuti del sistema per riportarli ai loro valori iniziali di default di fabbrica.

<span id="page-48-1"></span>■ Per riportare tutte le impostazioni del piano **digitale e i dati ai loro valori iniziali di fabbrica (Ripristino di fabbrica)**

## (V) IMPORTANTE!

- **Questa procedura cancella anche i brani dell'utente, i ritmi dell'utente, i dati di registrazioni, e i dati dei brani registrati. Prima di eseguire questa procedura, si raccomanda il salvataggio dei dati importanti su un'unità flash USB (pagina [IT-51](#page-51-0)).**
- **1.** Premere **is FUNCTION** e quindi usare il selettore **b** per visualizzare "Other".
- **2.** Premere **iB** ENTER.
- $\mathbf 3$ . Usare il selettore **[2]** per visualizzare "Reset", e **quindi premere <b>iD ENTER**.
- **4.** Usare il selettore **[4]** per visualizzare "Factory", **e** quindi premere **b** ENTER.

Questa operazione visualizza un messaggio di conferma di cancellazione.

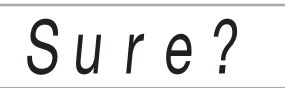

## **5.** Premere **is ENTER**.

Dopo aver eseguito il passo riportato sopra, apparirà "Wait" sul display. Il piano digitale si riavvierà automaticamente dopo che la cancellazione dei dati è completata.

• Per annullare l'operazione di cancellazione, premere a  $l$ ungo  $B$  ENTER.

#### <span id="page-48-0"></span>■ **Per riportare tutte le impostazioni del piano digitale ai loro valori iniziali di fabbrica (Ripristino delle impostazioni)**

È possibile usare  $\boxdot$  FUNCTION per riportare tutte le impostazioni del piano digitale ai loro valori iniziali di fabbrica. Nel punto 4 della procedura riportata in ["Per riportare tutte le](#page-48-1)  [impostazioni del piano digitale e i dati ai loro valori iniziali di](#page-48-1)  [fabbrica \(Ripristino di fabbrica\)"](#page-48-1) (pagina [IT-48](#page-48-1)), selezionare "Setting" invece di "Factory" e quindi premere  $\mathbf E$  ENTER.

# **Unità flash USB**

Il vostro piano digitale supporta l'uso di un'unità flash USB disponibile in commercio per eseguire le operazioni riportate sotto.

- Formattazione dell'unità flash USB
- È possibile usare un'unità flash USB per salvare i brani che sono stati registrati con il piano digitale e le configurazioni di registrazione.
- I dati salvati ad un'unità flash USB tramite questo piano digitale, e anche i dati compatibili (ritmi dell'utente, brani dell'utente, ecc.) copiati ad un'unità flash USB da un computer possono essere importati alla memoria del piano digitale.
- Riproduzione sul piano digitale dei dati di brani generici (file MIDI) copiati all'unità flash USB usando un computer
- Per informazioni sulla procedura per copiare i dati dei brani ad un'unità flash USB, vedere ["Uso di un computer](#page-53-0)  [per copiare i dati di brani generici ad un'unità flash USB"](#page-53-0)  $(n^2 - 53)$
- Per informazioni sulle procedure di riproduzione, vedere ["Riproduzione di un brano da un'unità flash USB](#page-29-0)" (pagina [IT-29\)](#page-29-0).

## **Precauzioni d'uso dell'unità flash USB e della porta USB tipo A**

# (V) IMPORTANTE!

- **Accertarsi di osservare le precauzioni fornite nella documentazione in dotazione con l'unità flash USB.**
- **Evitare di usare un'unità flash USB nelle condizioni riportate sotto. Tali condizioni possono corrompere i dati memorizzati sull'unità flash USB.**
	- **− Aree soggette ad elevate temperature, umidità o gas corrosivi**
	- **− Aree soggette a forti cariche elettrostatiche e disturbi digitali**
- **Non rimuovere mai l'unità flash USB mentre i dati sono in fase di scrittura o caricamento da essa. In tal modo si possono corrompere i dati sull'unità flash USB e danneggiare la <sup>27</sup> Porta USB** tipo A.
- **Un'unità flash USB può divenire calda dopo un uso molto prolungato. Questo è normale e non è indice di malfunzionamento.**
- **L'elettricità statica condotta alla <sup>27</sup> Porta USB tipo A dalla vostra mano o da un'unità flash USB può causare il malfunzionamento del piano digitale. Se ciò accade, spegnere il piano digitale e quindi accenderlo di nuovo.**

#### **Diritti d'autore**

**È consentito di utilizzare le registrazioni solo per il proprio uso personale. Qualsiasi riproduzione di un file audio o in formato musicale, senza l'autorizzazione del detentore del diritto d'autore, è severamente proibita dalle leggi sul copyright e dai trattati internazionali. Inoltre, rendere disponibili tali file su Internet o distribuirli a terze parti, indifferentemente dal fatto che tali attività sono condotte con o senza compenso, è rigorosamente proibito dalle leggi sul copyright e dai trattati internazionali. CASIO COMPUTER CO., LTD. non si riterrà responsabile in nessun caso per qualsiasi uso di questo piano digitale che sia illegale secondo le leggi sul copyright.**

## **Collegamento di un'unità flash USB al piano digitale e suo scollegamento**

## **V** IMPORTANTE!

**• Quando si esegue un'operazione con l'unità flash USB o si accende il piano digitale mentre è collegata un'unità flash USB, il piano digitale deve inizialmente eseguire una sequenza di "montaggio" per predisporre lo scambio di dati con l'unità flash USB. Le operazioni del piano digitale potrebbero essere momentaneamente disabilitate mentre è in esecuzione una sequenza di montaggio. L'indicatore USB lampeggerà sul display mentre l'unità flash USB è in fase di montaggio. Potrebbero richiedersi fino a 10 o 20 secondi, oppure un tempo superiore, per montare un'unità flash USB. Non tentare di eseguire nessuna operazione sul piano digitale mentre è in corso una sequenza di montaggio. Un'unità flash USB ha necessità di essere montata ogni volta che essa viene collegata al piano digitale.**

#### NOTA

• Inserendo un'unità flash USB al piano digitale si creerà una cartella denominata MUSICDAT nella directory radice dell'unità se qui non esiste già una cartella MUSICDAT. Usare questa cartella quando si scambiano i dati tra il piano digitale e l'unità flash USB.

#### ■ Per collegare un'unità flash USB al piano digitale

- **1. Come viene mostrato nell'illustrazione sotto, inserire l'unità flash USB nella <sup>p<sub>r</sub> Porta USB**</sup> **tipo A del piano digitale.**
	- Spingere con attenzione l'unità flash USB fino in fondo. Non esercitare una forza eccessiva quando si inserisce l'unità flash USB.

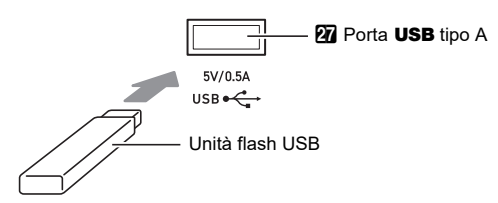

- Per rimuovere un'unità flash USB dal piano **digitale**
- **1. Controllare per confermare che non sia in esecuzione nessuna operazione di scambio dati, e quindi estrarre orizzontalmente l'unità flash USB.**

## <span id="page-50-1"></span>**Formattazione di un'unità flash USB**

## (V) IMPORTANTE!

- **Assicurarsi di formattare un'unità flash USB sul piano digitale prima di utilizzarla per la prima volta.**
- **La formattazione di un'unità flash USB cancella tutti i dati salvati attualmente su di essa. Prima di formattare un'unità flash USB, assicurarsi che essa non contenga nessun dato utile salvato.**
- **L'operazione di formattazione eseguita da questo piano digitale è una "formattazione rapida". Se si desidera cancellare completamente tutti i dati presenti nell'unità flash USB, formattarla sul vostro computer o su qualche altro dispositivo.**

#### ■ **Unità flash USB supportate**

Questo piano digitale supporta le unità flash USB formattate a FAT32 o exFAT. Se la vostra unità flash USB è formattata ad un file system differente, utilizzare la funzione di formattazione di Windows per riformattarla a FAT32 o exFAT. Non utilizzare la formattazione rapida.

## (V) IMPORTANTE!

**• Nel caso di un'unità flash USB in formato exFAT, il numero di file importabile potrebbe essere limitato se vengono usati nomi lunghi dei file.**

#### <span id="page-50-0"></span>■ **Per formattare un'unità flash USB**

- **1.Inserire l'unità flash USB da formattare nella Pr** Porta **USB** tipo A del piano digitale.
- **2.** Premere **iB** FUNCTION.
- $\mathbf 3$ . Usare il selettore **[2]** per visualizzare "Media", **e** quindi premere **iB** ENTER. Questo fa lampeggiare l'indicatore USB.
- **4.** Usare il selettore **[2**] per visualizzare "Format", **e** quindi premere **is ENTER**. Questo visualizza "Sure?".
- **5.** Premere **iB ENTER** per eseguire la **formattazione.**
	- Per annullare l'operazione, premere a lungo **iB** ENTER.
	- Premendo  $\text{IR}$  ENTER si avvia la formattazione e viene visualizzato il messaggio "Wait..." (operazione in corso). Non eseguire nessuna operazione mentre viene visualizzato questo messaggio. Dopo aver completato l'operazione, viene visualizzato "Complete".
- **6.** Per uscire dall'operazione, premere **in TONE**. Questa operazione fa scomparire l'indicatore USB.

## <span id="page-51-0"></span>**Operazioni dell'unità flash USB**

Questa sezione fornisce le informazioni sulle operazioni riportate sotto.

- Salvataggio dei dati del piano digitale ad un'unità flash USB
- Importazione dei dati (file) da un'unità flash USB alla memoria del piano digitale
- Rinomina dei dati (file) importabili del piano digitale su un'unità flash USB
- Cancellazione dei dati (file) importabili del piano digitale su un'unità flash USB

#### <span id="page-51-1"></span>■ **Lista di voci dei sottomenu/estensione nome file**

La tabella riportata sotto mostra le voci di sottomenu che vengono utilizzati per le operazioni descritte in questa sezione, e le estensioni dei nomi di file per i tipi di dati.

#### ● **Piano digitale** 3 **Unità flash USB**

I dati riportati sotto possono essere salvati ad un'unità flash USB dalla memoria del piano digitale.

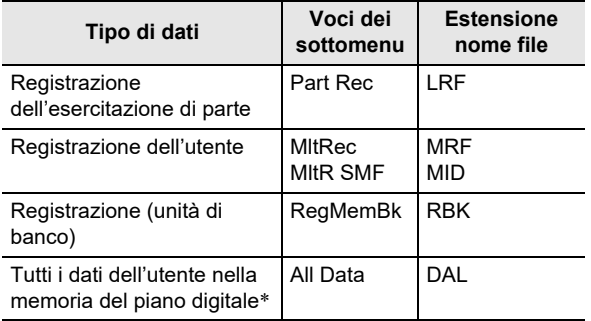

Registrazione dell'utente, registrazione dell'esercitazione di parte, registrazione, ritmo dell'utente, brano dell'utente

#### ● Unità flash USB → Piano digitale

I dati riportati sotto possono essere importati alla memoria del piano digitale da un'unità flash USB. Questi dati possono essere rinominati e cancellati utilizzando le operazioni del piano digitale.

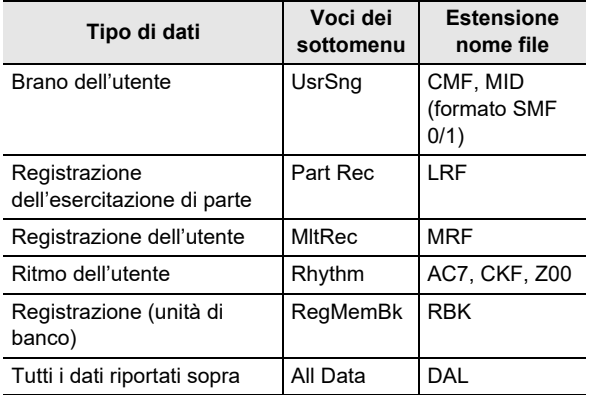

## (V) IMPORTANTE!

**• Anche se un nome di file ha una delle estensioni mostrate nella tabella riportata sopra, potrebbe non essere possibile importarlo nella memoria del piano digitale se i dati sono stati creati con un dispositivo non compatibile, ecc.**

- <span id="page-51-2"></span>■ Per salvare i dati del piano digitale ad un'unità **flash USB**
- **1.** Inserire l'unità flash USB nella **27** Porta USB **tipo A del piano digitale.**
- **2.** Premere **in FUNCTION**.
- $\bf 3$  . Usare il selettore  $\bf 1$  per visualizzare "Media", **e** quindi premere **b** ENTER.
- **4.** Usare il selettore **[2]** per visualizzare "Save", e **quindi premere <b>iB** ENTER.
- $\overline{\mathbf{5}}$  . Usare il selettore **[[2**] per visualizzare un **sottomenu delle opzioni che corrispondono al tipo di dati da salvare.**
	- Vedere ["Lista di voci dei sottomenu/estensione nome](#page-51-1)  [file](#page-51-1)" (pagina [IT-51](#page-51-1)).

#### **6.** Premere **iB** ENTER.

- Se la voce "All Data" è selezionata nel punto 5, il punto 7 non si richiede. Avanzare al punto 8.
- **7.** Usare il selettore **[2**] per selezionare i dati da salvare, e quindi premere **iD ENTER**.
- **8.Introdurre il nome del file che si desidera utilizzare.**
	- Per informazioni su come introdurre il testo, vedere ["Introduzione di caratteri di testo](#page-13-0)" (pagina [IT-13](#page-13-0)).
	- Per annullare l'introduzione dei caratteri e ritornare al nome del file non modificato, premere a lungo **in ENTER.**

#### **9. Per applicare il nuovo nome del file, premere PII** STORE.

Questo visualizza "Sure?".

• Se sono già presenti dati con lo stesso nome sull'unità flash USB, apparirà il messaggio "Replace?". Se si verifica ciò, premendo **BENTER** nel punto 10 riportato sotto si sovrascriveranno i dati esistenti con i nuovi dati.

## **10. Premere <b>is ENTER** per salvare.

- Per annullare l'operazione, premere a lungo **in Enter.**
- Premendo **is ENTER** si visualizza "Wait..." (operazione in corso). Non eseguire nessuna operazione mentre viene visualizzato questo messaggio. Dopo aver completato l'operazione, viene visualizzato "Complete".

## **11.Per uscire dall'operazione, premere** bq TONE**.**

- **Per caricare i dati da un'unità flash USB alla memoria del piano digitale**
- **1. Eseguire i punti 1, 2, e 3 riportati in "[Per](#page-51-2)  [salvare i dati del piano digitale ad un'unità](#page-51-2)  [flash USB"](#page-51-2) (pagina [IT-51](#page-51-2)).**
- **2.** Usare il selettore **[2]** per visualizzare "Load", e **quindi premere <b>iD ENTER**.
- $3$ . Usare il selettore **[2]** per visualizzare un **sottomenu delle opzioni che corrispondono al tipo di dati da importare.**
	- Vedere ["Lista di voci dei sottomenu/estensione nome](#page-51-1)  [file](#page-51-1)" (pagina [IT-51\)](#page-51-1).

#### **4. Premere** bp ENTER**.**

Questo visualizza un nome del file dei dati che possono essere importati.

- $\overline{\mathbf{5}}$  . Usare il selettore  $\overline{\mathbf{p}}$  per selezionare i dati che **si desidera importare nella memoria del piano digitale.**
	- Se la voce "All Data" è selezionata nel punto 3, i punti 6 e 7 riportati sotto non sono richiesti. Avanzare al punto 8.
	- Premendo **6 CATEGORY** in questo momento, si visualizza l'estensione del nome del file di dati. Premendo di nuovo **6 CATEGORY** si ritorna alla visualizzazione del nome del file. L'indicatore FUNCTION lampeggia mentre è visualizzato il nome del file.

## **6.** Premere **iB** ENTER.

**7.** Usare il selettore **[2]** per specificare il numero **dell'area dell'utente dove devono essere salvati i dati importati.**

## **8. Premere** bp ENTER**.**

Questo visualizza "Sure?".

• Se si è visualizzato "All Data" nel punto 3 di questa procedura, oppure se l'area dell'utente da voi specificata nel punto 7 contiene già dati, apparirà il messaggio "Replace?". Se si verifica ciò, premendo **B** ENTER nel punto 9 riportato sotto si sovrascriveranno i dati esistenti nell'area dell'utente con i dati importati.

## **9.** Premere **iB ENTER** per importare.

- Per annullare l'operazione, premere a lungo **ib Enter.**
- Premendo  $\Box$  ENTER si visualizza "Wait..." (operazione in corso). Non eseguire nessuna operazione mentre viene visualizzato questo messaggio. Dopo aver completato l'operazione, viene visualizzato "Complete".

## **10.Per uscire dall'operazione, premere** bq TONE**.**

■ **Per cancellare i dati dell'unità flash USB**

- **1. Eseguire i punti 1, 2, e 3 riportati in "[Per](#page-51-2)  [salvare i dati del piano digitale ad un'unità](#page-51-2)  [flash USB"](#page-51-2) (pagina [IT-51](#page-51-2)).**
- $2$ . Usare il selettore **[[2]** per visualizzare "Delete", **e quindi premere <b>is ENTER**.
- $\bf 3$  . Usare il selettore **[***[***]** per visualizzare una voce **di sottomenu di opzioni che corrispondono al tipo di dati da cancellare.**
	- Vedere ["Lista di voci dei sottomenu/estensione nome](#page-51-1)  [file](#page-51-1)" (pagina [IT-51](#page-51-1)).

## **4.** Premere **iB** ENTER.

- $\bf 5$ . Usare il selettore **[/**] per selezionare i dati da cancellare, e quindi premere **in ENTER**.
	- Premendo **6 CATEGORY** in questo momento, si visualizza l'estensione del nome del file di dati. Premendo di nuovo **6 CATEGORY** si ritorna alla visualizzazione del nome del file. L'indicatore FUNCTION lampeggia mentre è visualizzato il nome del file.

#### **6. Premere** bp ENTER**.**

Questo visualizza "Sure?".

#### $\mathbb{Z}$  **Per cancellare i dati, premere**  $\mathbb{B}$  **ENTER.**

- Per annullare l'operazione, premere a lungo **in Enter.**
- Premendo  $\text{F}$  ENTER si visualizza "Wait..." (operazione in corso). Non eseguire nessuna operazione mentre viene visualizzato questo messaggio. Dopo aver completato l'operazione, viene visualizzato "Complete".

#### **8. Per uscire dall'operazione, premere** bq TONE**.**

#### ■ **Per rinominare i dati dell'unità flash USB**

- **1. Eseguire i punti 1, 2, e 3 riportati in "[Per](#page-51-2)  [salvare i dati del piano digitale ad un'unità](#page-51-2)  [flash USB"](#page-51-2) (pagina [IT-51](#page-51-2)).**
- **2.** Usare il selettore **[2]** per visualizzare **"Rename", e quindi premere <b>iB ENTER**.
- **3.** Usare il selettore **[2]** per visualizzare una voce **di sottomenu di opzioni che corrispondono al tipo di dati da rinominare.**
	- Vedere ["Lista di voci dei sottomenu/estensione nome](#page-51-1)  [file](#page-51-1)" (pagina [IT-51\)](#page-51-1).

## **4.** Premere **iB** ENTER.

- ${\bf 5}_\text{\tiny s}$  Usare il selettore  ${\bf 7}$  per selezionare i dati da **rinominare.**
	- Premendo **6 CATEGORY** in questo momento, si visualizza l'estensione del nome del file di dati. Premendo di nuovo **6 CATEGORY** si ritorna alla visualizzazione del nome del file. L'indicatore FUNCTION lampeggia mentre è visualizzato il nome del file.

## **6.** Premere **iB** ENTER.

## **7. Rinominare il file.**

- Per informazioni su come introdurre il testo, vedere "[Introduzione di caratteri di testo](#page-13-0)" (pagina [IT-13](#page-13-0)).
- Per annullare l'introduzione dei caratteri e ritornare al nome del file non modificato, premere a lungo **BB** ENTER.

#### **8. Per applicare il nuovo nome del file, premere PII** STORE.

Questo visualizza "Sure?".

• Se sono già presenti dati con lo stesso nome sull'unità flash USB, apparirà il messaggio "Replace?". Se si verifica ciò, premendo  $\text{F}$  ENTER nel punto 9 riportato sotto si sovrascriveranno i dati esistenti con i nuovi dati.

## **9.** Per cambiare il nome, premere **iB ENTER**.

- Per annullare l'operazione, premere a lungo **ib ENTER.**
- Premendo  $\Box$  ENTER si visualizza "Wait..." (operazione in corso). Non eseguire nessuna operazione mentre viene visualizzato questo messaggio. Dopo aver completato l'operazione, viene visualizzato "Complete".

## **10.Per uscire dall'operazione, premere** bq TONE**.**

## <span id="page-53-0"></span>**Uso di un computer per copiare i dati di brani generici ad un'unità flash USB**

È possibile usare le stesse operazioni come quelle per i brani incorporati, per riprodurre i file dei formati riportati sotto che sono stati salvati nella cartella MUSICDAT.

- File MIDI standard (formato SMF 0/1) o file MIDI CASIO (formato CMF)
- **1. Collegare l'unità flash USB al vostro computer.**
- **2. Creare una cartella denominata MUSICDAT nella directory radice dell'unità flash USB.**
	- Questo punto non è richiesto se esiste già una cartella MUSICDAT nella directory radice dell'unità flash USB.
- **3. Copiare i dati dei brani che si desidera riprodurre sul piano digitale alla cartella MUSICDAT.**
	- Per informazioni sulle procedure di riproduzione, vedere ["Riproduzione di un brano da un'unità flash](#page-29-0)  [USB](#page-29-0)" (pagina [IT-29\)](#page-29-0).

# **Collegamento di dispositivi esterni**

## <span id="page-54-0"></span>**Collegamento ad un computer**

È possibile collegare il piano digitale ad un computer e scambiare i dati MIDI tra di loro. È possibile inviare i dati dell'esecuzione dal piano digitale ad un software per la musica installato sul vostro computer, oppure è possibile inviare i dati MIDI dal vostro computer al piano digitale per la riproduzione.

#### ■ **Requisiti minimi di sistema del computer**

I requisiti minimi di sistema del computer per l'invio e la ricezione dei dati MIDI sono mostrati di seguito. Verificare per assicurarsi che il vostro computer sia conforme a questi requisiti prima di collegare ad esso il piano digitale.

#### ● **Sistema operativo**

Windows  $8.1 *1$ Windows 10 \*2 macOS (OS X/Mac OS X) 10.7, 10.8, 10.9, 10.10, 10.11, 10.12, 10.13, 10.14, 10.15, 11.0

\*1 Windows 8.1 (32-bit, 64-bit)

\*2 Windows 10 (32-bit, 64-bit)

#### ● **Porta USB**

## O IMPORTANTE!

**• Non collegare mai la tastiera digitale ad un computer che non è conforme ai requisiti riportati sopra. In caso contrario, è possibile causare problemi al vostro computer.**

#### **NOTA**

• Per le ultime notizie sui sistemi operativi supportati, visitare il sito web all'URL riportati sotto. <https://support.casio.com/global/it/emi/manual/CDP-S360/>

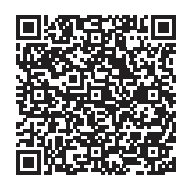

■ Collegamento del piano digitale al vostro **computer**

## (V) IMPORTANTE!

- **Accertarsi di seguire esattamente i punti della procedura riportata sotto. Eseguendo il collegamento in modo errato, si può rendere impossibile l'invio e la ricezione dei dati.**
- **1. Spegnere il piano digitale e quindi avviare il computer.**
	- Non avviare ancora il software per la musica sul computer!
- **2. Dopo l'avvio del computer, usare un cavo USB disponibile in commercio per collegarlo al piano digitale.**
	- Usare un cavo USB 2.0 o USB 1.1 con connettori tipo A-B.

## **3. Accendere il piano digitale.**

- Se questa è la prima volta che si collega il piano digitale al computer, verrà installato automaticamente sul computer il driver che si richiede per inviare e ricevere i dati.
- **4. Avviare il software per la musica disponibile in commercio sul vostro computer.**

#### **5. Configurare le impostazioni del software per la musica per selezionare "CASIO USB-MIDI" come dispositivo MIDI.**

• Per informazioni su come selezionare il dispositivo MIDI, consultare la documentazione per l'utente fornita in dotazione con il software per la musica in uso.

## (V) IMPORTANTE!

- **Accertarsi di accendere il piano digitale prima di avviare il software per la musica sul vostro computer.**
- **L'invio e la ricezione tramite USB sono disabilitati durante la riproduzione di un brano della Banca di brani (pagina [IT-26\)](#page-26-1).**

## NOTA

- Una volta che si è realizzato il collegamento con successo, non c'è alcun problema a lasciare collegato il cavo USB quando si spegne o si accende il computer e/o il piano digitale.
- Per le specifiche dettagliate ed i collegamenti che si applicano per l'invio e la ricezione dei dati MIDI da questo piano digitale, fare riferimento alle informazioni di supporto più aggiornate fornite dal sito web all'URL riportati sotto. <https://support.casio.com/global/it/emi/manual/CDP-S360/>

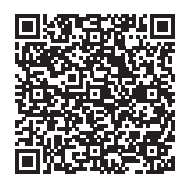

• Per informazioni sulle impostazioni MIDI riportate sotto, vedere i numeri di funzione da [46](#page-47-2) a [48](#page-47-4) nella ["Lista delle voci](#page-46-1)  [di impostazione di funzione](#page-46-1)" (pagina [IT-46\)](#page-46-1).

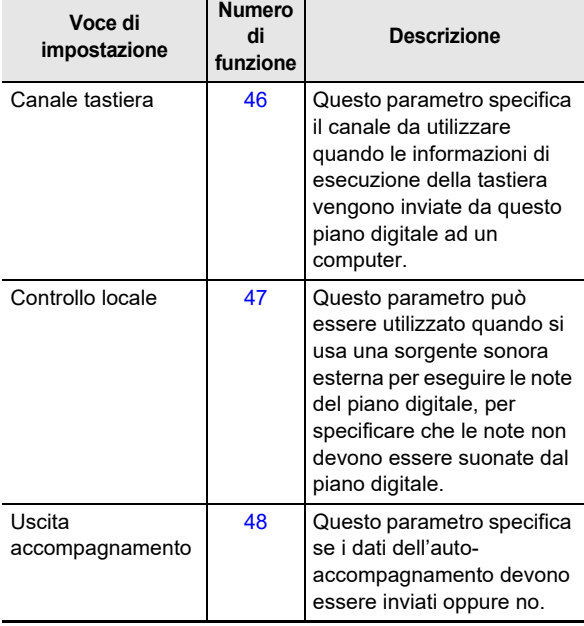

## **Collegamento ad un'apparecchiatura audio**

Questo piano digitale può essere collegato ad un'apparecchiatura stereo, amplificatore, registratore, riproduttore audio portatile o altro tipo di apparecchio, disponibili in commercio.

#### ■ **Uscita delle note della tastiera da un'apparecchiatura audio**

Per il collegamento si richiedono i cavi di connessione disponibili in commercio, da voi forniti.

• I cavi di connessione devono avere una spina stereo mini su un terminale, e una spina che corrisponde alla configurazione del dispositivo esterno sull'altro terminale.

## (V) IMPORTANTE!

- **Spegnere il dispositivo esterno quando si eseguono i collegamenti. Dopo aver eseguito il collegamento, abbassare i livelli del volume del piano digitale e del dispositivo esterno ogniqualvolta si spegne o si accende l'alimentazione.**
- **Dopo aver eseguito il collegamento, accendere il piano digitale e quindi il dispositivo esterno.**
- **Se le note della tastiera digitale sono distorte quando vengono emesse dall'apparecchiatura audio esterna, abbassare l'impostazione del volume del piano digitale.**

#### Presa jack **di PHONES/OUTPUT** del piano digitale (Presa jack mini stereo (3,5 mm))

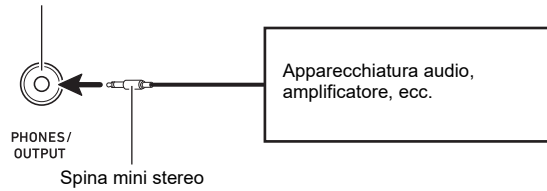

#### ■ **Riproduzione di un dispositivo esterno dal piano digitale**

Per il collegamento si richiedono i cavi di connessione disponibili in commercio, da voi forniti.

- I cavi di connessione devono avere una spina mini stereo a 3 poli su un terminale, e una spina che corrisponde alla configurazione del dispositivo esterno sull'altro terminale.
- Quando si mette in uscita l'audio sul piano digitale, che è in ingresso da un dispositivo esterno, utilizzare il dispositivo esterno per regolare il livello del volume. Non è possibile regolare il livello del volume sul piano digitale.

## **IMPORTANTE!**

- **Spegnere il piano digitale quando si eseguono i collegamenti. Dopo aver eseguito il collegamento, abbassare i livelli del volume del piano digitale e del dispositivo esterno ogniqualvolta si spegne o si accende l'alimentazione.**
- **Dopo aver eseguito il collegamento, accendere il dispositivo esterno e quindi il piano digitale.**
- **Se le note del dispositivo esterno emesse dai diffusori del piano digitale sono distorte, abbassare l'impostazione del livello di volume del dispositivo esterno.**

**Collegamento con un dispositivo smart (Funzione APP)**

È possibile usare la funzione APP per collegare il piano digitale con un cellulare, tablet o altro dispositivo smart, ed eseguire le operazioni descritte di seguito.

- Controllo del piano digitale da un dispositivo smart (Piano Remote Controller)
- Trasferire i dati musicali da un dispositivo smart
- <span id="page-56-0"></span>■ Per scaricare l'applicazione per il dispositivo **smart**

Scaricare l'applicazione del dispositivo smart dal sito web CASIO, e installarla sul dispositivo smart che si desidera utilizzare.

<https://support.casio.com/global/it/emi/manual/CDP-S360/>

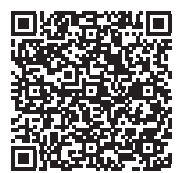

Presa jack **@ AUDIO IN** del piano digitale (Presa jack mini stereo (3,5 mm))

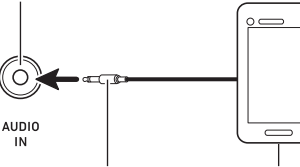

Spina mini stereo a 3 poli

Riproduttore audio portatile, ecc.

## **Collegamento con un dispositivo smart**

Ci sono due modalità per collegare con un dispositivo smart: connettere tramite la funzione Bluetooth e/o usare un cavo USB disponibile in commercio.

## (V) IMPORTANTE!

- **Se si sta utilizzando un'applicazione CASIO per dispositivo smart, non collegare il piano digitale con il dispositivo smart utilizzando contemporaneamente la funzione Bluetooth ed un cavo USB.**
- Uso della funzione Bluetooth per collegare il **piano digitale con un dispositivo smart**

È possibile utilizzare l'adattatore MIDI e audio wireless per la connessione tramite la funzione Bluetooth.

- **1. Riferendosi alla sezione "[Per scaricare](#page-56-0)  [l'applicazione per il dispositivo smart](#page-56-0)" (pagina [IT-56](#page-56-0)), installare l'applicazione sul dispositivo smart.**
- **2. Collegare l'adattatore MIDI e audio wireless nella <sup>27</sup> Porta USB tipo A del piano digitale (pagina [IT-10\)](#page-10-0).**
	- Dopo aver collegato il dispositivo smart al piano digitale, usare l'applicazione del dispositivo smart per eseguire le operazioni. Per i dettagli sulle operazioni, fare riferimento alla documentazione dell'utente dell'applicazione.

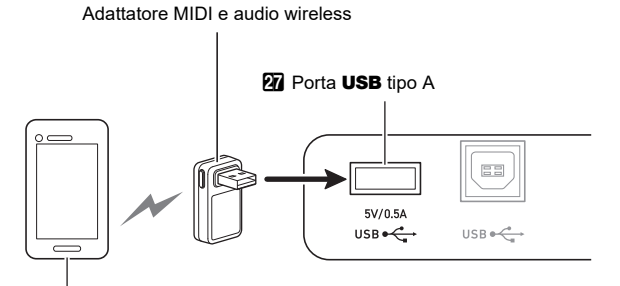

Dispositivo smart

# (V) IMPORTANTE!

- **Non eseguire nessuna operazione con il piano digitale mentre è in corso la procedura di connessione con l'applicazione del dispositivo smart.**
- **Con una connessione Bluetooth, alcuni ambienti di comunicazione e l'uso di funzioni del dispositivo smart potrebbero causare una avvertibile distorsione del suono. Se si verifica ciò, provare le contromisure riportate sotto.**
	- **− Per informazioni sulla qualità della riproduzione MIDI, fare riferimento alla documentazione dell'utente dell'applicazione.**
	- **− Se il vostro dispositivo smart è connesso tramite Wi-Fi ad un altro dispositivo, disattivare la funzione Wi-Fi del dispositivo smart.**
	- **− Usare un cavo di collegamento invece del Bluetooth.**
- Uso di un cavo per collegare il piano digitale con **un dispositivo smart**
- **1. Riferendosi alla sezione "[Per scaricare](#page-56-0)  [l'applicazione per il dispositivo smart](#page-56-0)" (pagina [IT-56](#page-56-0)), installare l'applicazione sul dispositivo smart.**
- **2. Usare un cavo USB disponibile in commercio per collegare la porta del dispositivo smart alla 23** Porta **USB** tipo B del piano digitale.
	- Dopo aver collegato il dispositivo smart al piano digitale, usare l'applicazione del dispositivo smart per eseguire le operazioni. Per i dettagli sulle operazioni, fare riferimento alla documentazione dell'utente dell'applicazione.

## (V) IMPORTANTE!

- **Mettere il dispositivo mobile che si connetterà nella sua modalità aereo, o altrimenti disabilitare le comunicazioni del dispositivo.**
- **Quando si collega un dispositivo smart al piano digitale, non collegare entrambi un cavo USB e un cavo audio contemporaneamente.**
- **Collegare usando un cavo USB di lunghezza non superiore ai due metri.**

## <span id="page-58-0"></span>**Mettere in uscita il suono di un dispositivo abilitato con audio Bluetooth (Accoppiamento audio Bluetooth)**

È possibile utilizzare l'adattatore MIDI e audio wireless (Opzione: WU-BT10) per accoppiare il piano digitale con un dispositivo audio Bluetooth, e mettere in uscita il suono della riproduzione del dispositivo esterno dai diffusori del piano digitale.

# (V) IMPORTANTE!

- **Prima di eseguire l'operazione di accoppiamento, abbassare i livelli di volume del piano digitale e del dispositivo esterno.**
- **Se le note del dispositivo esterno messe in uscita da questo piano digitale sono distorte, abbassare il livello di volume del dispositivo esterno.**
- **Dovuto alle caratteristiche Bluetooth, si potrebbe avvertire qualche ritardo delle note. Se si verifica ciò, collegare usando un cavo USB.**
- **Per accoppiare il piano digitale con un dispositivo audio abilitato Bluetooth**
- **1. Collegare l'adattatore MIDI e audio wireless alla <sup>p</sup>n** Porta **USB** tipo A.

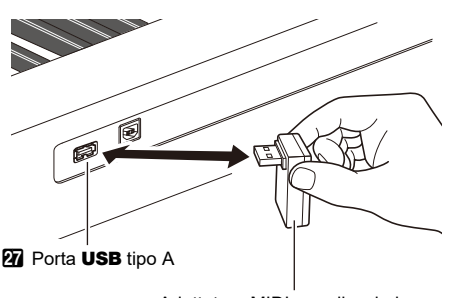

Adattatore MIDI e audio wireless

- **2. Sulla schermata per l'impostazione Bluetooth che appare sul dispositivo esterno, attivare la funzione Bluetooth se essa è disattivata.**
- **3.** Premere **iB** FUNCTION.
- **4.** Usare il selettore **[2]** per visualizzare **"APairing", e quindi premere <b>b** ENTER.
- $\overline{5}$ . Usare il selettore **[2**] per visualizzare "Pairing", **e** quindi premere **b** ENTER.

Questa operazione fa lampeggiare "Pairing", che indica l'attesa di accoppiamento.

- Per annullare l'accoppiamento, premere di nuovo **GB** ENTER.
- Se la funzione wireless del piano digitale è disattivata, essa si attiverà automaticamente.
- **6. Uare la schermata di impostazione del dispositivo audio abilitato Bluetooth per selezionare "WU-BT10 AUDIO" per l'accoppiamento con questo piano digitale.**
	- Quando l'accoppiamento è completato, un timbro di pianoforte suona come tono di notifica.
	- Ora l'uscita dal dispositivo esterno verrà emessa dai diffusori del piano digitale.

## **NOTA**

- È necessario attivare sia la funzione wireless del piano digitale che la funzione Bluetooth del dispositivo audio abilitato Bluetooth.
- Per cambiare le impostazioni wireless del piano digitale, vedere ["Abilitazione e disabilitazione della funzione](#page-60-0)  [wireless del piano digitale"](#page-60-0) (pagina [IT-60](#page-60-0)).
- L'informazione sugli ultimi dispositivi audio abilitati Bluetooth connessi a questo piano digitale è registrata dall'adattatore MIDI e audio wireless. Per questo motivo, esso può eseguire automaticamente l'accoppiamento audio Bluetooth con lo stesso dispositivo, quindi non è necessario eseguire di nuovo l'operazione di accoppiamento audio Bluetooth.

#### ■ Cancellazione della registrazione di **accoppiamento del dispositivo compatibile con audio Bluetooth**

## NOTA

- L'esecuzione della procedura riportata sotto, cancellerà la registrazione di accoppiamento tra questo piano digitale e il suo dispositivo audio abilitato Bluetooth attualmente accoppiato. Se si riscontrano problemi di connessione con un dispositivo audio abilitato Bluetooth, eseguire la procedura seguente e quindi eseguire la procedura riportata in "[Mettere in uscita il suono di un dispositivo](#page-58-0)  [abilitato con audio Bluetooth \(Accoppiamento audio](#page-58-0)  [Bluetooth\)](#page-58-0)" (pagina [IT-58\)](#page-58-0).
- Dopo l'esecuzione della procedura riportata sotto, si deve cancellare anche la cronologia di connessione del piano digitale da tutti i dispositivi Bluetooth che sono stati accoppiati con il piano digitale. Per informazioni su come eseguire ciò, fare riferimento alla documentazione dell'utente di ciascun dispositivo audio Bluetooth.

#### **1. Collegare l'adattatore MIDI e audio wireless alla 27** Porta USB tipo A.

• Non sarà possibile cancellare una registrazione di accoppiamento audio Bluetooth se un adattatore MIDI e audio wireless non è collegato al piano digitale.

## **2.** Premere **in FUNCTION**.

**3.** Usare il selettore **[2]** per visualizzare **"APairing", e quindi premere <b>iB ENTER**.

#### **4.** Usare il selettore **[2]** per visualizzare **"PairgClr", e quindi premere <b>b** ENTER.

Questa operazione fa apparire "Sure?" sul display.

• Il passo successivo riportato sotto esegue l'operazione di cancellazione. Per annullare l'operazione di cancellazione, premere a lungo  $\mathbb B$  ENTER.

#### **5. Per eseguire l'operazione di cancellazione, premere in ENTER.**

Questa operazione conclude la connessione Bluetooth.

• Se la funzione wireless del piano digitale è disattivata, essa si attiverà automaticamente.

## **Collegare il piano digitale con un dispositivo MIDI Bluetooth Low Energy**

È possibile utilizzare l'adattatore MIDI e audio wireless (Opzione: WU-BT10) per collegare il piano digitale con un dispositivo MIDI Bluetooth Low Energy.

#### **1. Collegare l'adattatore MIDI e audio wireless alla <sup>p</sup>ri** Porta USB tipo A.

- **2. Usare la schermata di impostazione dell'applicazione da voi installata sul dispositivo MIDI Bluetooth Low Energy per selezionare "WU-BT10 MIDI" e connettere con il piano digitale.**
	- Quando la connessione è completata, un timbro di vibrafono suona come tono di notifica.

## (V) IMPORTANTE!

**• Non eseguire nessuna operazione con il piano digitale mentre è in corso la procedura di connessione con un dispositivo MIDI Bluetooth Low Energy.**

#### NOTA

- È necessario attivare sia la funzione wireless del piano digitale che la funzione Bluetooth del dispositivo MIDI Bluetooth Low Energy.
- Per cambiare le impostazioni wireless del piano digitale, vedere ["Abilitazione e disabilitazione della funzione](#page-60-0)  [wireless del piano digitale"](#page-60-0) (pagina [IT-60](#page-60-0)).
- È necessario eseguire l'operazione di connessione riportata sopra ogni volta che ci si connette con un dispositivo MIDI Bluetooth Low Energy.
- A seconda del dispositivo che si sta utilizzando e della sua versione del sistema operativo, connettendo con l'audio Bluetooth e MIDI Bluetooth Low Energy allo stesso momento, potrebbe causare un funzionamento MIDI instabile. Se si verifica ciò, disconnettere l'audio Bluetooth.

## <span id="page-60-0"></span>**Abilitazione e disabilitazione della funzione wireless del piano digitale**

- **1. Collegare l'adattatore MIDI e audio wireless alla <sup>p</sup>n** Porta **USB** tipo A.
- **2.** Premere **in FUNCTION**.
- **3.** Usare il selettore **[2]** per visualizzare **"Wireless", e quindi premere <b>iB** ENTER.
- **4.** Usare il selettore **[2]** per visualizzare **"WirlesFn", e quindi premere <b>b** ENTER.
	- $\cdot$  Ogni volta che si preme  $\Box$  ENTER, commuta la funzione wireless abilitata e disabilitata.

#### ■ **Toni di notifica**

Un cambiamento nella connessione Bluetooth viene indicato con un tono di notifica.

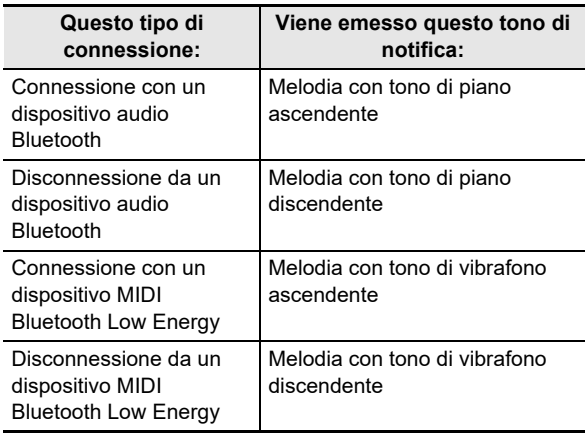

## **Regolazione del livello di volume del tono di notifica**

- **1.** Premere **iD** FUNCTION.
- **2. Usare il selettore <sup>[7]</sup> per visualizzare "Wireless", e quindi premere <b>b** ENTER.
- **3.** Usare il selettore **[2]** per visualizzare **"NotifVol", e quindi premere <b>b** ENTER. Questa operazione fa apparire "NUM".
- **4.** Usare il selettore **[2]** per regolare il livello del **volume.**
	- È possibile specificare un valore del livello di volume da 0 a 127.

## **Controllo dello stato di connessione Bluetooth**

- **1.** Premere **in FUNCTION**.
- **2.** Usare il selettore **[2]** per visualizzare **"Wireless", e quindi premere <b>b** ENTER.
- **3. Usare il selettore** bo **per visualizzare "Con MIDI" o "ConAudio".**
	- Visualizzare "Con MIDI" per un dispositivo abilitato MIDI Bluetooth Low Energy, e "ConAudio" per un dispositivo abilitato audio Bluetooth.
	- Lo stato di connessione attuale viene mostrato sul display.

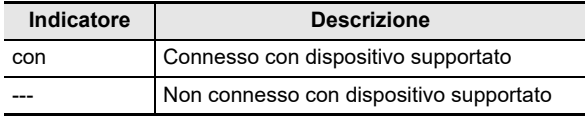

# **Risoluzione dei problemi**

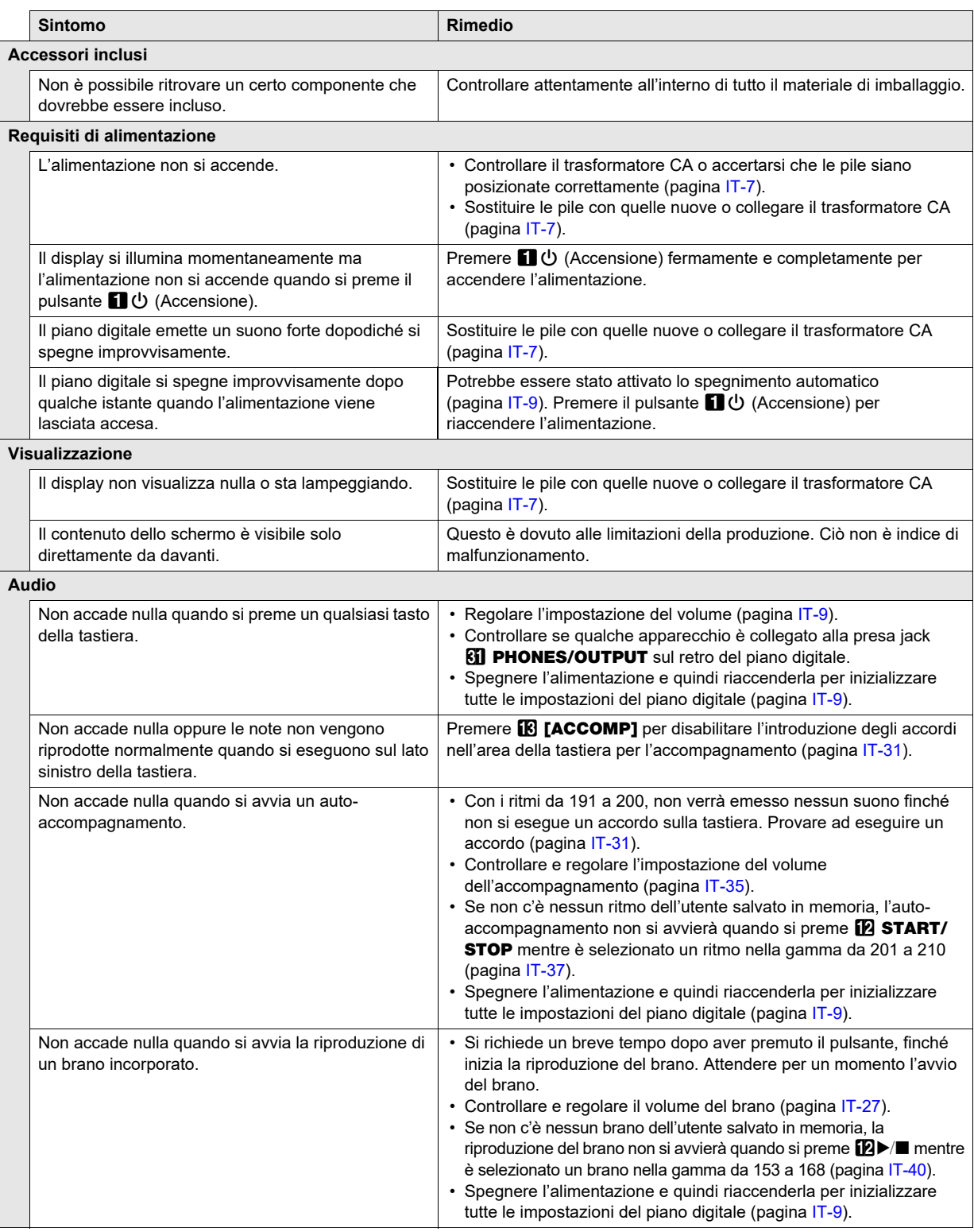

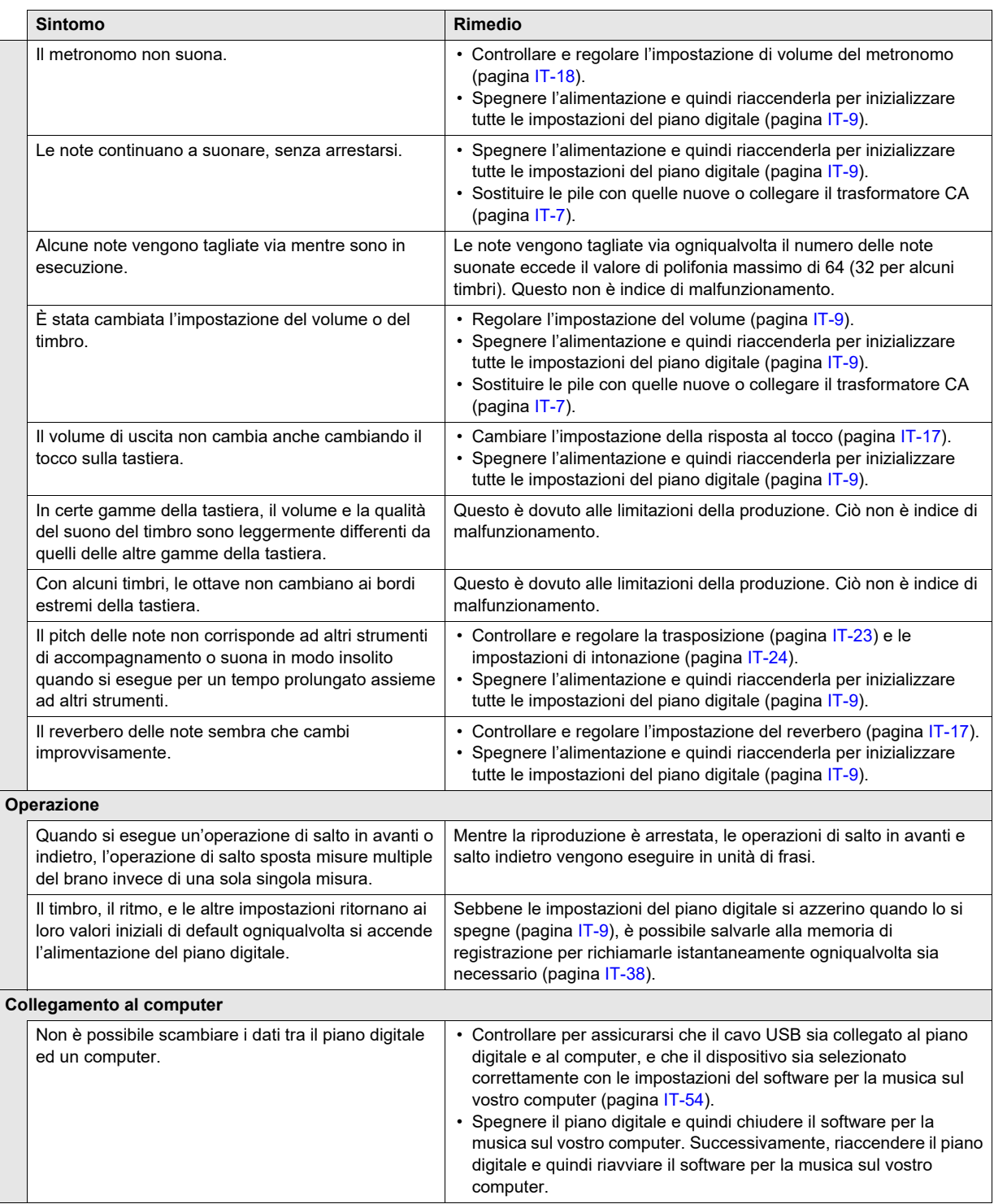

# **Messaggi di errore**

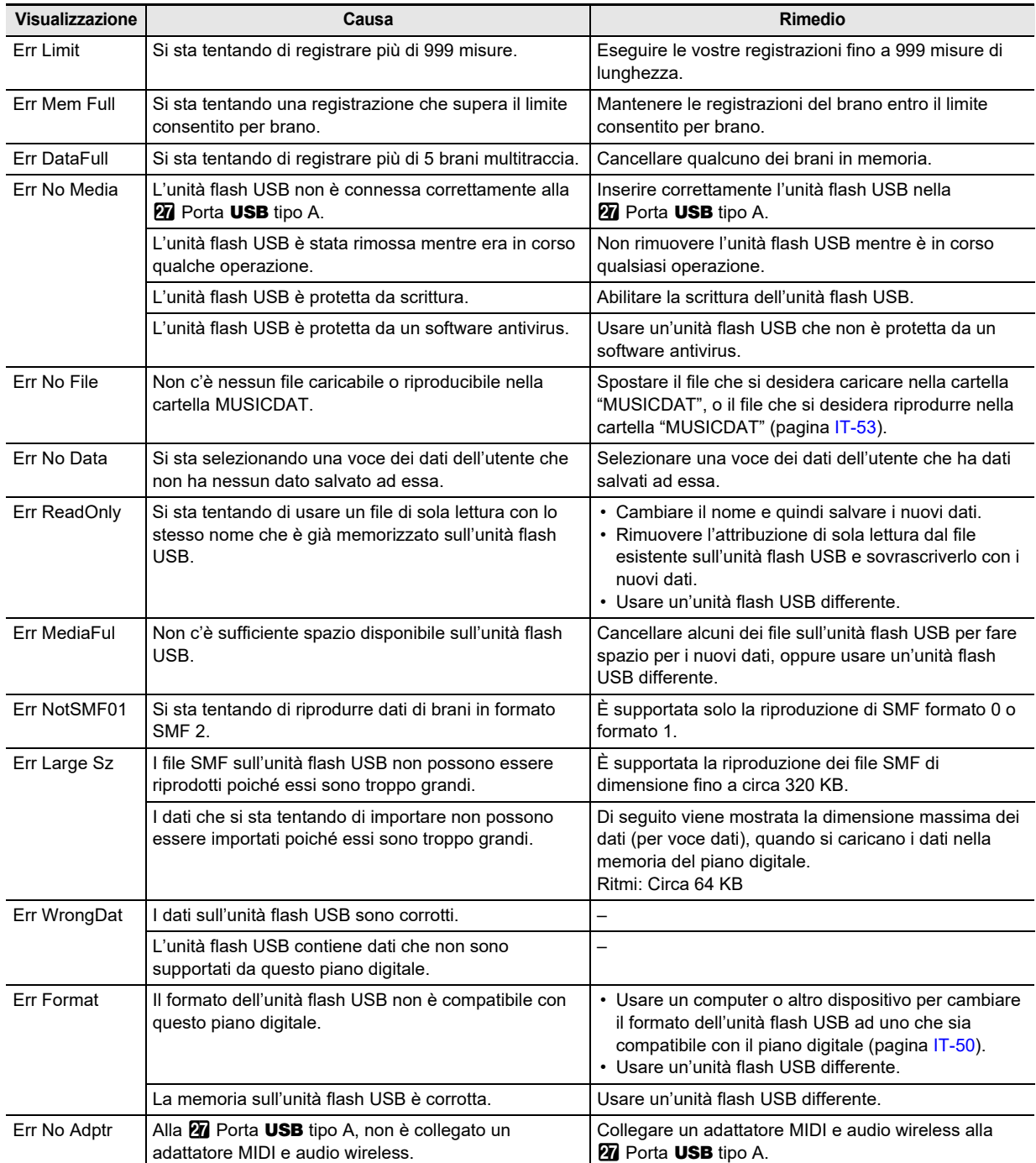

# **Caratteristiche tecniche**

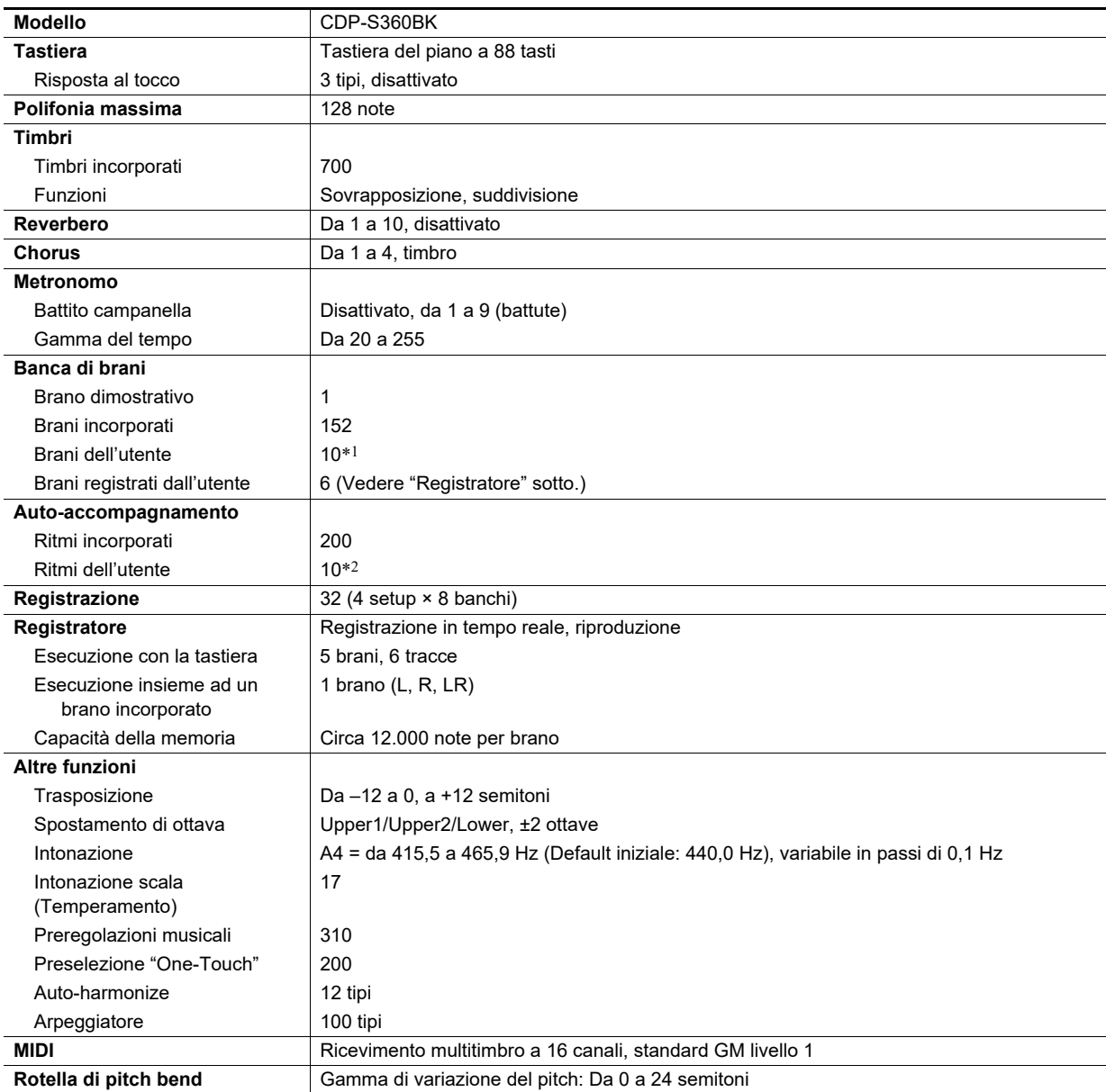

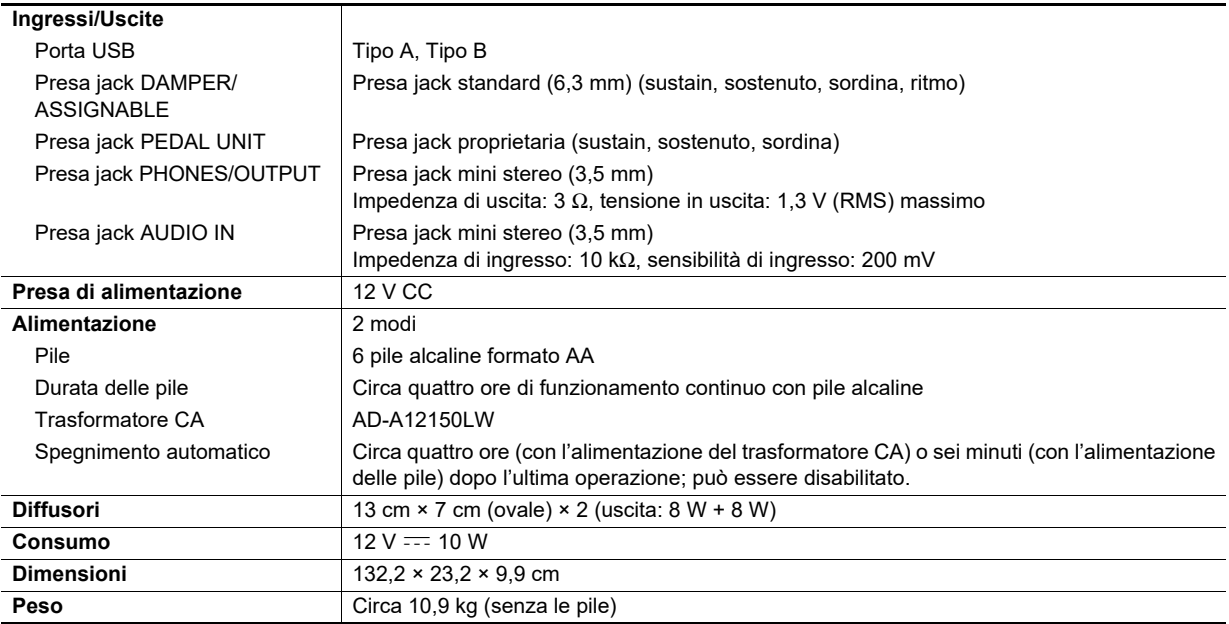

\*1 Capacità massima per brano: Circa 320 kilobyte

\*2 Capacità massima per ritmo: Circa 64 kilobyte

 $(1 \text{ kilobyte} = 1.024 \text{ byte})$ 

• Il design e le caratteristiche tecniche sono soggetti a modifiche senza preavviso.

# **Mappa dei timbri versatili**

#### **168 VERSATILE NYLON GUITAR**

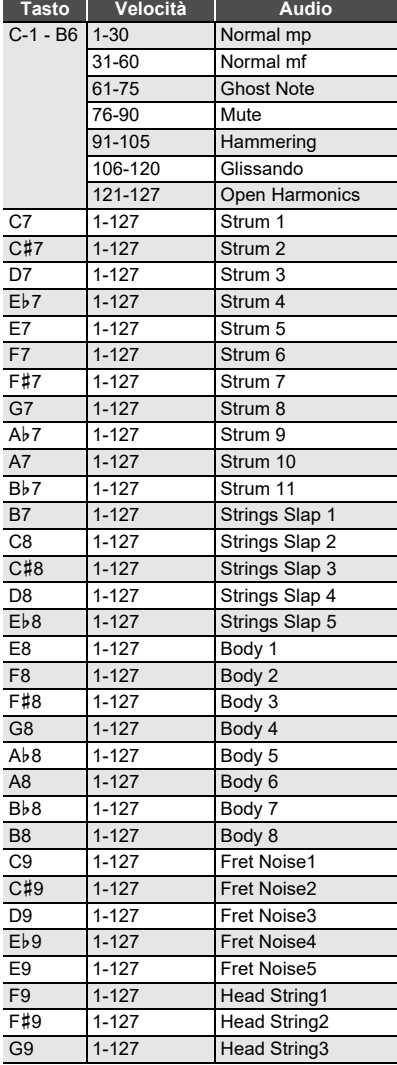

#### **169 VERSATILE STEEL GUITAR**

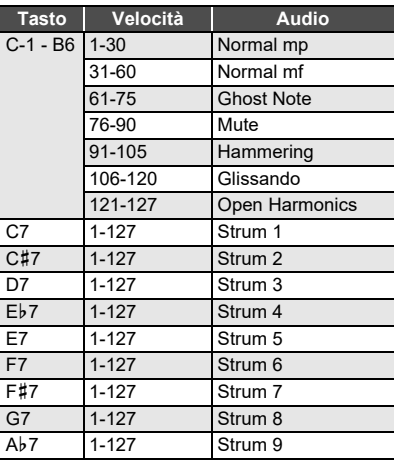

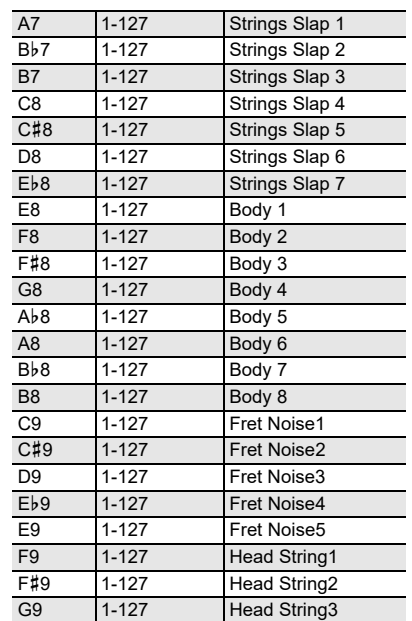

#### **170 VERSATILE SINGLE COIL E.GUITAR**

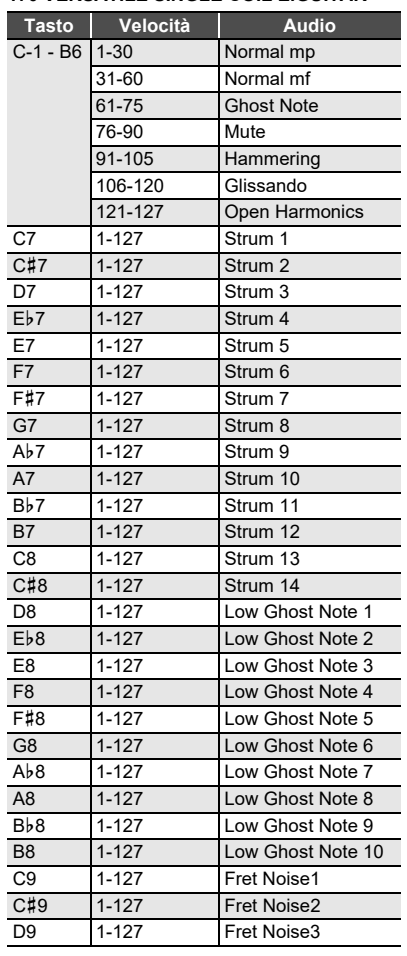

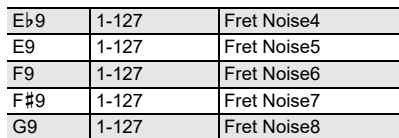

#### **219 VERSATILE ELECTRIC BASS 1**

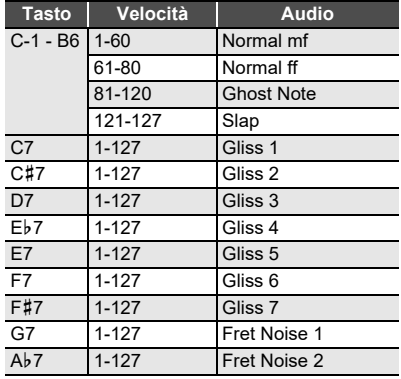

#### **220 VERSATILE ELECTRIC BASS 2**

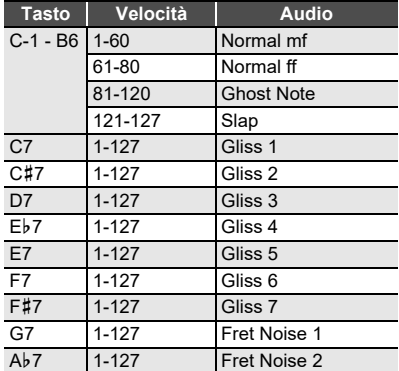

#### **286 VERSATILE BRASS 1**

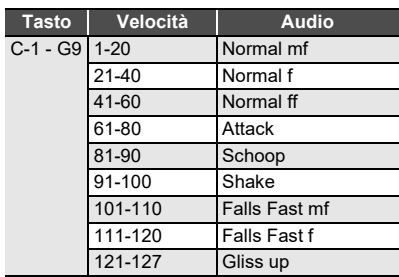

#### **287 VERSATILE BRASS 2**

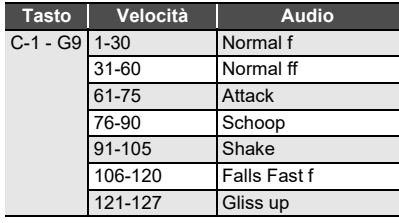

## **Guida alla diteggiatura**

#### ■ **Accordi FINGERED 1, FINGERED 2**

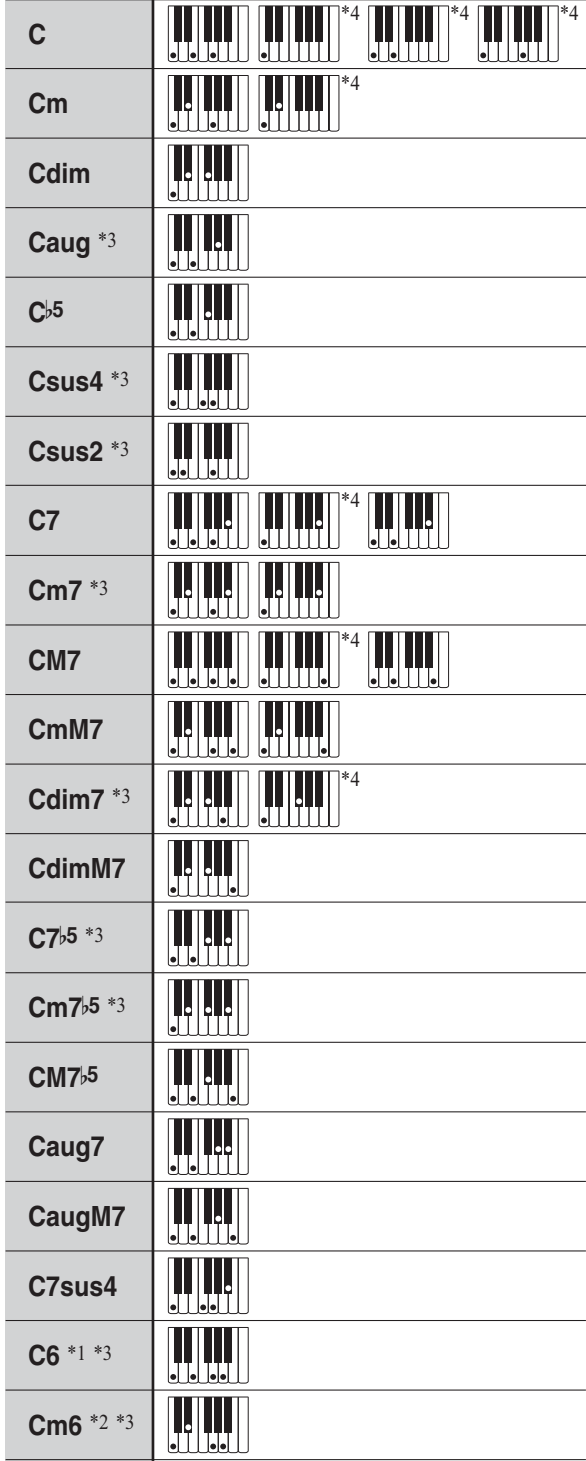

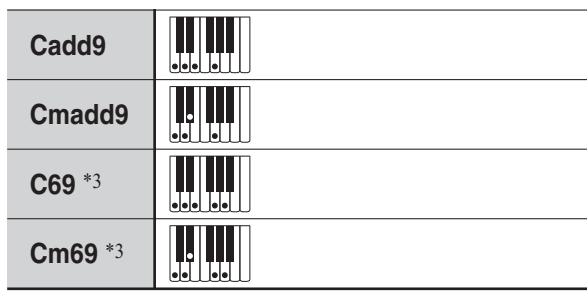

- \*1 Con FINGERED 2, interpretato come Am7.
- \*2 Con FINGERED 2, interpretato come Am7}5.
- \*3 In alcuni casi la forma invertita non è supportata.
- \*4 Queste diteggiature sono diteggiature speciali per l'introduzione degli accordi del piano digitale, e di conseguenza non sono adatte per la normale esecuzione sulla tastiera.

#### ■ **FINGERED ON BASS, FULL RANGE CHORD**

In aggiunta agli accordi che possono essere diteggiati con FINGERED 1 e FINGERED 2, anche gli accordi riportati sotto vengono riconosciuti.

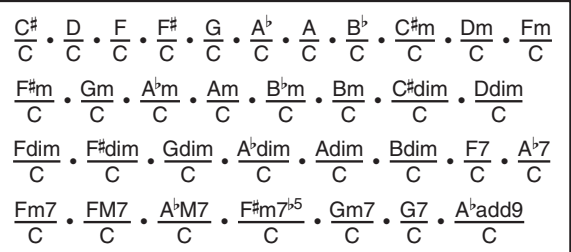

## NOTA

- Con FINGERED ON BASS, la nota più bassa diteggiata viene interpretata come la nota di base. Le forme invertite non sono supportate.
- Con FULL RANGE CHORD, quando la nota più bassa diteggiata è ad una certa distanza dalla nota vicina, l'accordo viene interpretato come un accordo frazionario.
- Differentemente da FINGERED 1, 2, e FINGERED ON BASS, FULL RANGE CHORD richiede la pressione di almeno tre tasti per formare un accordo.

# **Lista di esempi di accordi**

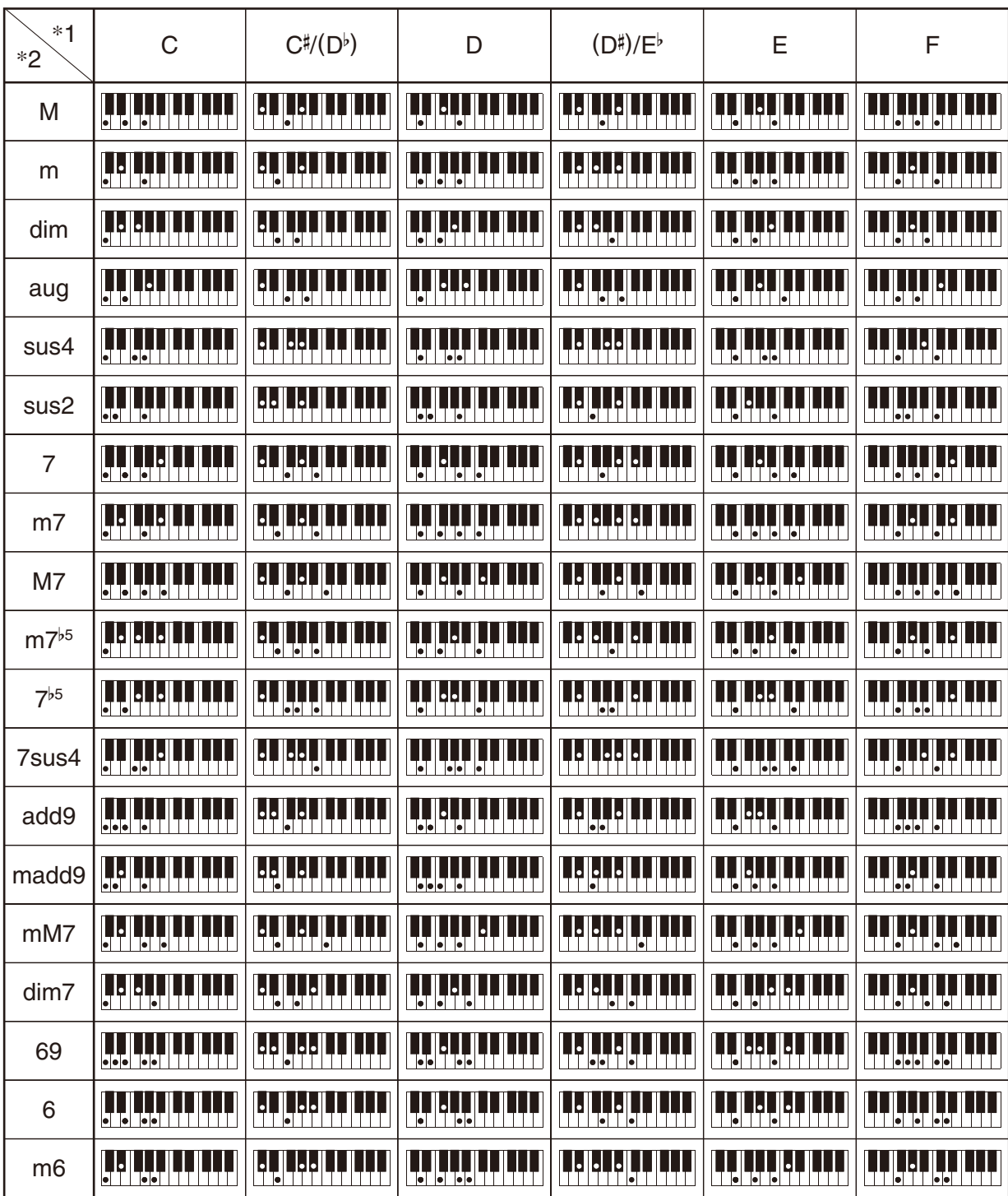

• È possibile usare il punto di suddivisione per cambiare la dimensione della gamma della tastiera per l'accompagnamento (pagina [IT-16](#page-16-0)). \*1 Radice \*2 Tipo di accordo

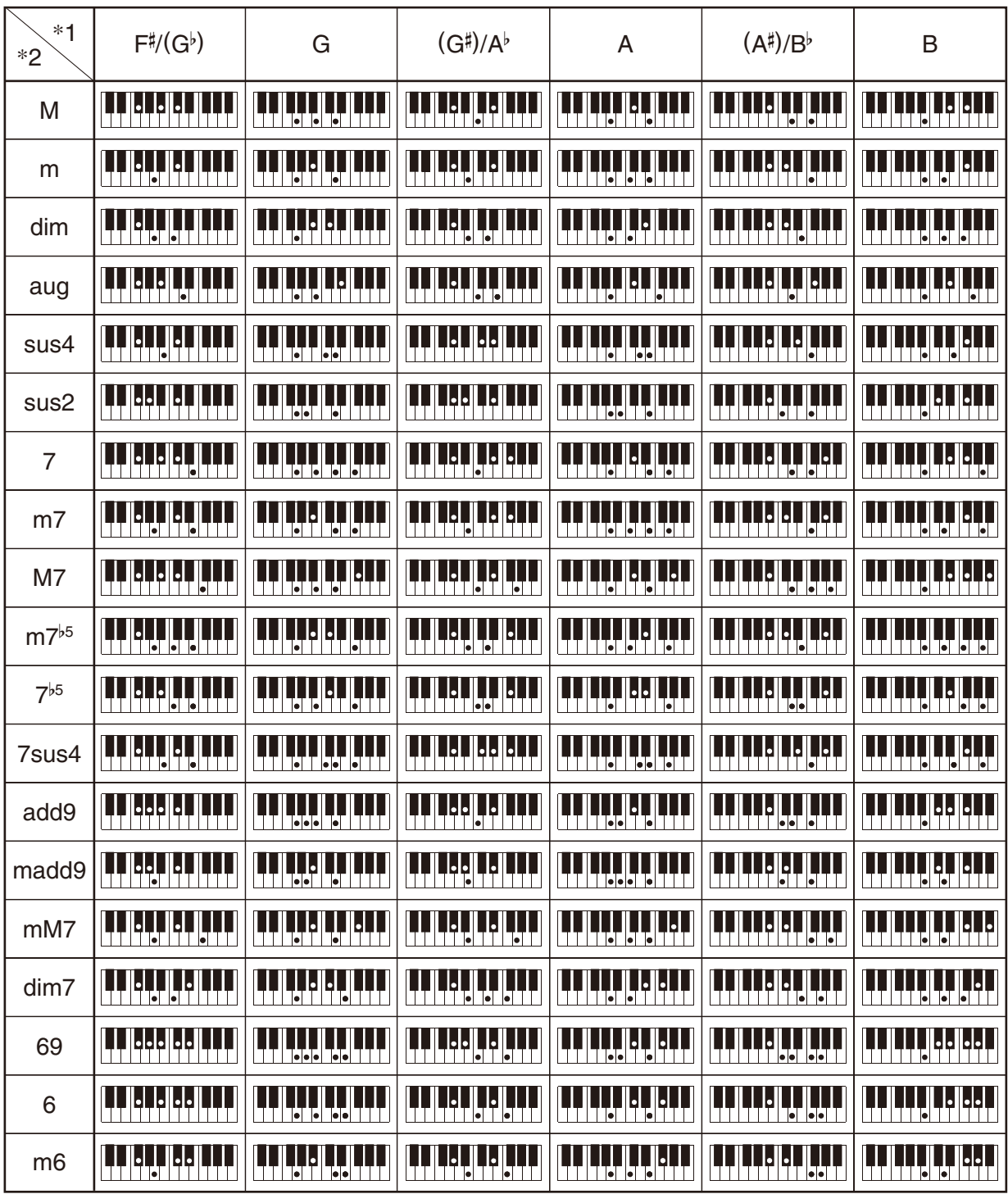

• È possibile usare il punto di suddivisione per cambiare la dimensione della gamma della tastiera per l'accompagnamento (pagina [IT-16](#page-16-0)). \*1 Radice \*2 Tipo di accordo

**Model: CDP-S360 Version : 1.0** Model: CDP-S360

**MIDI Implementation Chart MIDI Implementation Chart**

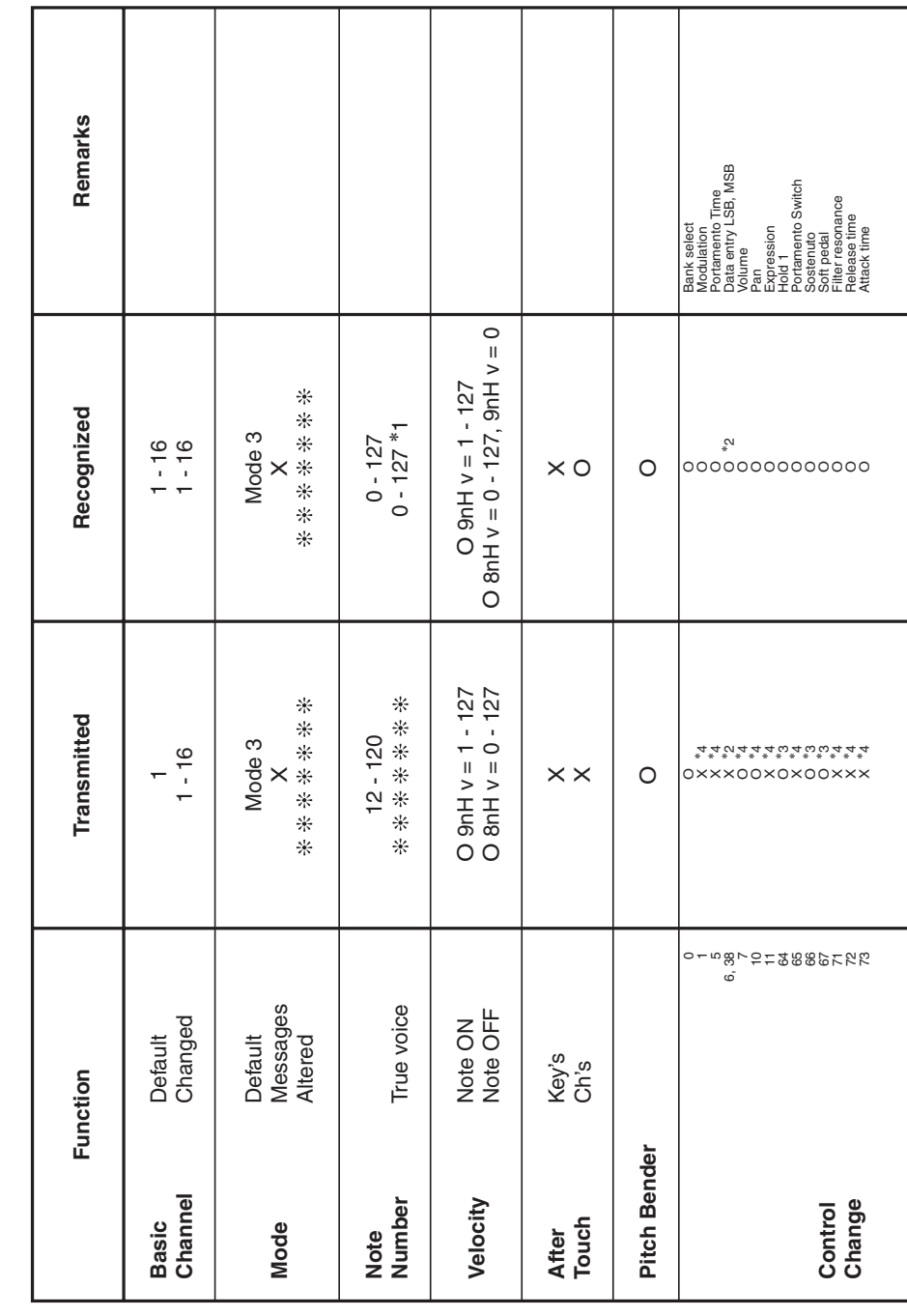

# Version: 1.0

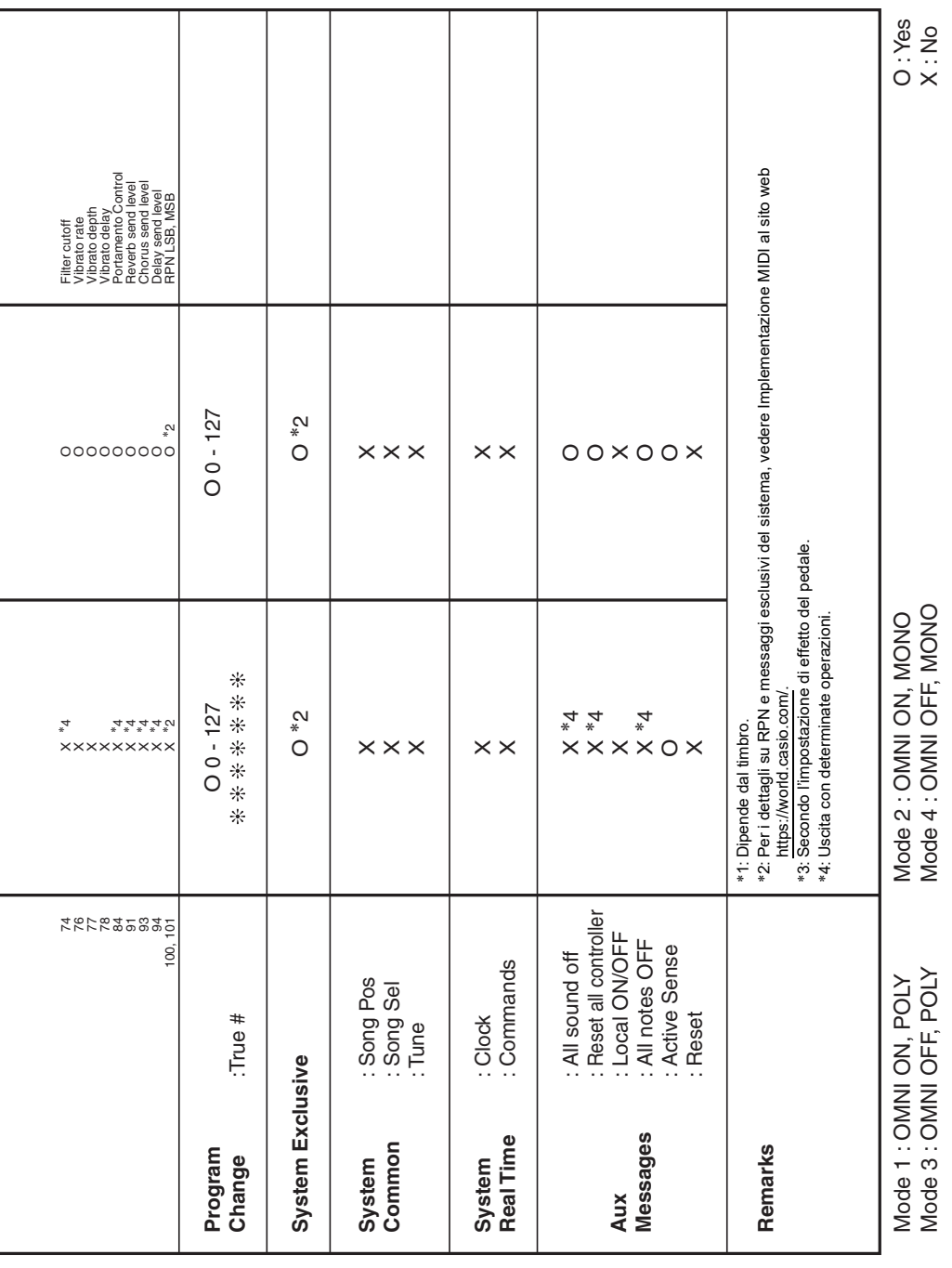
## **CASIO.**

**CASIO COMPUTER CO., LTD.** 6-2, Hon-machi 1-chome Shibuya-ku, Tokyo 151-8543, Japan